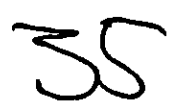

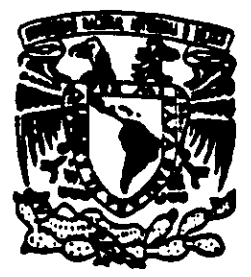

**Il** and the second control of the second second control of the second second second second second second second

# UNIVERSIDAD NACIONAL AUTONOMA

#### ESCUELA NACIONAL DE ESTUDIOS PROFESIONALES

"CAMPUS ARAGON"

# IMPLEMENTACION DE UNA INTRANET EN EL CENTRO NACIONAL DE CONTROL DE ENERGIA IMPLEMENT<br>
ENEL CON<br>
ENEL CON<br>
CON<br>
P R<br>
NGEN<br>
P R<br>
RUBEI<br>
ALEJAN<br>
ING. E<br>
ALEJAN<br>
ING. E

T E S I S

QUE PARA OBTENER EL TITULO DE:

#### INGENIERO EN COMPUTACION

PRES ENTAN: RUBEN|SANCHEZ CLEMENTE ALEJANDRO MAXIMILIANO PADILLA

ASESOR:  $\alpha$   $\alpha$   $\beta$   $\gamma$   $\alpha$   $\beta$ 

MEXICO 2000

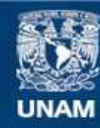

Universidad Nacional Autónoma de México

**UNAM – Dirección General de Bibliotecas Tesis Digitales Restricciones de uso**

#### **DERECHOS RESERVADOS © PROHIBIDA SU REPRODUCCIÓN TOTAL O PARCIAL**

Todo el material contenido en esta tesis esta protegido por la Ley Federal del Derecho de Autor (LFDA) de los Estados Unidos Mexicanos (México).

**Biblioteca Central** 

Dirección General de Bibliotecas de la UNAM

El uso de imágenes, fragmentos de videos, y demás material que sea objeto de protección de los derechos de autor, será exclusivamente para fines educativos e informativos y deberá citar la fuente donde la obtuvo mencionando el autor o autores. Cualquier uso distinto como el lucro, reproducción, edición o modificación, será perseguido y sancionado por el respectivo titular de los Derechos de Autor.

# Implementacion de una Intranet en el Centro Nacional de Control de Energia

#### AGRADECIMIENTOS

Rubén Sénchez Clemente

Quiero dar gracias a:

the contract of the contract of the

Dios por haberme permitido Hegar a esta fecha tan importante de mi vida en compañía de mis seres queridos.

A mi mama que con sus sacrificios, apoyo y amor incondicional hicieron posible la terminacién de mi carrera profesional y a quién debo todo lo que soy.

A mi hermano por su compañía, comprensión y apoyo.

A mi abuelita por todo su amor y su carifio que siempre fueron una motivacién para lograr culminar esta etapa de mi vida.

A mi tios, en especial a Eduardo, Arcelia, Cuca, Nabor por todo el apoyo incondicional que me brindaron a lo largo de mi carrera profesional.

A mi novia MHG por todo su amor y comprension.

Agradezco a Nuestra Maxima Casa de Estudios, la UNAM, por haberme formado en esta hermosa profesién.

A mis amigos del CENACE por brindarme su apoyo, haciendo que la estancia en el trabajo fuese mas amena.

Al Ing. José Luis Pérez Mendoza por todo el apoyo recibido durante mi estancia en el CENACE.

Y a todas aquellas personas de una u otra forma influyeron para lograr culminar este proyecto.

Agradezco a mis Padres y mi Hermana, por estar siempre conmigo y ser parte de mi existencia.

 $\bar{\star}$ 

 $\overline{a}$ 

Alejandro Maximiliano Padilla

#### **INDICE**

#### **INTRODUCCION**

#### **OBJETIVOS**

#### CAPITULO 1

#### CONCEPTOS GENERALES DE LAS REDES DE COMPUTADORAS.

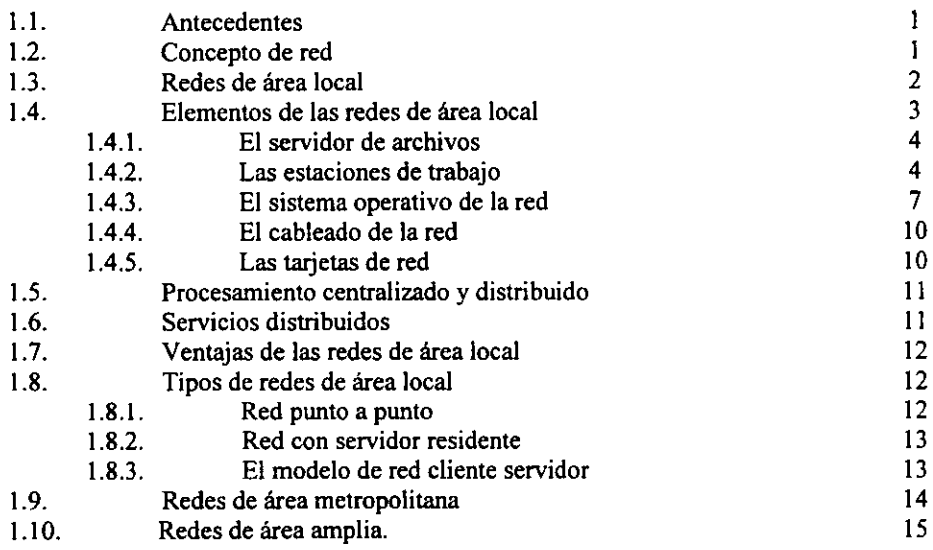

#### CAPITULO 2

#### CONECTIVIDAD DE REDES DE AREA LOCAL

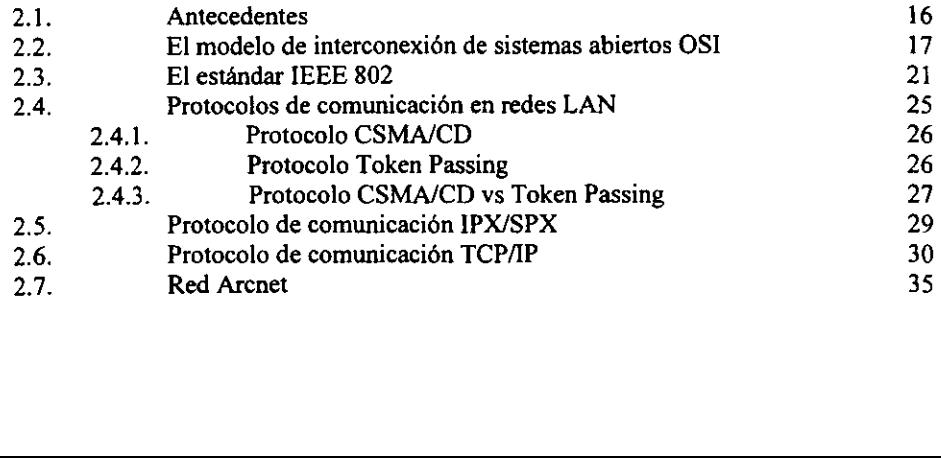

 $iv$ 

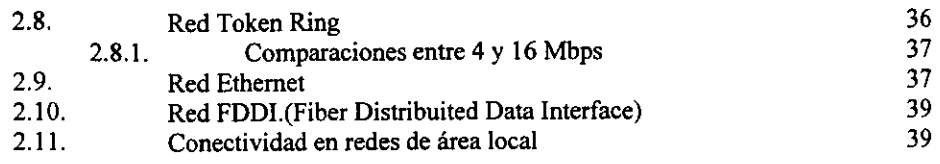

#### CAPITULO 3

 $\ddot{\phantom{a}}$ 

#### TECNOLOGIAS DE CABLEADO EN REDES LAN.

na.

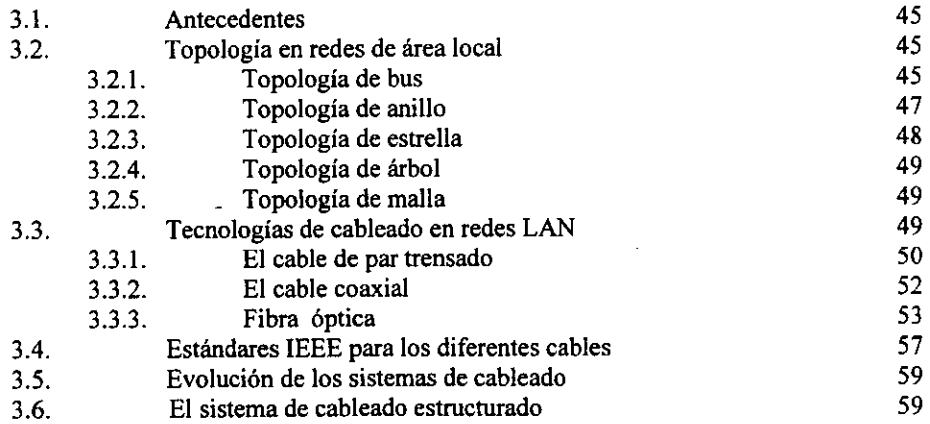

#### CAPITULO 4

#### IMPLEMENTACION DE LA INTRANET

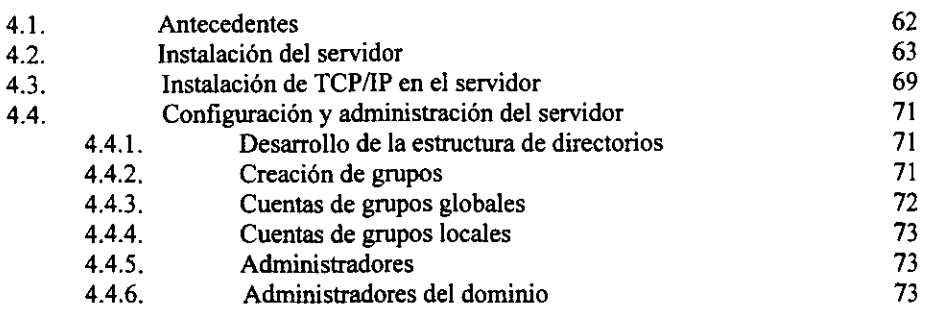

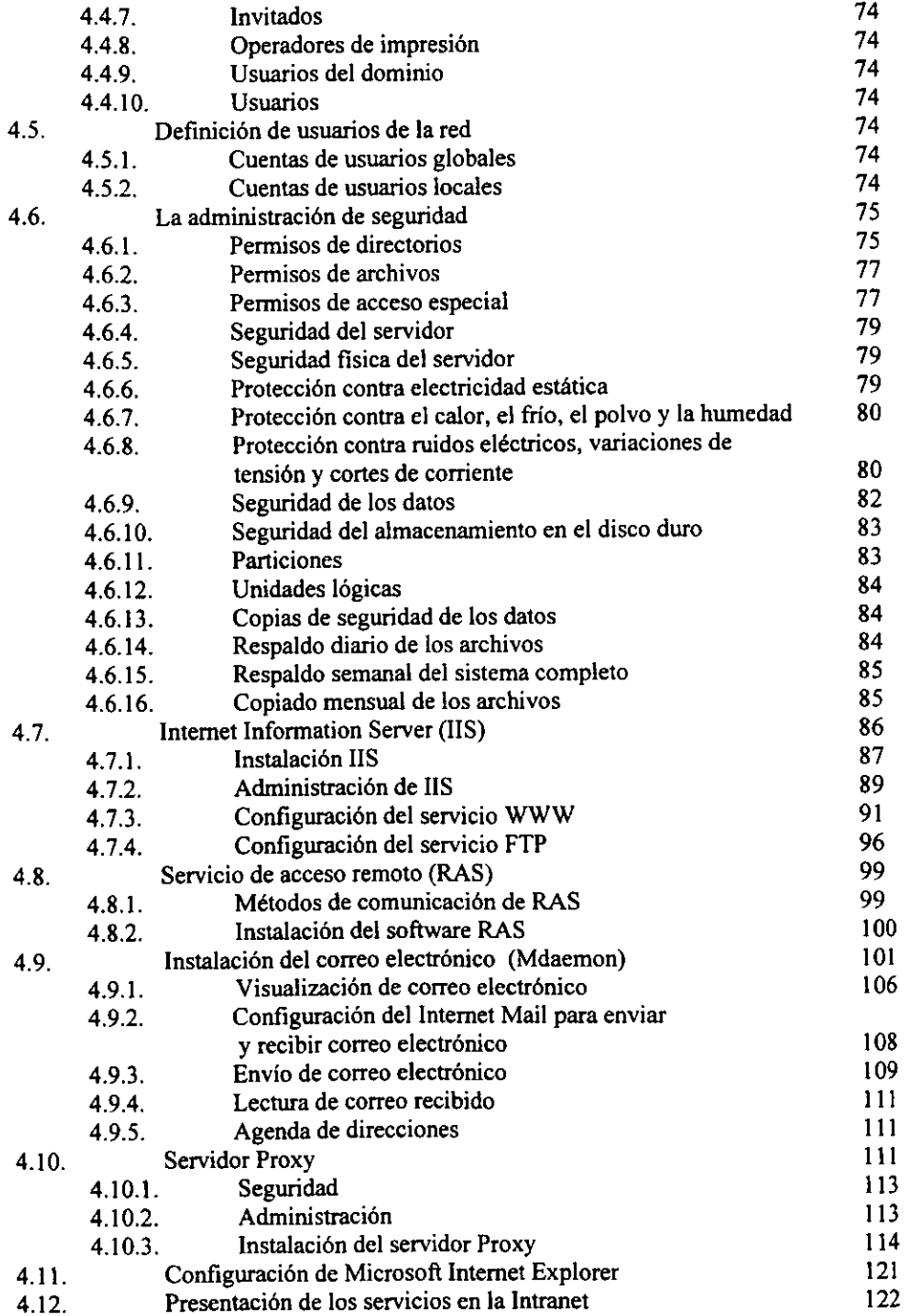

#### CAPITULO 5

#### ANALISIS DE COSTOS Y BENEFICIOS

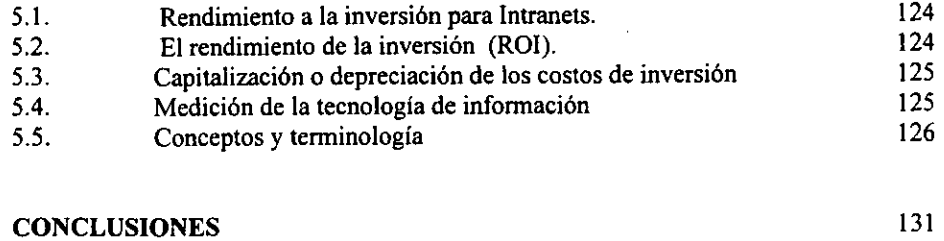

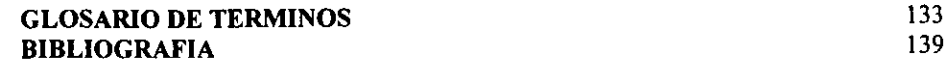

#### INTRODUCCION

Nos encontramos en la era de la informacién en donde toda la sociedad gira alrededor de !a transferencia, almacenamiento, creacién y/o usos de los recursos para el procesamiento de informacién.

A medida que va progresando el desarrollo tecnolégico y humano, empieza aumentar la necesidad de transmitir grandes cantidades de informacion a largas distancias, es por eso, que Ia transmisién de datos dia con dia desempefia un papel muy importante en nuestra sociedad, y a esto ha colaborado en gran medida la computadora que tiene capacidades de procesamiento cada vez mds grandes y se espera sea mayor de acuerdo a la evolucién de las computadoras.

El concepto de red de computadoras no es nuevo y nace de la necesidad de comunicar equipos de cémputo o computadoras independientes para formar un sistema integral. En los años 70's y 80's se inicia la combinación de los campos de la ciencia de computación y la comunicación de datos, por medio de las computadoras. Los adelantos de las comunicaciones de computadoras ha producido hechos importantes lograndose que no exista una diferencia fundamental entre procesamiento de datos (computadoras) y comunicaciones de datos (transmisión y equipo de conmutación).

Dicho resultado ha sido un traslape creciente de las industrias de computadoras y comunicaciones, empieza desde la fabricacién de componentes hasta la integracién de sistemas. El resultado es el desarrollo de sistemas integrados que transmiten y procesan todo tipo de datos ¢ informacion. La tecnologia y las organizaciones de estandares técnicos, se dirigen hacia un sistema publico que integre todas las comunicaciones y haga que todas las fuentes de datos e información alrededor del mundo sean uniformes y accesibles de una manera mas sencilla.

En la actualidad se han difundido mucho las redes de microcomputadoras llamadas Redes de Area Local (Local Area Networks), ya que por medio de estas redes se hace posible enlazar oficinas, equipos de produccién, laboratorios, bibliotecas, etc. Dentro de un mismo edificio 0 conjunto de edificios, permitiendo a cualquier trabajador de la empresa almacenar, transmitir o recibir informacion.

Debido a que trabajadores de grandes habilidades deben cooperar rapidamente y comunmente entre ellos para cumplir con sus metas criticas, teniendo sus computadoras personales infiltradas en lugares de trabajo; estos grupos productivos se dan cuenta que su productividad podia ser mejorada enlazando sus computadoras personales dentro de sus propias redes, compartiendo impresoras, ploters, escaners, manejadores de discos, archivos, permitiéndoles administrar y centralizar de forma optima la informacién con seguridad, que junto con la comunicación (comunicación remota, Internet, etc.), y servidor de Web forman lo que es una INTRANET.

Una Intranet es una red que existe exclusivamente dentro de una organizacién y que esta basada en la tecnologia de Internet. Distribuye los recursos de informacién de la organización al escritorio de cada miembro de manera rápida y económica y, al mismo tiempo, protege la informacién frente accesos no autorizados.

Es importante hacer notar que existe una diferencia entre una red LAN y una Intranet, la red LAN permite compartir archivos, dispositivos de hardware como discos duros, impresoras, etc. en una red de drea local, sin que necesariamente se tengan instalados servicios de Internet, como correo electrónico, o servidor de Web entre otros, que si son parte de una Intranet y que permiten el flujo de informacién de manera similar como ocurre en Internet, con la diferencia que este flujo de informacién es dentro de Ia red corporativa de una empresa. Puesto que una Intranet esté basada en la tecnologia de Internet, puede tener miles de usuarios ubicados en muchos lugares diferentes y seguir siendo privada.

De acuerdo al estudio realizado en el Centro Nacional de Control de Energia para la implantacién de una Intranet en dicho lugar, nos encontramos con algunas deficiencias en el manejo de la informacién y procesos no adecuados de la informacién como son:

- 1, El estar sacando copias constantemente.
- 2. La busqueda de informacién en los archivos particulares y generales del Centro Nacional de Control de Energia.
- 3. Ira otros departamentos por informacién requerida.
- 4. Llamadas telefénicas o uso de faxes para obtener informacién.

Observando estos puntos, se decide que se deben reducir gastos y sobre todo el aprovechamiento del tiempo, ya que son dos de los puntos principales a resolver en la empresa y una de las mejores soluciones es la implementación de la Intranet con seguridad que nos permitié dar solucién a dichos problemas.

El Centro Nacional de Control de Energia tuvo la necesidad de implementar una Intranet con seguridad y los beneficios que le proporcionaria ia transmisién de datos para comunicar sus diversas areas dentro de la empresa, con la finalidad de obtener la interconectividad total de computadoras personales a la Intranet

Sobre Ia base de las necesidades consideramos tres grupos de usuarios dentro de Ja empresa los cuales van a tener acceso a la Intranet y se mencionan a continuacién:

Toma de decisiones: Gente involucrada en procesos de toma de decisiones para la organizacién det departamento, siendo estos los subdirectores.

Administrativo: Empleados que administran la información y los sistemas de flujo de informacién, que son gerentes y subgerentes.

Operativos: Personas que alimentan las aplicaciones y la informacién misma a los diferentes servidores que conforman el sistema.

En el presente trabajo se presenta un panorama general sobre redes de computadoras, se mencionan en el primer capitulo, los conceptos y antecedentes de las redes, asi como los tipos de redes que existen y los elementos que las constituyen.

El segundo capitulo hace mencién de la conectividad en las redes de drea local y los protocolos de comunicacién.

En el capitulo tercero se describen las diferentes topologias, asi como las tecnologias de cableado en éstas redes.

El capitulo cuatro describe la implementacién de la Intranet y todo lo que conlleva a constituirla, de tal forma que se detallará como configurar y administrar el servidor al igual que la instalacién de los servicios que la integran.

Finalmente en el capítulo cinco, se mostrará de forma concreta el análisis costo beneficio como resultado de haber implementado Ja Intranet en el Centro Nacional de Control de Energia.

Las especificaciones de hardware y de software del equipo de computo, en el presente trabajo, tanto del servidor, como de las estaciones de trabajo fueron tomados a mediados de 1997, por lo que el equipo y especificaciones seleccionadas y resefiadas en la tesis corresponden a) estado del arte de la computacién en esa época; que en ese momento, eran considerados como equipos actuales, por lo que al hacer la implementacién de la intranet, se utilizé el equipo de computo existente en el mercado.

#### OBJETIVO GENERAL

Implementar una Intranet con seguridad en la red para el Centro Nacional de Control de Energia y de ésta manera facilitar el intercambio de informacién que contendré dicha Intranet.

#### OBJETIVOS PARTICULARES

Dar la definicién de una red de Area Local (LAN), asi como mencionar aspectos basicos sobre la LAN.

Identificar los protocolos y métodos de comunicación que se usarán para transmitir y recibir informacion.

Contar con un servidor de Intranet; el cual tendré la informacién necesaria para satisfacer las necesidades actuales de comunicacién e informacién dentro del Centro Nacional de Control de Energía. Pero lo más importante que tenga la capacidad de acomodarse a nuevas necesidades a medida que estas surjan.

Implantar una Intranet para el Centro Nacional de Control de Energia, que identifique plenamente las necesidades de los clientes (agilizar informacién), para quien se va a disefiar y asi mejorar los flujos de informacién.

Crear un sistema de seguridad que permita tener confiabilidad sobre los sistemas institucionales de base de datos, es decir sobre toda la estructura de la Intranet. Asi como la organizacién de los servidores de la Intranet.

Capitulo I

### CONCEPTOS GENERALES DE LAS REDES DE COMPUTADORAS

#### CONCEPTOS GENERALES DE LAS REDES DE COMPUTADORAS

#### 1.1. ANTECEDENTES

En los afios setenta la tecnologia permite el desarrollo de equipos mas pequefios con capacidad regular, entonces se disefia un MAINFRAME més pequefio conocido como "MINICOMPUTADORA'", este evento causa una revolucién importante en la industria de la informatica y las comunicaciones. La "MINICOMPUTADORA" Ilevé el poder de la computación a las empresas medianas, a un costo más accesible, comparado con los "MAINFRAME" anteriores.

Tiempo después, la tecnología avanza y permite la integración en miniatura de componentes electrénicos, obteniendo mayor capacidad y menor tamajio consiguiendo con esto, máquinas más pequeñas que sustituirían a las "MINICOMPUTADORAS", a estas puevas máquinas, se les llamó: "MICROCOMPUTADORAS" ó PC's "Personal nuevas máquinas se les llamó: "MICROCOMPUTADORAS" Computer; Computadora Personal", con ellas se introdujo a las pequefias empresas al mundo de la informática y las comunicaciones. Estas máquinas ayudaron a descongestionar a las grandes unidades de procesamiento central.

Con la aparicién de los discos duros era posible almacenar grandes cantidades de informacion; el inconveniente era el alto costo de estos discos duros, ya que a mayor capacidad mayor precio.

Durante algunos afios las PC's permanecieron como "islas de informacién", procesando datos de manera independiente. Sin embargo, la necesidad de compartir informacion con otros usuarios y tener al mismo tiempo seguridad en la misma, ademas de compartir recursos de alta utilización y alto costo como impresoras láser, CD-ROM, entre otros, origina la idea de interconectar entre si todas las computadoras. Asi surgen las REDES DE COMPUTADORAS.

#### 1.2. CONCEPTO DE RED

Una red es la interconexión entre dos o más computadoras a través de uno o más medios de comunicacién, con el objetivo de comunicarse e intercambiar informacién y usar recursos comunes.

De la anterior definicién podemos listar algunas ventajas de las redes de computadoras tales como:

- a) Manejo confiable de toda la información a través, de la red.
- b) Cuenta con niveles de seguridad para el acceso de los usuarios a la red.
- c) Mejoran la comunicación.
- d) Incrementan la productividad.
- e) Permiten ahorrar dinero al aprovechar mejor los recursos comunes como impresoras, fax, CD-ROM, por citar algunos.

En general, existen tres tipos de redes que se clasifican principalmente por su cobertura geografica. Estos tipos de redes son:

- a) Red de Area Local (LAN: Local Area Network).
- b) Red de Área Metropolitana (MAN Metropolitan Área Network).
- c) Red de Area Amplia (WAN: Wide Area Network).

#### 1.3. REDES DE AREA LOCAL (LAN Local Area Network)

En nvestro concepto, una LAN es un conjunto de computadoras interconectadas entre si para intercambiar informacion y compartir recursos parece una tarea simple, hasta que se ve con detalle todo lo que implica un correcto intercambio de informacién.

El control de esta informacién puede estar centralizado, distribuido o ser una combinación de ambos. Una LAN generalmente, se encuentra dentro de un área física relativamente reducida (por ejemplo, un local comercial, un edificio o edificios cercanos entre sí). Por definición, las redes de área local tienen impuesta una restricción de alcance, limitando asi su area de cobertura que por !o regular es de 1 km., pero no debe exceder más de 10 Km. siempre y cuando se utilicen los dispositivos de conectividad apropiados que las normas permitan para garantizar que la red funcione.

Se estima que las redes de área local manejan aproximadamente dos tercios del volumen total de las necesidades de comunicacién de las grandes organizaciones. Segun la practica se afirma que en términos generales, el 80% de los requerimientos de procesamiento en las aplicaciones més comunes se resuelven en un entorno de 100 metros de la ubicacién del usuario, y otro 10% dentro de los 800 metros siguientes. Si atendemos lo anterior, se puede decir que el 90% de los requerimientos de procesamiento de informacion se resuelven dentro de una LAN. Figura 1.1

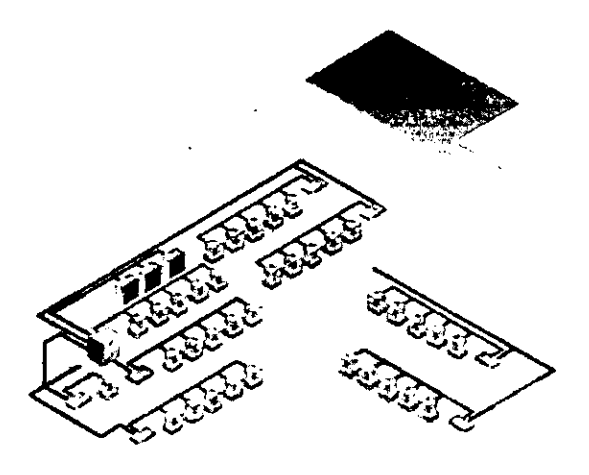

Fig. 1.1 Red LAN

#### 1.4, ELEMENTOS DE LAS REDES DE AREA LOCAL

Las redes locales normalmente constan de un servidor de archivos o de varios servidores (computadoras 0 equipos que prestan un servicio), estaciones de trabajo (computadoras que son servidas), un software administrador de red, el medio de comunicación (cableado) y las tarjetas de red (interfaz entre la PC y el cableado). Fig. 1.2

A continuacién presentamos una descripcién resumida de los elementos basicos que componen a una red.

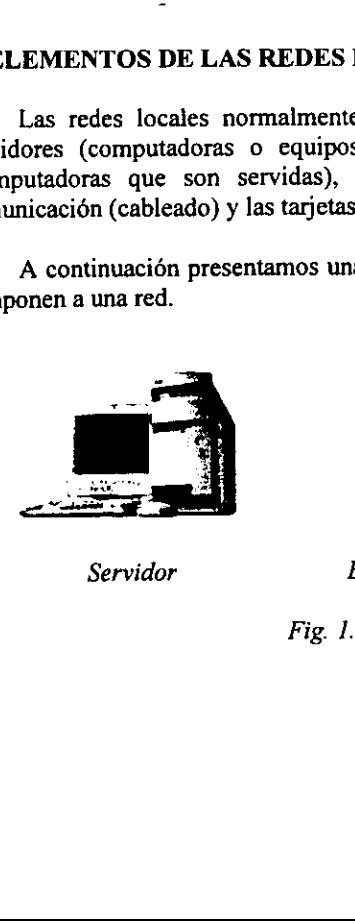

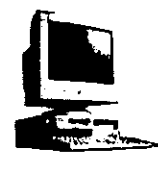

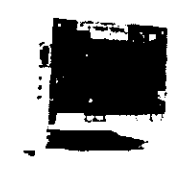

Servidor Estacion de Trabajo Tarjeta de red

Fig. 1.2 Elementos Basicos de Red

#### 1.4.1. EL SERVIDOR DE ARCHIVOS (File Server)

El servidor de archivos es una computadora con caracteristicas particulares en una red, su funcién es dar a todos los usuarios acceso a la misma informacién, compartiendo su disco duro, archivos e impresoras; ademds cuenta con niveles de seguridad. Ei servidor debe contar con un procesador rapido, 128 MBytes de memoria RAM como minimo y con gran capacidad de expansion, un disco duro de por lo menos 2.5 Gbytes para almacenar informacion. Debe contar con un software capaz de administrar todos los recursos (sistema operativo de red), con ello se obtiene una gran eficiencia e integridad en la mayoria de la informacion. En el servidor se cargan los programas de aplicacién para el usuario, mas no interviene en el procesamiento de la aplicacién.

EI acceso a los archivos residentes en el servidor, se realiza guardando el orden de actualizacién por el procedimiento de bloqueo de registros, es decir, cuando un usuario se encuentra actualizando alguna informacién, el SERVIDOR bloquea el acceso a esta informacion para evitar que otro usuario la extraiga e intente actualizarla o trabajar sobre ella al mismo tiempo.

Existen dos tipos de servidores de archivos, que son:

- 1). Servidor de archivos dedicado.
- 2). Servidor de archivos no dedicado.

#### SERVIDOR DE ARCHIVOS DEDICADO

Un servidor de archivos dedicado se usa solamente para "administrar" a todas las pe's y periféricos de una red y, no puede utilizarse como una computadora normal en la que se ejecuten programas de aplicacién. Es importante aclarar que el servidor de archivos no interviene en el procesamiento de la informacién, que es la tarea que mas tiempo le quita a una computadora.

#### SERVIDOR DE ARCHIVOS NO DEDICADO

EI Servidor de Archivos no dedicado, es una PC que ademas de trabajar como servidor de archivos administrando los recursos, puede funcionar como una estacién de trabajo mas en ja red como cualquier otra, ejecutando programas de aplicacién.

#### 1.4.2, LAS ESTACIONES DE TRABAJO (PC's)

Las características de las computadoras destinadas a ser estación de trabájo de una red, pueden ir desde una modesta 486 con 8 MBytes de memoria RAM corriendo un sistema operative DOS Version 6.0 en adelante, hasta una PC 586 6 superior con 32 MBytes de RAM y Windows 95, Windows98 o Mc OS instalado. Estas pc's deben tener por lo menos una ranura 6 slot libre para insertar una tarjeta de red.

En una red de tamafio mediano, con 50 usuarios, el servidor de archivos debe atender miles de solicitudes de lectura y escritura. Esta carga recae sobre las tarjetas de red y las unidades de disco duro.

Hay cinco tipos de bus en una PC y por supuesto en los servidores:

- ISA (Arquitectura Estandar de la Industria). La principal ventaja del bus ISA es que la mayoría de los vendedores de adaptadores diseñan para él, lo que hace que haya disponible un amplio rango de adaptadores para propósitos especiales.
- EISA (Arquitectura Estandar de la Industria Extendida). El bus EJSA es una extensión del bus ISA. Puede instalar adaptadores de bus ISA estándar en estos sistemas, pero los adaptadores específicos para EISA proporcionan un rendimiento mejorado. Aunque EISA es un éxito técnico, no ha tenido un gran éxito comercial.
- VL-BUS (Arquitectura de Bus Local de Video). Bus de 32 bits de longitud de palabra de datos para PCs,
- MCA (Arquitectura de Microcanal). El bus MCA es un bus propietario desarrollado por IBM. El bus MCA, igual que el bus EISA ofrece un mejor rendimiento que el bus ISA mas comun. Como el bus MCA no ha tenido un gran éxito comercial, son limitadas las opciones para adaptadores MCA.
- PCI (Bus Local de Interconexién de Componentes Periféricos). El bus PC] es el de mas uso en la actualidad. Este es un nuevo estandar de bus que tiene compatibilidad con dispositivos de bus ISA, pero ofrece los beneficios de rendimiento de un bus local de 64 bits. Aunque el bus local PCI es relativamente nuevo, promete ser un éxito en sistemas de alto rendimiento.

Las estaciones de trabajo o nodos de red son pe's encargadas de accesar y procesar en su CPU las aplicaciones que le solicitan al servidor.

Las Pe's usan cinco tipos diferentes de disco duro. A continuacién se proporcionan las caracteristicas principales de cada tipo:

- MFM (Modified Frecuency Modulation, modificacién de frecuencia modificada). Es un subsistema de disco MFM, el controlador reside en un adaptador y no en el disco. Los subsistemas MFM usan dos cables para conectar el controlador y el disco duro. Las unidades MFM representan la tecnología más antigua y el rendimiento más lento.
- RLL (Run Length Limited, longitud de ejecucién limitada). Las unidades RLL son una modificacién de los adaptadores de las unidades MFM, y empacan los datos en el disco duro con mayor capacidad que las unidades MFM.
- \* ESDI (Enhaced Small Disk Interface, Interfaz mejorada de disco pequefia). Las unidades de ESDI proporcionan mayor velocidad que las unidades anteriores, aunque en el aspecto técnico son mejores que las unidades'MFM y RLL, las unidades ESDI nunca han tenido un gran éxito comercial.
- © IDE (Interfaz Drive Electronic, Electronica de interfaz integrada). La circuiteria de! controlador de disco duro IDE reside en el ensamble de la unidad. El bus de la PC tiene instalado un adaptador anfitrién IDE para conectar el disco duro del sistema. Las unidades IDE proporcionan un excelente rendimiento y son con mucho el tipo de unidad mds comin instalado en las Pe's actuales. Algunas PC's tiene el adaptador anfitrién IDE integrado en la tarjeta del sistema, lo que elimina la necesidad de un adaptador anfitrión. El disco se conecta al anfitrión mediante un solo cable.
- e SCSI (Small Computer System Interface, Interfaz de sistema de computadora pequefia). Como las unidades IDE, las SCSI tiene la circuiteria del controlador integrada en el ensamble del disco y emplean un adaptador integrado para conectar dispositivos. El adaptador anfitrión es en realidad un subbus, en el que se pueden conectar hasta siete dispositivos.

#### ACTUALIZACION DE LAS ESTACIONES DE TRABAJO

Cuando se ha instalado una red en una empresa, fabrica, corporativo, etc., lo ideal es que todas las estaciones de trabajo sean de la misma marca y modelo, esto con el fin de administrar mejor la red.

Pero en realidad una red esta compuesta por una gran variedad de estaciones de trabajo de diferentes fabricantes y por supuesto de caracteristicas muy diferentes unas de otras. Actualmente el hardware de una estacion de trabajo esta muy relacionado con el software que se esta empleando y la tendencia en cuanto a sistemas operativos de clientes es Windows, por lo cual los equipos viejos no podran correr estas aplicaciones. Para solucionar este problema se tienen dos altemativas, la primera es cambiar todo el equipo viejo por uno más reciente y la otra solución que resulta más económica es actualizar las estaciones de trabajo. Una actualizacién se refiere al hecho de cambiar de procesador, disco duro y agregar más RAM.

Para ampliar la memoria RAM de una estacién de trabajo se tiene que tomar en cuenta las caracteristicas del SIMM o DIMM, esto con el fin de no tener conflictos con la memoria. En el manual de usuario de cada maquina se especifican Jas caracteristicas de los SIMM's (por ejemplo en el caso de la maquina DELL modelo Optiplez Gs se recomienda colocar SIMM de 72 pines con paridad con una velocidad de 70 ns).

Para los equipos viejos en donde ocupan SIMM de 30 pines es mejor cambiar la mother board, ya que esto también nos indica que el procesador que emplea no es tan poderoso como los actuales. La implementacién de los SIMM en las estaciones de trabajo no requiere de ninguna configuracién especial, dado que la maquina al encenderse hace un test de la RAM que tiene. Cuando un SIMM no es compatible con la mother board esta se manifiesta de varias formas, entre ellas Ja ausencia de video, conflictos con aplicaciones, el no-reconocimiento de toda la RAM, etc. Para el caso de los servidores, la RAM es más sofisticada, en algunos casos los SIMM (Con paridad) ya cuentan con autocorreción de errores y una velocidad mayor comparada con la que se emplea en las estaciones de trabajo.

Para instalar un disco duro IDE en las estaciones de trabajo, se tiene que consultar nuevamente el manual del usuario de la PC en el que nos indicará la capacidad máxima que puede soportar un disco duro, sin la necesidad de usar un software especial como el Disk Manager. En maquinas 386 y 486 por lo regular la maxima capacidad que se podia soportar era de 500 Mb y se tenia que instalar un drive para utilizar un disco de mayor capacidad. Con las mother board para Pentium MMxX y Pentium II las capacidades de los discos son mayores llegando arriba de 4 Gb.

El instalar un disco duro de mayor capacidad de la que puede soportar la PC, se utiliza el Disk Manager o cualquier otra aplicacién similar, y en el mejor de los casos al comprar el disco duro este ya viene con el software de instalacién y solo hay que seguir las instrucciones para su instalación. Pero antes de eso el disco duro tuvo que ser configurado. La configuración en los discos duros se refiere al valor jerárquico que tendrá el disco, ya sea maestro o esclavo, si solo se cuenta con un solo disco este tendra que estar configurado como maestro. La configuracién se hace por medio de jumpers.

Para cambiar el procesador de la PC no es tan facil, ya que no se puede cambiar un procesador 386X por un Pentium dado que la mother board no soporta el nuevo procesador.

El cambio de un procesador esta limitado a la capacidad de la mother board, si la mother board puede soportar e! procesador que se pretende instalar, hay que hacer algunas configuraciones en la mother board. Estas configuraciones se hacen por medio de jumpers y los pardmetros que se tocan son: la velocidad de] procesador y el voltaje del mismo. Si los parámetros no coinciden con las especificaciones del procesador, este no trabajará y se verá reflejado en la Pc por la ausencia de vídeo.

Para las mother board viejas es recomendable también reemplazarlas, dado que estas se limitan a soportar procesadores 386 6 486 de 33 a 60 Mhz.

#### 1.4.3. EL SISTEMA OPERATIVO DE RED

Un sistema operativo de red es un programa (software) que se instala en el SERVIDOR DE ARCHIVOS y una pequefia parte se encarga de manera residente en las estaciones de trabajo, para que, estas puedan conectarse al servidor. Este Software es quien rige y administra todos los recursos y periféricos, ricos de la red, y además, lleva todo el control de la seguridad y acceso de toda la informacion.

El sistema operativo de red se engloba en dos componentes básicos:

- a) El sistema operativo del servidor de la red.
- b) El sistema que reside en las estaciones de trabajo.

EI sistema operativo del servidor se ejecuta dentro de la maquina del servidor y soporta todos los servicios solicitados. El sistema operativo de red es proporcionado por el fabricante.

Los componentes del sistema operativo que residen en las estaciones de trabajo se ejecutan en estas, y establecen la conexién con la red y el servidor, y ademas controlan el flujo de las comunicaciones.

Las siguientes son algunas de las caracteristicas propias de un sistema operativo de red:

- Ofrecen Seguridad de Acceso a Ia red.
- Verifican el Estado de Funcionamiento de cada uno de los dispositivos conectados a la red.
- e Administran los Recursos de Ja red tales como impresoras, unidades de cintas, CD ROM, sistemas de archivos, bases de datos, entre otros.
- Efectian el monitoreo de todos los elementos de la red.
- Basan su funcionamiento en el Sistema Operative DOS. OS/2 y Windows NT.

#### COMPARACION ENTRE LOS DIFERENTES SISTEMAS OPERATIVOS DE RED

Actualmente existen varios sistemas operativos de red, algunos proporcionan mayor rendimiento y seguridad que otros, por lo cual, cada uno tiene una participacion diferente en el mercado. En México, son dos los sistemas operativos más vendidos, aunque no son los inicos, estos sistemas son: NetWare de Novell y Windows NT de Microsoft. Sin embargo, existen otros sistemas operativos y en constante desarrollo por sus fabricantes, entre los que destacan:

- 1. NetWare de Novell Inc.
- 2. LAN Server de IBM Corporation.
- 3. LAN Manager de Microsoft.
- 4. Windows NT Advanced Server de Microsoft.
- 5, WINES de Banyan Systems.

Enseguida se presenta una comparacién entre algunos Sistemas Operativos de Red, tomando como base su rendimiento en redes LAN pequeñas, medianas, medianas/grandes y grandes. También se hace referencia a los requerimientos de Hardware para el servidor.

#### Requerimientos de Hardware en el servidor para Novell NetWare:

- © PC Compatible con procesador 386, 486 0 superior. 8 MBytes de Memoria RAM como minimo (12 MB recomendados).
- ¢ Minimo 90 MB de espacio libre en disco duro. (15 MB para una particion para el sistema operativo 75MB para la partición Novell).
- Sistema Operativo (Versión 5.0 o superior).

Ademas de los servicios de archivo y de impresién, este sistema operativo de red ofrece un completo rango de caracteristicas, entre las que se encuentra e} sistema de correo electrénico, los servicios de nombre y directorios y un método que permite a los desarrolladores de otras firmas comerciales la creacién de servicios adicionales, llamados médulos cargables de NetWare (NLM). Mediante este método, los usuarios pueden tener acceso a servicios de fax, copias de seguridad, proteccién de antivirus y muchos otros.

#### Requerimientos de Hardware en el servidor para OS/2 LAN Server de IBM:

« PC Compatible con procesador 386 o superior. 8 MBytes de Memoria RAM (16 MB recomendados). 60 MB de espacio libre en disco duro.

Este sistema operativo de red de 32 bits funciona sobre IBM OS/2 2.x como sistema igualitario y como sistema cliente-servidor. Proporciona a los usuarios una tecnologia de objetos distribuida, similar a la incrustacién y vinculacién de objetos (OLE) de la familia Microsoft. La estrategia de objetos de IBM, llamada Open Doc, no solo permite que los objetos se compartan entre aplicaciones y redes, también los incluye en tareas. Con Open Doc los usuarios seran capaces de leer aplicaciones no monoliticas, como son Microsoft Word o cualquier otra aplicacién. LAN Server también rivaliza con la estabilidad y la potencia de Novell NetWare gracias a su nuevo multiproceso simétrico. Sin embargo, no es capaz de utilizar dinámicamente servicios de red como lo hace NetWare con su arquitectura NLM.

Se denomina sistema igualitario, cuando ambos equipos pueden trabajar uno sobre el otro de forma idéntica. Las redes Macintosh, hasta la ultima aparicién de los archivos de trabajo en grupo y los servidores de impresién son un ejemplo excelente de red igualitaria.

#### Requerimientos de Hardware en el servidor para Microsoft LAN Manager

e PC Compatible con procesador 386 o superior, 5 MB de Memoria RAM (8 MB recomendados), 30 MB de espacio libre en disco duro.

#### Requerimientos de Hardware en el servidor para Microsoft Windows NT Advanced Server

© PC Compatible con procesador 386, 486, PENTIUM o superior. También puede operar con procesadores RISC. 32 MB de Memoria RAM (64 MB recomendados). 92 MB de espacio libre en disco duro.

Este sistema operativo de 32 bits amenaza la competencia y estabilidad de Novell NetWare mediante su multitarea con derecho preferente, su multiproceso simétrico (la posibilidad de utilizar procesadores para realizar tareas simultaneamente) y la capacidad de direccionamiento de memoria en Gigabytes. Este entorno operativo se utilizara como pieza central en muchas redes basadas en Windows 95.

Requerimientos de Hardware en el servidor para Vines de Banyan Systems:

- « PC Compatible con procesador 386 (486 recomendable) 6 superior. 4 MB de Memoria RAM (8 MB recomendados).
- e 40 MB de espacio libre en disco duro.

Gracias a su servicio y a StreetTalk, Banyan VINES es un excelente sistema operativo de red para los modelos cliente servidor basados en WAN. Los usuarios, independientes de su ubicacién, pueden obtener acceso facil y rapido a los servicios de archivos, impresién y correo electrénico entre otros.

De acuerdo con la aplicacién es el requerimiento de memoria. Generalmente este dato se encuentra en una guia o catalogo de productos, también se puede localizar en los manuales de instalacién de Hardware y Software de los fabricantes. Normalmente la memoria RAM de un servidor se puede establecer empiricamente por un número múltiplo de 4, (ya que 4 MBytes es la memoria base o estandar de casi todos los equipos de cómputo), pudiendo ser 8, 12, 16, 20, 24, 28, 32 Mbytes, etc. Una razón más es que los "SIMM's" de memoria son fabricados para estas capacidades.

#### 1.4.4 EL CABLEADO DE RED

El cableado es la columna vertebral de cualquier estructura de red, ya que es el medio de comunicacién responsable de llevar la informacién de un nodo a otro. Este punto se verá con mas detalle en el Capítulo 3.

#### 1.4.5. LAS TARJETAS DE RED

Las tarietas de red permiten empaquetar la información y transmitirla a una velocidad de acuerdo a la configuracién determinada para el envio. Las tarjetas de red varian segin la topologia y el protocolo de red que vayan a utilizar, como pueden ser: Ethernet y Token Ring, que son las redes locales más comunes en el mercado.

#### 1.5, PROCESAMIENTO CENTRALIZADO Y DISTRIBUIDO

 aquel donde todos los usuarios comparten Ja capacidad de un procesador central con una En un sistema Mainframe, el sistema central tiene conectadas terminales tontas (estas terminales son generalmente equipos de captura de datos e impresoras), de manera que el procesamiento de informacién ocurre en un mismo punto (el sistema central), a esto se le llama PROCESAMIENTO CENTRALIZADO ya que el Mainframe es quien procesa la informacion de todas las terminales. En otras palabras, e! procesamiento centralizado es sola copia del Software de aplicacién que corre en este mismo. Las terminales tontas enlazadas que requieren usar la aplicacion deben compartir la copia de dicho procesador.

En contraste a lo anterior, el PROCESAMIENTO DISTRIBUIDO es mucho más flexible, ya que el procesamiento de {a informacién se lleva a cabo en cada estacién de trabajo instalada a la red; es decir, se realiza en forma descentralizada. De esta manera, una red completa puede ser vista como un solo dispositivo de cémputo. En este tipo de procesamiento cada PC corre su propia copia del programa y el sistema operativo de red sincroniza el uso de los recursos compartidos para las múltiples aplicaciones.

Los beneficios, rendimiento, flexibilidad y ahorro en costos que ofrece la tecnologia del procesamiento distribuido, son mayores que los que otorga el procesamiento centralizado en la mayor parte de las redes actuales, por ello es el más utilizado.

#### 1.6. SERVICIOS DISTRIBUIDOS

El procesamiento distribuido, especialmente en redes de computadoras donde el numero de maquinas interconectadas es grande, hace que este procesamiento se lleve al punto llamado: SERVICIOS DISTRIBUIDOS. Los servicios o procesos distribuidos se llevan a cabo cuando existen varios servidores en la red y cada uno de ellos realiza tareas especificas. No se trata de varios servidores de archivos, ya que el servidor de archivos donde reside el sistema operativo de red es uno solo. Algunos ejemplos de servicios distribuidos son los servidores de archivos, de comunicaciones y de impresión (aunque los tres tipos de servidores se pueden hallar concentrados en una sola PC).

En muchas ocasiones se conjuntan varios de estos servicios mencionados, en una sola de las computadoras de la red. Es decir, si en una misma computadora se instala el sistema operativo de la red (servidor de archivos), el software de comunicaciones (servidor de comunicaciones) el manejador de las bases de datos (servidor de base de datos) y muchas impresoras compartidas (servidor de impresién), se estaran integrando demasiadas tareas en un solo procesador y se caera en parte en un procesamiento centralizado, a pesar de que el procesamiento de la informacién sigue siendo distribuido.

#### 1.7. VENTAJAS DE LAS REDES DE AREA LOCAL

1.- Es indudable que poder compartir recursos, trae como consecuencia mayores posibilidades desde el punto de vista de las aplicaciones; asi como también, disminuyen los costos por usuario conectado.

2.- Compatibilidad de equipos. Esto quiere decir, que en una red se puede tener flexibilidad a nivel de interconexiones, proporcionando la posibilidad de poder conectar equipos de diferente tecnologia, proveedor, aplicacién. etc.

3.- Procesamiento distribuido. Es la posibilidad de tener unidades redundantes, para no depender de un tnico elemento central, permite disponer de cierto grado de independencia a nivel de usuario para poder procesar los datos en el lugar donde se origina, se toman las decisiones finales. Estos beneficios trae consigo el uso de las redes de área local.

4.- Aplicaciones complementarias. Las comunicaciones entre estaciones de trabajo, el acceso a base de datos y documentacién util, el soporte de correo electrénico, etc., son otros beneficios relacionados al uso de las redes locales.

5.- Distribucién fisica Hardware. Las redes permiten optimizar la disposicién de los equipos, mejorando la interrelacién entre el hombre y la maquina; los requerimientos ambientales, reduciendo los costos de instalacién, volviendo estéticos los lugares de trabajo.

6.- Las redes locales también presentan simplicidad y flexibilidad de configuracién. Las altas y bajas de elementos en la red no afectan al resto de los usuarios ni implican cambios en el software de control.

#### 1.8. TIPOS DE REDES DE AREA LOCAL

Hoy dia, se pueden encontrar dos tipos de redes locales: el modelo punto-a-punto y el modelo de servidor residente (tradicional). Sin embargo, el modelo tradicional es el mas desarrollado y que mejor soporte tiene por parte de los fabricantes de Software.

En esencia todas las redes se parecen, ya que estén formadas por los cinco componentes que ya mencionamos (servidor, estaciones de trabajo, software de red, tarietas y cableado) y la finalidad que persiguen sigue siendo la misma: intercambiar informacion y recursos A continuacién describiremos muy brevemente los tres tipos de redes de área local.

#### 1.8.1. RED PUNTO A PUNTO

Por punto a punto (peer-to-peer) nos referimos a una estructura de red donde todas las máquinas pueden intercambiar entre sí sus recursos; no hay un punto central en la red,

aqui todas las maquinas son iguales. Asi, una estacién cualquiera de la red puede leer los archivos de cualquier otra (siempre y cuando esté encendida y conectada a la red) como si fueran propios y existentes en algun disco duro interno.

Las redes Punto a Punto son tan simples, que pueden crecer hasta 500 máquinas sin necesidad de requerir de un servidor dedicado. Una ventaja fundamental de este tipo de red, es que no requieren de mucho hardware para su buen funcionamiento.

#### 1.8.2. RED CON SERVIDOR RESIDENTE (Modelo Tradicional)

El modelo de red con "servidor residente" es el esquema tradicional, y permite concentrar en una o varias máquinas dedicadas los recursos más importantes, de modo que puedan ser utilizados por cualquier maquina de la red (siempre y cuando se le otorguen los derechos al usuario). Dicha concentracién permite una administracién muy eficiente de todos los recursos. Este es el modelo del que més instalaciones se han hecho, y por consiguiente, el que mayor número de productos tiene en el mercado

Este modelo es recomendable para los medianos y grandes negocios, donde la contabilidad y la seguridad de 1a red es prioritaria, aunada a una gran capacidad de procesamiento y manejo de informacién entre varios sistemas operativos o diferentes versiones del mismo.

Las redes con servidor residente usualmente requieren de un administrador para instalar y dar mantenimiento mediante Software a la red. Sin embargo, este modelo facilita el manejo de programas sofisticados, bases de datos y ademas brinda mucha solidez en el control de la informacién debido a que ésta se encuentra concentrada en un solo punto, el Servidor de Archivos.

#### 1.8.3. EL MODELO DE RED CLIENTE/SERVIDOR

#### Se califica como cliente/servidor a una red basada en servidor, con lo que indica que el servidor dedicado comparte sus recursos con otros mientras el cliente se sirve de esos recursos.

Una red basada en cliente/servidor debe estar compuesta por lo general por servidores dedicados muy poderosos, con unidades de disco grande, que deben tener capacidad de soportar cientos de nodos. El software cliente se instala en cada estacion de trabajo y reside con el software del sistema operativo, lo cual permite que el nodo tenga acceso a los recursos compartidos de cada servidor. Debido a que las redes basadas en servidor suelen estar conectadas a una WAN, La seguridad es un requisito vital: se requiere proteger la informacién contra acceso no autorizado y contra pérdidas accidentales.

En otras palabras, el cliente puede efectuar otras tareas y solo recibe resultados ya procesadas por el servidor.

Por una parte el modelo contempla a nivel aplicaciones dos partes, una llamada Front-End, y la otra Back-End.

EI Front-End es la parte de {a aplicacién que interactia con el usuario, esta ubicada en la estación de trabajo (equipo terminal) y potencialmente orientada a la interpretación y presentacién de la informacién procedente del servidor, generalmente esta conformada por .<br>un ambiente gráfico.

El Back-End es la parte que reside en el servidor, basicamente orientada a recibir las solicitudes del cliente teniendo la capacidad de procesarlas, y de regresar la informacion solicitada al cliente.

E1 modelo Cliente/Servidor puede emplearse donde se desee el equipo de cémputo y procesamiento distribuidos mas que el empleo de grandes equipos de procesamiento Centralizado De ninguna manera esto quiere decir que es más económico o sencillo, simplemente es otra tecnologia que presenta ventajas operativas exclusivas y el desahogo del canal de comunicaciones.

#### 1.9. REDES DE AREA METROPOLITANA (Metropolitan Area Network).

Una red de área metropolitana es una red de alta velocidad (banda ancha) que dando cobertura en un área geográfica extensa, proporciona capacidad de integración de múltiples servicios mediante la transmisión de datos, voz y vídeo, sobre medios de transmisión tales como fibra éptica y par trenzado de cobre a velocidades que van desde los 2 Mbits/s hasta 155 Mbits/s.

El concepto de red de drea metropolitana representa una evolucién del concepto de red de área local a un ámbito más amplio, cubriendo áreas de una cobertura superior que en algunos casos no se limitan a un entorno metropolitano sino que pueden llegar a una cobertura regional e incluso nacional mediante la interconexión de diferentes redes de área metropolitana.

El objetivo de las redes de área metropolitana es ofrecer sobre el área urbana el nivel de ancho de banda requerido para tareas tales como: aplicaciones cliente-servidor, intercambio de documentos, transferencia de mensajes, acceso a base de datos y transferencia de imagenes.

Las redes de área metropolitana tienen muchas aplicaciones, las principales son:

- $\bullet$  Interconexión de redes de área local
- $\bullet$  Interconexión de pequeñas centrales telefónicas digitales
- Interconexién ordenador a ordenador
- Transmisién de video e imagenes  $\bullet$
- Transmision CAD/CAM  $\bullet$
- Pasarelas para redes de area extensa (WANs)

Una red MAN será recomendada cuando haya una necesidad para transportar simultáneamente diferentes tipos de tráfico tales como datos, voz y vídeo sobre un área no mayor de 150 kms de diámetro para entornos públicos o privados.

#### 1.10. REDES DE AREA AMPLIA (Wide Area Network).

La necesidad de comunicación no sólo dentro de una área geográfica pequeña sino en distancias mucho mayores, como por ejemplo, oficinas del Distrito Federal con la Ciudad de Monterrey o Guadalajara, traen como consecuencia que se desarrollen formas de integracién de protocolos, topologia y sistemas operativos para la comunicacién entre éstas diferentes oficinas que posiblemente cuentan con estructura en comunicaciones diferente. Este es el inicio del concepto de interoperabilidad que permite precisamente esta interacción.

Una Red de Area amplia traspasa los limites geograficos de lo que inicialmente comprendia una red local, esta red puede estar distribuida a lo largo de una ciudad o de un pais o de un continente.

Por lo tanto, una red local se convierte en parte de una WAN o red de área amplia usando el entace se establece entre sistemas centrales y como medio de comunicación se usa una red pública de datos e inclusive con otra red a través de la red telefónica pudiendo ser privada o rentada, microondas y satélites entre otros.

Capitulo IT

## CONECTIVIDAD EN REDES DE AREA LOCAL

#### CONECTIVIDAD EN REDES DE AREA LOCAL

#### 2.1. ANTECEDENTES

En este capitulo se habla sobre el Modelo OSI, los Estandares del Comité de la IEEE 802 que hacen referencia a los dos niveles mas bajos del Modelo OSI, el Nivel Fisico y el Nivel de Enlace de Datos, estos estandares proporcionan una via libre de errores para llegar al Nivel de Red del Modelo OSI.

Los protocolos de comunicacién juegan un papel muy importante ya que son los tresponsables de la secuencia y la integridad de todos los datos transmitidos entre las estaciones de trabajo, esto lo realizan mediante caracteres de control bien definidos que aseguran que los datos Ileguen correctamente a cada estacién de trabajo, entre los protocolos mds conocidos se encuentran CSMA/CD que significa Acceso Multiple con Sensor de Portadora/Deteccién de Colisiones, es un método de acceso de LAN en la cual la contienda entre dos o más estaciones es resuelta mediante la detección de colisiones. Antes de empezar a transmitir verifica que nadie més utilice el canal de comunicacién, cuando dos estaciones transmiten al mismo tiempo, ambas se detienen e informan que ha ocurrido una colisién, luego cada una intenta nuevamente transmitir después de esperar un tiempo aleatorio, generalmente es de varios microsegundos. En el protocolo Token Passing 6 Paso de Testigo las estaciones de trabajo sdlo pueden transmitir informacién cuando reciben un "Token" (sefial de control) e! cual esta circulando por toda la red.

Los tipos de redes mds conocidas y usadas en la actualidad son Ethernet, Token Ring y FDDI. La red Ethernet utiliza un protocolo de Acceso al Medio CSMA/CD con topologia lineal, La Red Token Ring utiliza un "Token" para la transmisién de la informacién en una topologia de anillo. La red FDDI especifica una LAN con anillo con protocolo "Token Passing" de Alta Velocidad y como medio fisico de transmisién Fibra Optica, basicamente se usa en Redes "Backbone" 6 Redes de Columna, en los Centros de Cémputo y en Redes de Alta Velocidad.

La interconectividad entre los equipos y protocolos es muy variada e importante, existen básicamente 4 tipos de equipos para este fin.

1. Los repetidores permiten extender la longitud de la red, amplificar y retransmitir la sefial de la red, enlazan redes iguales y trabajan solo en el Nivel Fisico del Modelo OSI. Fig. 2.1

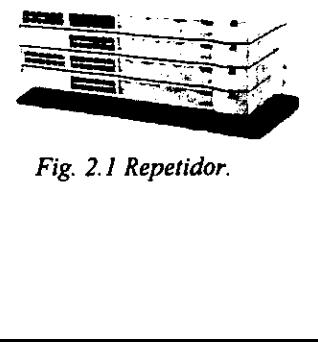

Fig. 2.1 Repetidor.

2. Los Puentes conectan dos LAN separadas para crear lo que aparenta ser una sola LAN. Los puentes revisan la direccién asociada con cada paquete de informacion. Luego, si la direccién es la correspondiente al otro segmento de red, el puente pasaré el paquete al segmento. Si el puente reconoce que la dirección es la correspondiente a un nodo del segmento de red actual, no pasará el paquete al otro lado. Aislan el trafico de red o una seccion de la misma y trabajan en el Nivel Fisico y de Enlace. Fig. 2.2

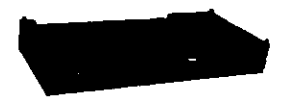

Fig. 2.2 Puente.

3. Los Ruteadores son similares a los puentes, solo que operan a un nivel diferente. Los ruteadores requieren por lo general que cada red tenga el mismo Net Operating System (Sistema operativo de Red). Con un Sistema operativo de red común, el ruteador puede ejecutar diferentes funciones más avanzadas que las que podría permitir un puente, como conectar redes basadas en topologías lógicas completamente diferentes como Ethernet y Token Ring. Los ruteadores también suelen ser lo suficientemente inteligentes para determinar la ruta más eficiente para el envío de datos, en caso de haber más de una ruta. Aprovechan la existencia de vias alternas en la red 6 redes para el envio de informacién y trabajan en el Nivel Fisico, de Enlace y en el de Red. Fig. 2.3.

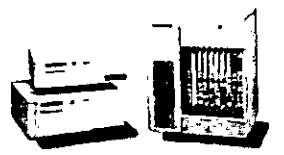

Fig. 2.3 Ruteador.

4. Las compuertas permiten la comunicación entre redes de diferente protocolo y operan en los niveles superiores, de Transporte, Sesién, Presentacion y Aplicacién.

#### 2.2. EL MODELO DE INTERCONEXION DE SISTEMAS ABIERTOS OSI

La Organizacion Internacional de Normalizacién conocida como ISO (International Standards Organization), es una Federación de organismos que se ocupa de la elaboración de Recomendaciones Internacionales, a partir de propuestas de los paises miembros y otros

de Reconfendaciones internacionales, a partir de organismos profesionales, así como comerciales.<br>El objetivo de la ISO es definir una serinterconexión de Sistemas Informáticos Heterog El objetivo de la ISO es definir una serie de mecanismos que hagan posible la interconexién de Sistemas Informaticos Heterogéneos, utilizando los medios publicos de Transmision de Datos, como las lineas telefénicas. Se proporcionan o fijan bases lo suficientemente amplias y bien definidas, que faciliten el desarrollo de sistemas de interconexién.

ISO como organismo, propone el modelo denominado OSI (Open Systems Interconetion, Interconexién de Sistemas Abiertos), como un estandar a nivel mundial del que parten los fabricantes para lograr que sus productos se comuniquen.

Este modelo define la estructura de una red como una jerarquia de 7 capas o niveles. Cada capa o nivel comprende una serie de funciones bien definidas para la comunicacién entre computadoras. Adicionalmente a cada capa se le agrega 0 quita sefiales de control dependiendo de su funcién.

El objetivo principal del modelo OSI, es definir en una red como debe ver una El objetivo principal del modelo OSI, es definir en una red como debe ver una<br>estación de trabajo a otra. Esto permite la interconexión de redes que difieren en los<br>aspectos de aplicación, organización interna y operación. aspectos de aplicacién, organizacién interna y operacion. endo de su función.<br>
objetivo principal del modelo OSI, es definir en una<br>
de trabajo a otra. Esto permite la interconexión de re<br>
de aplicación, organización interna y operación.<br>
continuación se da una breve descripción

A continuacién se da una breve descripcién de los siete niveles del modelo OSI (Ver figura 2.4).

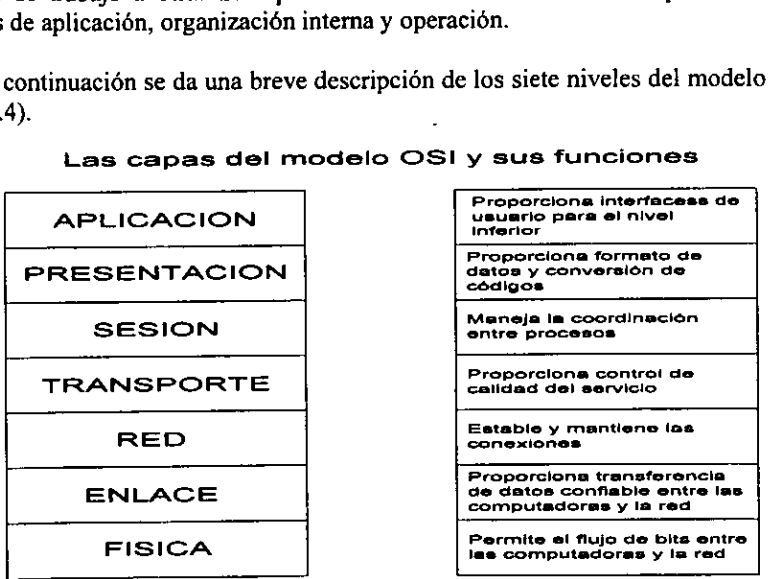

Las capas del modelo OSI y sus funciones

Fig.2.4 Modelo OSI.

#### NIVEL I CAPA FISICA

En este nivel se lleva a cabo el intercambio de sefiales eléctricas (bits) que representan a los datos y a la informacién de control. Este nivel incluye la especificacién de las caracteristicas mecanicas de la conexién fisica (cable y conectores) y eléctricas (como el nivel de voltaje y duracién de la sefial o bits). También se definen los procedimientos para establecer, mantener y liberar las conexiones entre los circuitos eléctricos que estén enlazados fisicamente por el medio de comunicacién.

En este nivel se realiza el conocimiento de la recepcién de datos a partir de los bits que le proporciona el nivel fisico y le agrega informacion de control. Es aqui donde se definen los protocolos de comunicaciones o de enlace de datos.

Existen actualmente, diferentes tipos de protocolos de enlace de datos utilizados en el intercambio de información, los más conocidos son el CSMA/CD y Token Passing, los cuales se describen mds adelante. En esta categoria de protocolos se define la forma en que los datos se manejarán, por ejemplo: Formatos de Mensajes, Señales de Control, Sincronizacién, Velocidades de transmisién y otras funciones adicionales que optimicen a la red.

#### NIVEL 2 CAPA DE ENLACE

E! nivel 2 también se encarga de asegurar la Confiabilidad de la transferencia de datos, por medio de la técnica del control de errores, con la posibilidad de Retransmision si es necesario. También esta presente en este nivel, el Control de Flujo para evitar que los dispositivos más rápidos saturen a los más lentos.

El nivel de enlace de datos, proporciona los elementos necesarios para establecer, mantener y terminar interconexiones de enlace de datos, entre elementos del nivel de red correspondiente al nivel 3.

#### CAPA 3 NIVEL DE RED

El nivel de red es el responsable del enrutamiento de los paquetes de datos a través de 1a red, para ello toma los paquetes que provienen del nivel superior (nivel de transporte) y les afiade la informacién de la direccién de destino. Es decir, determina la forma de direccionamiento y entrega de los paquetes de información en una red de transmisión de datos.

Cada vez que un paquete llega a una estacién de trabajo, e} nivel tres de esta estacién deberá seleccionar el mejor enlace de datos por el que enviará la información. El enrutamiento se puede limitar a una sola red o extenderse a la transferencia de paquetes entre redes interconectadas.

#### NIVEL 4 CAPA DE TRANSPORTE

El nivel 4 es el encargado de proporcionar un Servicio de Transmision y Recepcién confiable de la información a través del sistema. Es quien asegura la entrega puntual e intercambio de datos, ya que conoce las direcciones de origen y destino que le proporcioné la capa de red. Para asegurar la entrega de los datos te afiade a la informacién sefiales de proteccién que tienen que ver con el control del circuito como la prevencién de errores y colisiones.

#### CAPA 5 NIVEL DE SESION

El Nivel de Transporte es responsable de transmitir de la manera más eficiente y con la velocidad que corresponda para las necesidades del Nivel de Sesién.

La distinción entre los niveles 3 y 4 del modelo OSI no es del todo clara, y de hecho, el punto de division 16gico se encuentra entre los niveles 4 y 5. Los niveles del 1 al 4 estan encargados de la transmisién de los datos de acuerdo a la técnica elegida, mientras que los niveles del 5 al 7 se involucran en el uso de estos datos, estos ultimos son los concernientes al utilizar los datos que los niveles inferiores han comunicado o transportado.

the contract of the contract of the EI nivel de sesién establece, mantiene y termina la conexién en combinacién con un proceso entre terminales de una red, es decir, involucra el didlogo de comunicacién entre las redes o elementos de una red. Es decir, si se va a enviar un archivo a la impresora o un mensaje a otra.

La capa sesión también maneja problemas en las capas más altas del modelo OSI, como el inadecuado espacio en disco duro y la falta de papel en la impresora.

#### NIVEL 6 CAPA DE PRESENTACION

El Nivel de Presentacién proporciona un conjunto de servicios de conversién y descifrado que la capa de aplicacién (nivel 7) puede seleccionar (de un formato a otro) para poder interpretar el significado de los datos intercambiados; es decir, transforma los datos en un formato que puede ser entendido por cada aplicacién y por las computadoras que en ellas corren. La capa de presentacién puede también comprimir, expandir, encriptar y desencriptar datos.

#### NIVEL 7 CAPA DE APLICACION

El Nivel de Aplicacién es el nivel superior del Modelo OSI y el mas alto en la jerarquia de la red. Este es el nivel que interactia directamente con el software de aplicacién y el usuario que quiere transferir datos a través de la red; es decir, es la interfaz de comunicacién entre el usuario y las aplicaciones de la computadora. Ejemplos de las aplicaciones de red incluyen el acceso a archivos, transferencia de informacién, manejo de la red, servicios de directorio y servicios de correo electrónico, por citar algunos. Los programas y las aplicaciones se comunican unos con otros a través de esta capa.

Los demás niveles del modelo existen con el único propósito de satisfacer las necesidades de este nivel y ocultan las caracteristicas fisicas de la red subyacente.

En la mayoria de las redes locales el nivel uno se aplica en el hardware y el nivel dos se aplica parcialmente en el hardware, uniendo los cables sueltos con el software. El nivel tres y siguientes normalmente se aplican en el software. Por lo general, el nivel tres es el ultimo nivel que tiene en cuenta las propiedades particulares de la red en la cual opera. Los niveles superiores son normalmente independientes de la red.

Se observa el resultado final del Nivel de Aplicación en su interacción con los niveles inferiores del modelo OSI, este nivel es el que visualiza el usuario final.

#### 2.3.EL ESTANDAR "IEEE 802"

A principios de la década de los ochentas, el IEEE (con sede en los Estados Unidos y de naturaleza multinacional) se dedicé a la tarea de desarrollar un estandar para redes locales. Hasta la fecha , el comité 802 de la IEEE ha desarrollado una familia de estandares con ta finalidad de unificar criterios, tratando de encontrar una solucién arménica y eficiente que ahorre esfuerzos aislados, buscando un nivel de compatibilidad a través del desarrollo de recomendaciones de uso "universal" para beneficio de los fabricantes y del usuario final.

Las especificaciones del comité IEEE 802 tratan lo concerniente a los dos niveles mas bajos del modelo OSI. Los estandares de la IEEE 802 para redes locales se definen a continuacién:

El estándar IEEE 802.1 proporciona una introducción a los estándares 802 y está proyectado con el fin de integrar otros estandares. También especifica la relacién de los estandares IEEE y su interaccién con el modelo OSI. En términos especificos, 802.1 ofrece los servicios de interconectividad y se ubica en el nivel de red del modelo de OSI.

El IEEE subdivide las funciones del nivel de enlace de datos del modelo OSI en dos partes. Una parte define el Control de Acceso al Medio (llamado subnivel MAC), mientras que la otra parte es llamada Control de Enlace Lógico (subnivel LLC), abarca los siguientes puntos:

- Administración de los sistemas
- e Manejo de red
- e Aplicaciones de alto nivel
- ¢ Topologia, arquitectura, direccionamiento y redes de drea metropolitana (MAN)
- ¢ Prueba de conformidad
- © Protocolos de trabajo y de red

El estandar IEEE 802.2. Control de enlace légico (LLC). Es el responsable de proporcionar una via de transmisién libre de errores al nivel de red en el modelo OSI. Ademés, estas funciones son transparentes a los niveles superiores. Los servicios que proporciona la 802.2 (subnivel LLC) son compatibles con varios estandares de Control de Acceso al Medio (MAC). El estandar IEEE 802.2 fué modelado para implementar la parte superior del nivel de enlace del modelo OSI, abarca los siguientes puntos:
- Protocolo de control de enlace légico
- Control de flujo de enlace lógico
- Administración de la subcapa de enlace lógico
- $\bullet$  Interface de control de enlace al medio
- Interface a la capa de red
- Opcion de seguridad para enlace

El estándar IEEE 802.3. Red de Area Local. Está basado para una red con topología de "bus" lineal y método de acceso al medio CSMA/CD para Ethernet. Sin embargo, proporciona multiples opciones para el nivel fisico, incluyendo diferentes modos de sefialamiento, tipos de medios, topologias y velocidades de transmisién. Algunos estandares para el nivel fisico que puede manejar 802.3 son: 10Base5, 10Base2,10BaseT, 10BROAD36, abarca los siguientes puntos:

- Capa fisica y control de acceso al medio (MAC) para redes CSMA/CD tipo bus
- Topologia de sistemas
- Administracién de capas
- Mantenimiento 802.3
- Prueba de conformidad

La JEEE publicé un suplemento de estandares, el cual presenta las especificaciones para cuatro nuevos apartados que son:

- IEEE 802.3a. Especificaciones para la unidad de conexién al medio(tranceptor),  $\bullet$ asi como el medio de transmisién de redes LAN tipo 10Base2 (10 megabits/segundo, transmisién banda base, segmentos de cable coaxial de 200 metros).
- IEEE 802.3b. Especificaciones de conexién al medio, para una red local de {0Broad36 (10 megabits/segundo, transmisién en banda amptia en segmentos de 3600 metros).
- IEEE 802.3c. Nuevas especificaciones para dispositivos repetidores que son utilizados en redes 10Base5 y para redes 10Base2.
- IEEE 802.3d. Especificaciones para unidades de enlace al medio especificaciones para enlace al medio utilizado en redes de area local CSMA/CD 10Base5 con cable par trenzado (Red Estrella).

El estandar IEEE 802.4 Método de acceso Token Bus. Define una red usando el método de acceso al medio Token Passing (paso de sefial 6 paso de testigo lineal), que fisicamente es un cable lineal, o en forma de drbol, al cudl se conectan las estaciones; pero su funcionamiento en realidad es el de un anillo lógico.

Para la capa fisica, el paso de testigo lineal utiliza un cable coaxial y puede tener una velocidad de 2.5 Mbps. La capa fisica en su totalidad, es completamente incompatible con el 802.3 y ademas, tiene un grado de complejidad mayor. Los puntos que trata son:

- © Capa fisica y control de acceso al medio para redes de token bus passing.
- « Topologia de sistemas
- « Administracién de capa
- $\bullet$  Mantenimiento
- \* Prueba de conformidad
- ¢ Banda base y banda amplia
- « Fibra 6ptica

El estándar IEEE 802.5 Método de Acceso Token Ring. Es el único Control de Acceso al Medio (MAC) especificado por el IEEE para una Red de Area Local con topologia en anillo. IEEE 802.5 es también andlogo a los estandares 802.3 y 802.4 por lo que ocupa la parte baja del nivel de enlace del modelo de OSI.

Aunque IEEE 802.5 no especifica muchas limitaciones en el nivel fisico, este estándar describe un anillo simple de hasta 250 estaciones conectadas en serie por enlaces punto a punto de cable STP con una velocidad de 4 a 16 Mbps. De esta especificacion, se desarrollé el IBM Token Ring que actualmente se usa. Las redes Token Ring de IBM asi como de otros fabricantes se ofrecen en velocidades de 4 6 16 Mbps., abarca:

- e Topologia de sistemas
- e Administracién de capa
- « Mantenimiento
- « Pruebas de conformidad
- e Velocidad de transmisién de 16 Mb.

En resumen, el IEEE 802.2 proporcionó el control lógico del enlace (LLC), IEEE 802.3 definié una red CSMA/CD, IEEE 802.4 definié una red lineal utilizando un acceso de paso de testigo lineal y el IEEE 802.5 definié una red en anillo utilizando acceso de paso de testigo en anillo.

El estándar IEEE 802.6 Anilo Ranurado (Slotted Ring). Se enfoca a las redes de área metropolitana (MAN). Se basa en una topologia propuesta por la "University of Western Australia", conocida como DQDB (Distribuited Queue Dual Bus: Canal Dual de Cola Distribuida). DQDB utiliza un "bus" dual de fibra éptica como medio de transmisién. Ambos "buses" son unidireccionales, y en contra-sentido. Con esta tecnologia el ancho de banda es distribuido entre los usuarios, de acuerdo a la demanda que exista. Puesto que puede ilevar transmisién de datos sincronos y asincronos, soporta aplicaciones de video,

voz y datos. IEEE 802.6 con DQDB, es la alternativa que ofrece la IEEE para la Red Digital de Servicios Integrados (ISDN). Menciona los puntos siguientes:

- ® Capa fisica y control de acceso al medio.
- e Fibra éptica
- © Velocidad de Transmisién 43 Mb para anillos de 50 Km. en adelante
- © Velocidad de 15 Mb en anillo de 2 Km.
- e Anillo y bus dobles
- e Conmutador multipuerto

Los estándares IEEE 802.7 y 802.8 son comités creados para apoyar y supervisar los desarrollos de tecnologias existentes, que puedan emigrar hacia fibra éptica o tecnologias en banda ancha (broadband), que utilizan sefiales analogicas y no digitales como los especificados anteriormente .

El estándar IEEE 802.9 Voz y datos integrados en una red LAN. Se enfoca en arquitecturas ¢ interfaces estandares que permitan aplicaciones de escritorio con servicios integrados de voz, video y datos. También se ha anunciado que este estandar seria compatible con la ISDN (Se tiene entendido que su ratificación se hará en fecha próxima).

E) estandar IEEE 802.10 desarrolla otros estandares concernientes a seguridad en una red de area local, que incluyen mecanismos de seguridad en la transferencia de datos, administración de redes, administración de procesos de encriptación y procesos de seguridad compatibles con el modelo OSI.

El estándar JEEE 802.11 toca a las redes inalámbricas (Wireless LAN's) y especifica un sistema de red local por medio de radiofrecuencias. Debido a que su análisis y comprensién requiere de un estudio minucioso de la problematica que concierne al uso de frecuencias.

E! estandar IEEE 802.12 prevé la posibilidad de que el estandar IEEE 802.3, se convierta en IEEE 802.12 para referirse al Fast Ethernet (Ethernet de alta velocidad: 100 Mbps usando el protocolo CSMA/CD).

El estandar IEEE 802.14 es una propuesta no ratificada para Fast Ethernet pero que no utiliza CSMA/CD para la capa de MAC. Por ahora este proyecto sigue denominado como 100 Base-VG y es la primera ocasién en que se pretende ratificar dos estandares oficiales e intemacionales, para una misma solucién: Ethernet de alta velocidad (100 Mbps sobre cable de cobre de par trenzado)

## 2.4. PROTOCOLOS DE COMUNICACIONES EN REDES DE AREA LOCAL

Para que pueda existir una verdadera comunicacién entre computadoras se requiere de un protocolo. El protocolo de comunicaciones se refiere a la manera de como Ios datos viajan de una estacion a otra en una red; este es un procedimiento que se utiliza para controlar y administrar cuando una estacién de trabajo se quiera comunicar con otra por la red. El protocolo puede considerarse, con ciertas limitaciones, como un "idioma" que permite a las computadoras comunicarse, de] mismo modo que una persona se comunica con otra.

Cuando se disefian redes de computadoras, una de las consideraciones fundamentales es la transmisién fisica de datos de una estacién de trabajo con otra. Para cumplir con esta tarea exitosamente, se deben resolver problemas de sincronizacién entre la estacién transmisora y receptora, ademas se debe prever la correcta secuencia en la transmisién de los datos. La solucién para ello esta en un protocolo de comunicaciones, el cual es responsable de la secuencia e integridad de los datos transmitidos en las estaciones de trabajo y nodos de una red.

Usando caracteres de control bien definidos, el protocolo de comunicaciones proporciona una forma ordenada y precisa de asegurar que, entre otras cosas, los datos que son enviados de una estacién a otra Ileguen con prontitud y de que se verifique que Ileguen correctamente a la estacién receptora, asi como de notificar a la estacion transmisora que los datos fueron recibidos con éxito.

También el protocolo debe ser capaz, de indicarle a la estacién transmisora cuando los datos recibidos fueron erróneos y que intente un nuevo envío. Dado que en el mismo enlace fisico se transportan "datos" como "caracteres de control", el protocolo debe estar capacitado para distinguir, a los datos de los caracteres de control.

Existen varios protocolos para una red. No es posible mezclar dos tipos diferentes de protocolos de manera directa. Para poder comunicar dos protocolos distintos se utilizan dispositivos especiales como los "bridges" . A continuacién hablaremos de los protocolos mas comunes que se utilizan en las redes de area local.

#### 2.4.1. PROTOCOLO "CSMA/CD"

Protocolo CSMA/CD: Carrier Sense Multiple Access/Collision Detection (Acceso Multiple con Sensor de Portadora/Deteccién de Colisiones).

Este protocolo esta basado en el concepto: "escuchar antes de hablar" (listen before talking). Significa que antes de que la estacién transmita, toma un momento para verificar que nadie mds esta usando (escuchando) el canal de comunicaciones. Si nadie esta transmitiendo, entonces se establece la comunicacién. De otra manera, espera un tiempo y vuelve a checar si la red esta libre. E] método no es lo mas seguro, ya que si dos estaciones "escuchan" y transmiten al mismo tiempo, los mensajes chocarán (hay una colisión) y los datos se perderán. Para compensar esta dificultad, las estaciones volverán a transmitir si descubren que los datos no se recibieron de forma correcta. Para eliminar las posibles contingencias, se le agrega un comando: CSMA/CD. Las dos tltimas siglas se refieren a la declaracién: Collision Detection: Deteccién de Colisiones.

En el protocolo CSMA/CD cuando dos o más estaciones de trabajo transmiten informacion simultaneamente ocurren colisiones, cuando se "detectan" estas colisiones, las estaciones de trabajo intentan repetir el envio una vez mas; este proceso se repite las veces que sea necesario hasta que la transmisión es exitosa, así se impide la pérdida de datos.

Esto se realiza de la siguiente manera: cuando existe una colisién y las estaciones detectan que los mensajes enviados no fueron recibidos, las tarjetas de red "arrancan" un reloj (temporizador) de tiempo aleatorio para reintentar la transmision. La estacién que primero termine su reloj intentara transmitir nuevamente el mensaje, evitando con ello, que tenga otra colisién con la misma estacién con que "choc6" inicialmente. Esto no implica necesariamente que no se tenga una segunda colisién con alguna otra estacién de Ja red; si esto sucediera, las estaciones realizarian el mismo procedimiento para intentar la retransmisi6n. El tiempo de estos relojes oscila aleatoriamente, entre los microsegundos y los milisegundos. Lógicamente, entre más transmisiones se intenten, más colisiones pueden ocurrir.

# 2.4.2. PROTOCOLO "TOKEN PASSING"

# Protocolo Token Passing (Paso de testigo o de ficha).

Este protocolo utiliza otro método de transmisién de datos para evitar colisiones con los paquetes de informacion que se transmiten. Con este protocolo, cada estacién de trabajo conectada a la red sélo puede transmitir informacién cuando recibe la sefial de autorizacién (token) que circula por la red. AJ recibir una estacién de trabajo el 'token', sélo esa estacién y ninguna otra puede transmitir en ese momento. Esto asegura que no haya mas de un paquete de informacién en la red a la vez. El token circula por toda la red, estacién por estacion, asegurando de esta manera que cada estacién de trabajo tenga la misma oportunidad de transmitir.

Este es el protocolo que utilizan las redes Arcnet y Token Ring, basado en un esquema libre de colisiones, dado que la sefial (token) se pasa de una estacién a la siguiente. Con esto se garantiza que el canal de comunicaciones siempre esta libre para transmitir mensajes, por lo que se pueden tener tiempos de respuesta predecibles aun con gran cantidad de actividad en la red.

Uno de los inconvenientes de este método es que, al llegar el token a la estacion, regenera el mensaje antes de pasarlo a la siguiente estación. Esto origina una reducción en el rendimiento de la red, pero se asegura una transmisién exitosa desde la primera vez que se envia el mensaje. Token Ring opera a una velocidad de transferencia de 4 6 16 Mbps.

### 2.4.3. PROTOCOLO "CSMA/CD" VS. "TOKEN PASSING"

#### \_{Cual es mejor?

La diferencia principal entre estas dos maneras (protocolos) de enviar datos a través de una red, es que en las redes del tipo "Token Passing", como lo son la Arcnet y la Token Ring, una sefial token se encuentra siempre circulando a una cierta velocidad, y que cada vez que esta ficha pasa por una estacién, se le encarga el envio de un paquete de datos (informacién) al servidor o alguna otra estacién de trabajo en la red. Mientras que en las redes con protocolo CSMA/CD como lo es la red Ethernet, cada estación es libre de enviar su paquete en cualquier momento a través del cable, para lo cual debe checar previamente si el canal no es utilizado ya por otro paquete, en cuyo caso deberd contenerse y tratar de nuevo (por esta razén, a las redes Ethernet también se les conoce como redes de "contención"). En caso de que dos o más paquetes se envíen al mismo tiempo, el protocolo detecta la colisién y pide a las estaciones que retransmitan nuevamente.

Algunos profesionales hablan de una supuesta superioridad de las redes "Token Passing" sobre las de protocolo "CSMA/CD". Los defensores de Token Passing atacan al protocolo de Ethemet, porque aseveran que la existencia de colisiones al enviar los paquetes de datos con este protocolo, genera un comportamiento impredecible e inconsistente, asi como retrasos determinados en su funcionamiento. Mientras que las redes Token Passing tienen retrasos deterministicos que conducen a un funcionamiento predecible y a un acceso justo e igual, proporcionado por la ausencia total de colisiones en la red.

Esto tiene algo de razón, sin embargo, se pierde de vista el hecho de que la eficiencia de las redes Ethernet parten precisamente de la utilizacién comin de un sdlo canal de comunicaciones mediante la administracién de colisiones. Ademas, la gran velocidad de transferencia de informacién que ofrece Ethernet 10 Mbps (y ahora de 100 Mbps), hace que su rendimiento sea superior al de otras redes.

Por otro lado, los profesionales que defienden a Ethernet dicen que el protocolo CSMA/CD, se basa en el principio de que cada estacién tiene la misma oportunidad de usar la red. De hecho, la especificacién 802.3 de la IEEE incluye un algoritmo de justicia, que impide que cualquier estacién de trabajo o grupo de estaciones monopolicen la red.

Es dificil comparar directamente la eficiencia de las redes Token Passing contra las de protocolo CSMA/CD. Se menciona mas adelante que unas funcionan mejor que otras en cierto tipo de ambientes. Ciertamente el Token Passing ofrece !a seguridad de que en el momento de tener una estacion el "token" podra enviar sus datos. Sin embargo, esto por lo general, se compensa por Ja mayor velocidad de transferencia de las redes con protocolo CSMA/CD.

Es cierto que las redes Ethernet tienen colisiones al enviar mensajes, pero éstas son una parte normal en la operacién de las redes CSMA/CD. Las colisiones son tipicamente infrecuentes si se hace un buen disefio de ta red, y cuando ocurren duran unas cuantas millonésima de segundo. La logica para manejar las colisiones se integra en los chips de la tarjeta de red. Como una salvaguarda, si una estacién experimenta un alto nivel de colisiones, se reporta un error y se le remueve de la red.

Aunque es verdad que bajo condiciones normales de funcionamiento una red Token Passing es muy deterministica y predecible, ¿qué sucedería si se llega a perder la señal "token" para poder enviar los datos en una red de este tipo?. Para este caso, se tiene una rutina de recuperacién en la red, empezando con un proceso llamado "beaconing", durante el cual se identifica al maestro del sistema (que generalmente es el servidor de archivos). Cuando se identifica al maestro se genera un nuevo "token". Mientras esto sucede toda la red esta parada, y es entonces, cuando la naturaleza predecible de las redes Token Passing desaparece. Adicionaimente, este proceso puede tomar, inclusive, algunos segundos.

Por otro lado, el protocolo CSMA/CD utiliza una forma de control distribuido, en el cual, no está presente ni se requiere de ningún maestro en el sistema. Si por alguna razón, un mensaje en el CSMA/CD se pierde, no se requiere de ningun control superior para recuperar el trafico de la red.

También los algoritmos del método CSMA/CD son mucho más simples que los de Token Passing, dando como resultado que las tarjetas de red sean mas pequefias, sencillas y menos costosas. Ademas, las redes como Ethernet utilizan conexiones de red pasivas, de modo que las estaciones de trabajo que no estan involucradas en una transmisién no afectan el flujo de la información transmitida de ninguna manera; mientras que en el método Token Passing se tiene que regenerar el "token" en cada estacién de la red.

Esto hace que las redes con protocolo CSMA/CD tengan gran confiabilidad ya que son menos susceptibles de falla. En general, las redes Token Passing hacen un extenso uso de los componentes activos en las tarjetas de red y en Jos repetidores entre otros. También requieren de una relacién entre sefial y ruido de 23 dB, mientras que las redes Ethernet requiere de tan solo 13 dB. Por esta razón, es fácil ejecutar Ethernet de 10 Mbps en cable de par telefénico, mientras que IBM recomienda el cable tipo I que esta fuertemente protegido con una malla metálica para redes Token Ring, aún la de 4 Mbps. La caracteristica de sefial a ruido, habla de una mayor Confiabilidad de Jas redes Ethernet sobre las Token Ring en condiciones similares de cableado.

Para situaciones en que crece de manera significativa el número de estaciones en una red, ambos protocolos sufren un cierto degradamiento en su velocidad real de transferencia (conocida como: "throughput"). Pero no es posible representar mediante una formula el grado de degradamiento de uno u otro protocolo; ya que en ambos casos, se comporta irregularmente conforme una red crece. Los factores principales que afectan el rendimiento de una red cuando ésta crece son:

- e El poder del servidor de archivos.
- La capacidad de memoria RAM del mismo servidor.
- E] numero de estaciones de trabajo asi como su capacidad.
- © Los parametros del sistema operativo de red.
- © Por mencionar los mas importantes.

Finalmente es posible agregar que en la practica el protocolo CSMA/CD y el Token Passing funcionan extremadamente bien. Se podria pasar mucho tiempo discutiendo las ventajas y desventajas de uno u otro protocolo pero lo que se lograria, seria agregar confusién sobre cudl método de acceso funciona mejor. Con toda razén los puntos a analizar serian académicos en su mayor parte. Ademas los usuarios finales en general, no pueden saber si están conectados con un protocolo u otro; lo único importante, es que para ellos sea transparente el manejo de la informacién.

# 2.5. PROTOCOLOS DE COMUNICACION IPX/SPX

IPX/SPX (Internetwork Packet Exchange/Sequence Pack Exchange) es el protocolo de comunicacién de las redes NetWare, de la casa de Software Novell, el protocolo de comunicacién es propietario y se usa solamente en este tipo de redes, debido a su gran aceptacion, ha logrado ser uno de los sistemas de red de area local mas popular, por lo que las compafiias que fabrican y disefian equipos han logrado encaminar el protocolo independiente de que éste no lo sea.

Su comportamiento en redes pequefias es aceptable y ain en redes grandes su rentabilidad es buena. Los equipos de encaminamiento envian tramas de una red a otra utilizando un puente de informacién (Bridge) en lugar de encaminarlas.

NetWare emplea inherentemente el intercambio de paquetes, o el IPX como su protocolo de red. IPX esta basado en el protocolo XNS originalmente de Xerox, con algunas funciones menos para ahorrar memoria. El reducido tamafio de IPX es razon importante para el éxito de NetWare sobre otras redes más aparatosas, dado que las PC's con sistema operativo MS-DOS siempre han batallado con el limite de los 640 KB. IPX proporciona servicios basicos, comparticién de impresoras y servicios de seguridad, estos son suficientes para satisfacer las demandas de red de la mayoria de las PC's.

Muchas aplicaciones se refieren al protocolo NetWare como IPX/SPX, SPX o intercambio de paquetes secuenciado, es cargado por omisién cuando se carga [PX en estaciones de trabajo y servidores NetWare, SPX proporciona un control de errores adicionales y en realidad son pocas las aplicaciones de red que lo emplean.

# 2.6. PROTOCOLOS DE COMUNICACION TCP/IP

the company's company's

Los protocolos establecen una descripción formal de los formatos que deberán presentar los mensajes para poder ser intercambiados por equipos de cémputo; ademas definen las reglas que ellos deben seguir para lograrlo.

Los protocolos estén presentes en todas las etapas necesarias para establecer una comunicacién entre equipos de cémputo, desde aquellas de mas bajo nivel (e.g. la transmisién de flujos de bits a un medio fisico) hasta aquellas de mas alto nivel (e.g. el compartir o transferir informacién desde una computadora a otra en la red). LOS DE COMUNICACIÓN TCP/IP<br>colos establecen una descripción formal c<br>nasiges para poder ser intercambiados por que ellos deben seguir para lograrlo.<br>colos están presentes en todas las etapas n<br>tre equipos de cómputo, desde colos establecen una descritere colos establecen una descritación de ellos deben seguir para colos están presentes en totre equipos de cómputo, qui de bits a un medio físical de bits a un medio físical de protocolos de pro

Tomando al modelo OSI (Open Systems Interconection) como referencia podemos afirmar que para cada capa o nivel que él define existen uno o más protocolos interactuando. Los protocolos son entre pares (peer-to-peer), es decir, un protocolo de algun nivel dialoga con el protocolo del mismo nivel en la computadora remota.

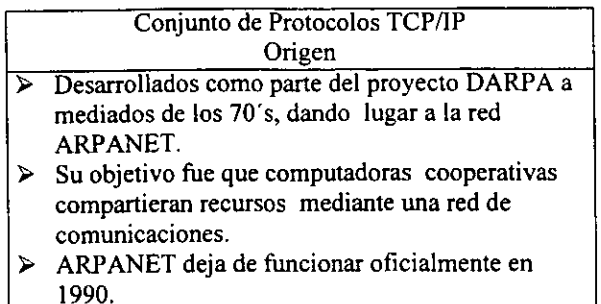

En 1973, ta Agencia de Proyectos de Investigacion Avanzada para la Defensa (DARPA), de los Estados Unidos, inicié un programa para la investigacién de tecnologias que permitieran la transmisién de paquetes de informacién entre redes de diferentes tipos y caracteristicas. El proyecto tenia por objetivo la interconexién de redes, por lo que se le denominó "Internetting", y a la familia de redes de computadoras que surgió de esta investigacién se le denomind "Internet". Los protocolos desarrollados se denominaron el Conjunto de Protocolos TCP/IP, que surgieron de dos conjuntos previamente desarrollados; los Protocolos de Control de Transmisién (Transmition Control Protocol) e Internet (internet Protocol). motion of "Internetting", y a la familia<br>inó "Internetting", y a la familia<br>gación se le denominó "Internet". I<br>to de Protocolos TCP/IP, que surgia<br>otocolos de Control de Transmis<br>et Protocol).<br>El protocolo de comunicación

El protocolo de comunicacién es flexible y permite la transmisién sin errores entre diferentes sistemas, ya que ha estado funcionando desde hace más de 15 años y debido a que es un protocolo de transmisién, puede enviar grandes volimenes de informacion a través de redes no confiables, garantizando que estos seran recibidos sin errores al momento de alcanzar su destino final. to de Protocolos TCP/IP, que surgia<br>otocolos de Control de Transmis<br>et Protocol).<br>El protocolo de comunicación es fl<br>tes sistemas, ya que ha estado fund<br>un protocolo de transmisión, pue<br>de redes no confiables, garantiza<br>nt to de Protocolos ICP/IP, que surgie<br>otocolos de Control de Transmisivet Protocolos de Control de Transmisivet<br>et Protocol).<br>El protocolo de comunicación es fl<br>de redes no confiables, garantiza<br>to de alcanzar su destino fin

Cuando se utiliza TCP/IP, 1a informacién viaja en segmentos creados por TCP entre emisor y receptor para poder accesar a alguna aplicacién. Los segmentos creados por TCP son encapsulados en IP, a este proceso se le llama Datagrama IP. Este permite que los segmentos TCP que fueron creados por alguna aplicación puedan ser transmitidos o encaminados en la red de area focal o entre redes de area extendida.

Las redes con protocolo TCP/IP permiten que la informacion pueda enviarse de un sistema a otro sin que estos tengan que ser del mismo fabricante, por ejemplo una estacién de trabajo de Windows NT de Microsoft puede intercambiar informacién con una computadora que contenga NetWare de Novell, siempre y cuando utilicen el mismo protocolo de comunicacién que en este caso es TCP/IP.

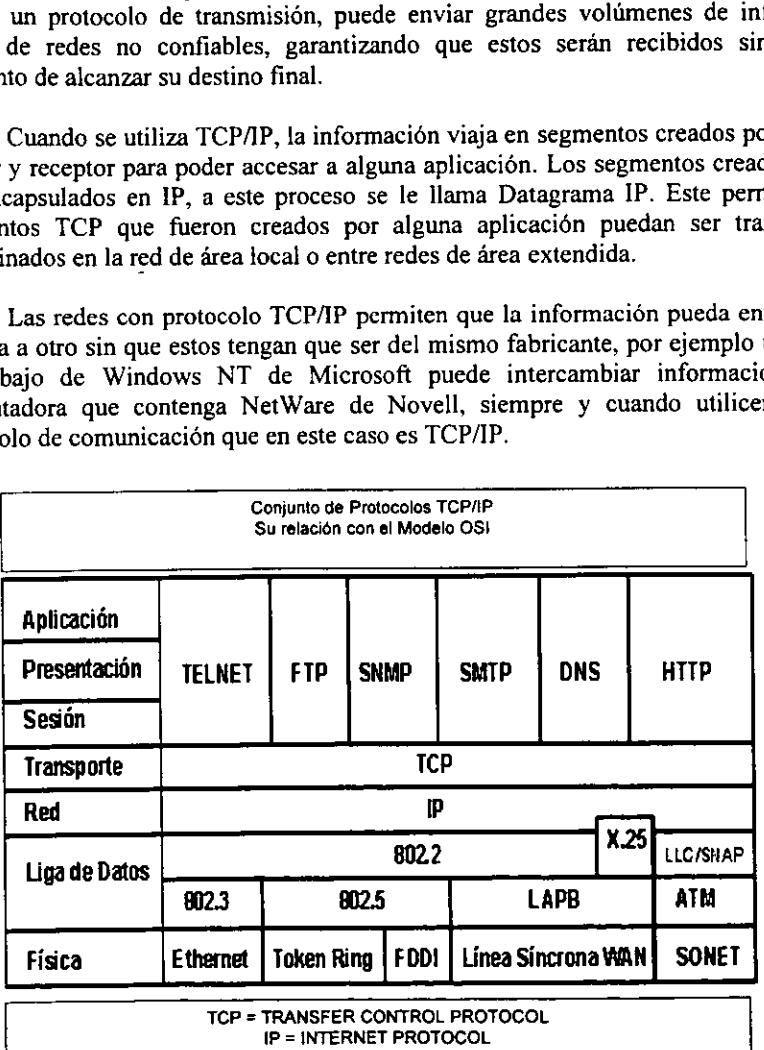

En la actualidad, las funciones propias de una red de computadoras pueden ser divididas en las siete capas propuestas por ISO para su modelo de sistemas abiertos (OSI). Sin embargo la implantacién real de una arquitectura puede diferir de este modelo. Las arquitecturas basadas en TCP/IP proponen cuatro capas en Jas que las funciones de las capas de Sesién y Presentacion son responsabilidad de la capa de Aplicacién y las capas de Liga de Datos y Fisica son vistas como la capa de Interface a la Red. Por tal motivo para TCPAP sélo existen las capas Interface de Red, la de Intercomunicacién en Red, la de Transporte y la de Aplicacién. Como puede verse TCP/IP presupone independencia del medio fisico de comunicacién, sin embargo existen estandares bien definidos a los nivel de Liga de Datos y Fisico que proveen mecanismos de acceso a los diferentes medios y que en el modelo TCP/IP deben considerarse la capa de Interface de Red; siendo los mas usuales el proyecto IEEE802, Ethernet, Token Ring y FDDI.

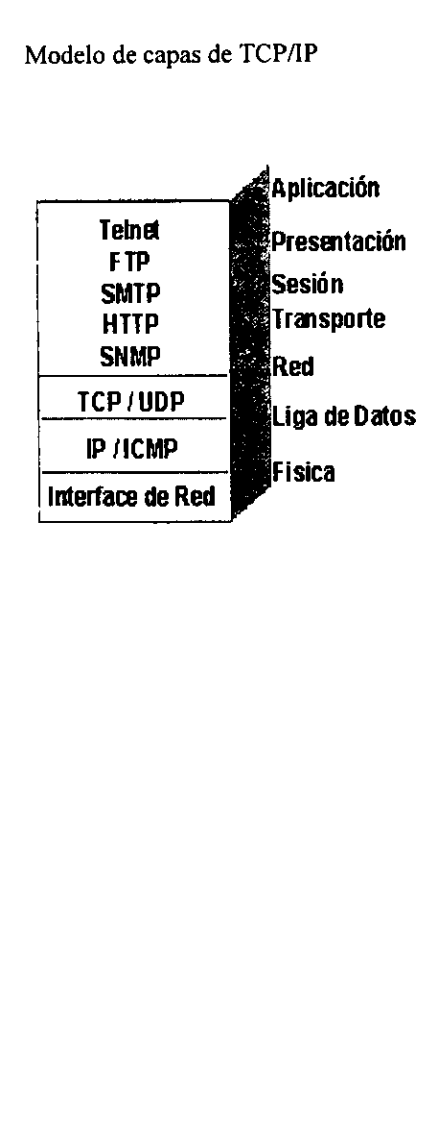

Modelo de capas de TCP/IP

# Descripción del Modelo de Capas de TCP/II Descripcién del Modelo de Capas de TCP/IP

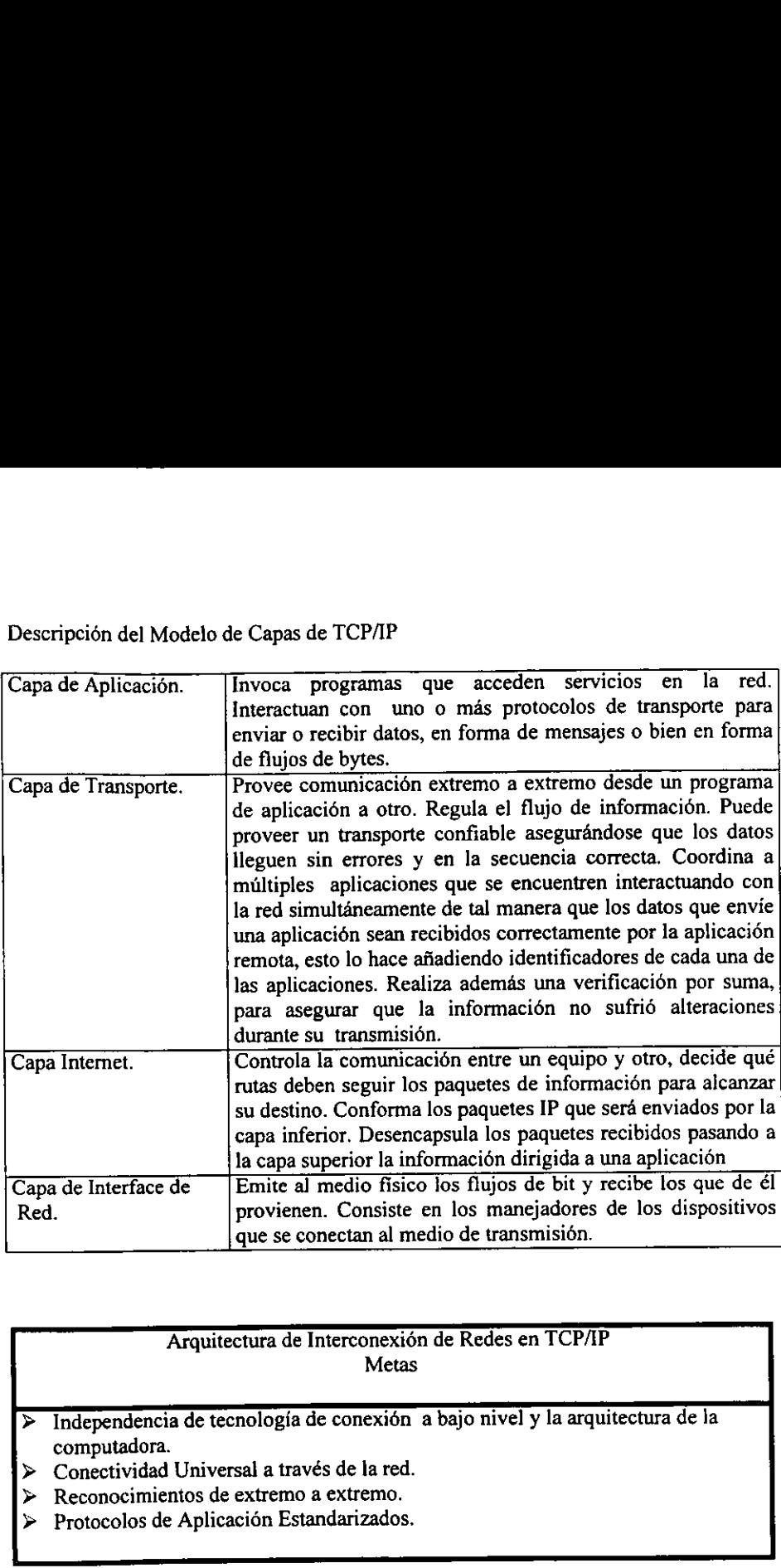

# Arquitectura de Interconexién de Redes en TCP/AP Metas

- $\blacktriangleright$ computadora. Independencia de tecnologia de conexién a bajo nivel y la arquitectura de la
- > Conectividad Universal a través de la red.
- VVV Reconocimientos de extremo a extremo.
- Protocolos de Aplicacién Estandarizados.

<u> Desember 1986</u>

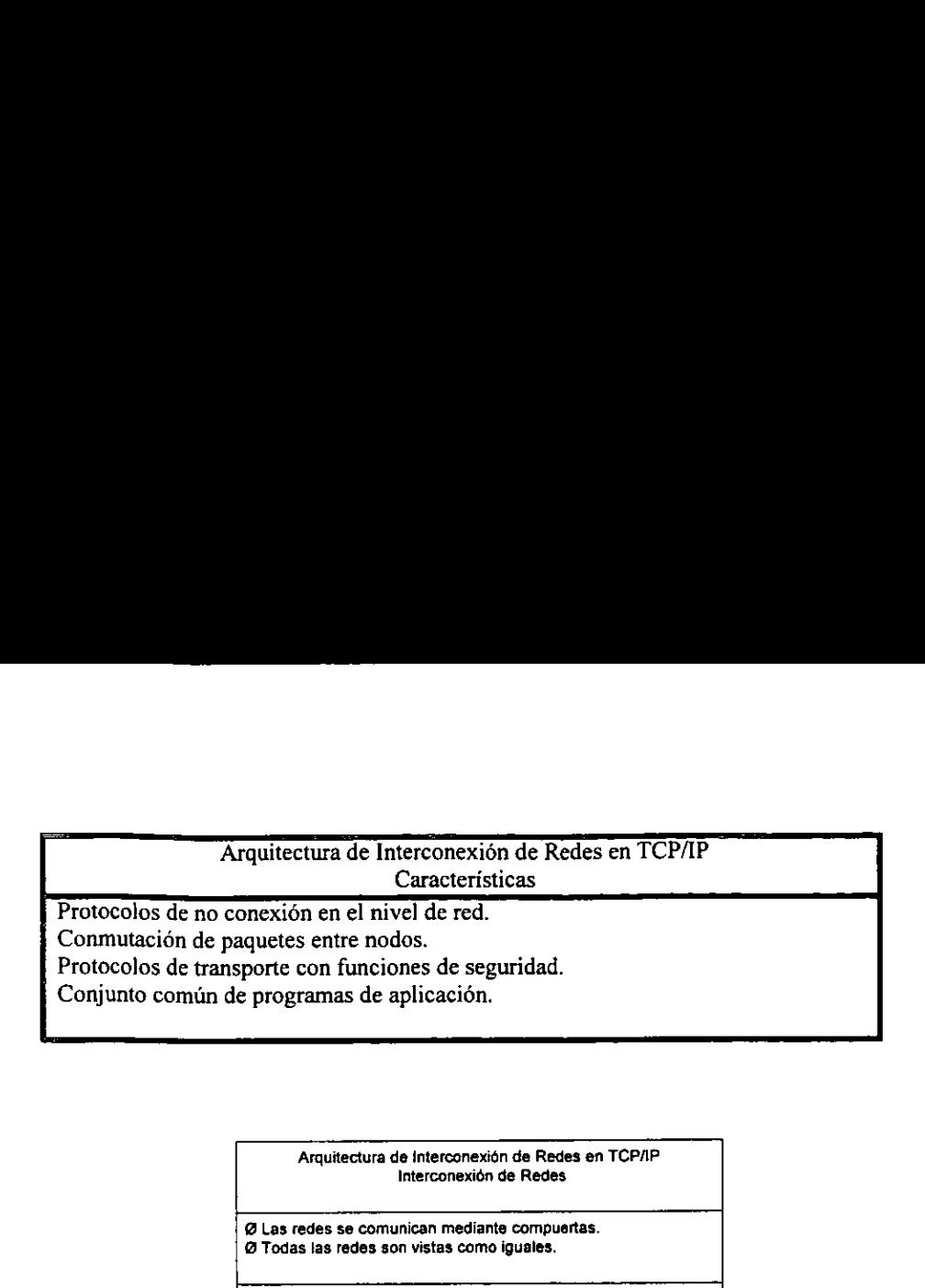

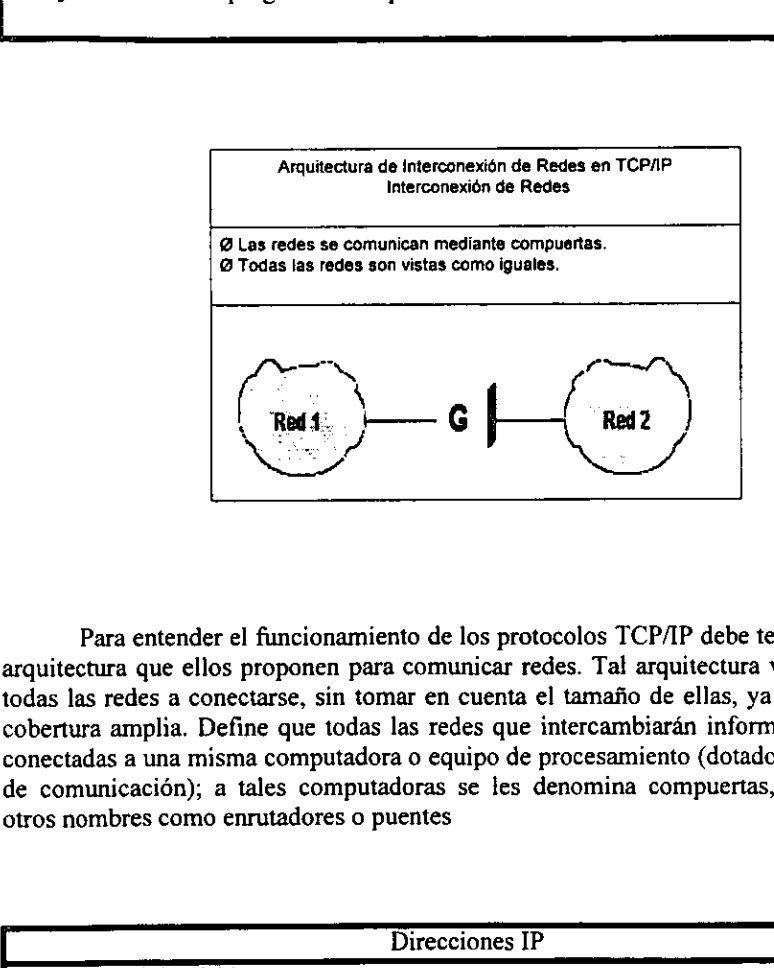

Para entender el funcionamiento de los protocolos TCP/IP debe tenerse en cuenta la arquitectura que ellos proponen para comunicar redes. Tal arquitectura ve como iguales a todas las redes a conectarse, sin tomar en cuenta el tamafio de ellas, ya sean locales o de cobertura amplia. Define que todas las redes que intercambiaran informacion deben estar conectadas a una misma computadora 0 equipo de procesamiento (dotados con dispositivos de comunicacién); a tales computadoras se les denomina compuertas, pudiendo recibir otros nombres como enrutadores o puentes

Direcciones IP

Longitud de 32 bits.

- > Identifica a las redes y a los nodos conectados a ellas.
- > Especifica la conexión entre redes.

Se representan mediante cuatro octetos, escritos en formato decimal, separados por puntos.

Para que en una red dos computadoras puedan comunicarse entre si ellas deben estar identificadas con precisién este identificador puede estar definido en niveles bajos (identificador fisico) o en niveles altos (identificador l6gico) dependiendo del protocolo utilizado.

#### 2.7. RED "ARCNET"

La red Arcnet utiliza el protocolo de comunicaciones "Token Passing", la topologia de anillo y el cableado también en forma de anillo o de estrella (ver Figura 2.5). Arcnet significa: Red de Computadoras Recurso Agregado, y es una arquitectura de red muy simple y flexible, disefiada casi exclusivamente para redes pequefias. Arcnet utiliza generalmente cable coaxial (RG-62 de 93 Ohms) como medio de transmisién.

Arenet recorre todas las estaciones de trabajo de una red en forma de anillo, no por la posicién fisica en que estén conectadas las estaciones, sino por el orden légico que se les da a cada una de ellas. Lo anterior significa que cada tarjeta de red lleva un numero asignado de nodo, el cual tiene que ser distinto de cualquier otro nodo de la red. Este numero de nodo (node address) se direcciona fisicamente (es decir, por Hardware) en cada tarjeta; sin embargo, algunos fabricantes ofrecen esta configuracién a través de software y de hardware.

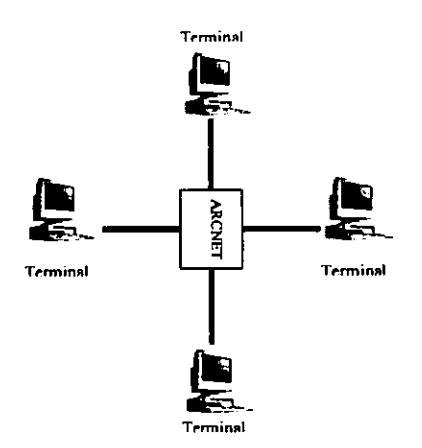

Fig. 2.5. Ejemplo de una red Arcnet tipo estrella fisicamente.

#### En las redes Arcnet todo esto se desarrolla a una velocidad de 2.5 Mbps en el eableado.

Arenet trabaja bien en los ambientes de oficina, donde hay un procesamiento ligero de transaccién de archivos, o donde todas las estaciones de la red necesitan de un tiempo de acceso igual para desempeñar sus aplicaciones, generalmente con un número de estaciones de entre 10 a 25 como máximo.

#### 2.8. RED "TOKEN RING"

En la red Token Ring la transmision de paquetes de informacién se hace a través de 'tramas' por medio de un "token". Aqui una estación de trabajo podrá enviar información sélo cuando tenga el "token". Esto sucede cuando la estacién toma el "token", cambia el primer bit de éste para identificarlo como un paquete de informacién (también conocido como "trama"), afiade los datos y la direccién de destino, y envia la 'trama' por el cableado. Cada una de las estaciones de trabajo que estan en la red, verifican si la 'trama' está direccionada a ellas; si no, la estación de origen retransmite la 'trama'. Cuando la estación destino recibe la 'trama', verifica que la información (por protocolo) sea correcta, copia la informacion de los datos, marca la 'trama' como recibida y regresa el "token" ya sin información al anillo.

Las fallas fisicas tales como un rompimiento del cable, pueden causar que una estación de trabajo reciba una señal inválida de "su vecino de arriba" activo más cercano. Si esto ocurre, la estacién de trabajo transmite una 'trama' de sefiales de error (MAC) para que la estacién transmisora se dé cuenta que e! paquete de informacién que le enviaron no fue recibido correctamente, e intente hacer una nueva transmisi6n. Mientras esto ocurre, la tarjeta automaticamente se remueve asimismo del anillo, se prueba a ella sola y al cable. Según el resultado, se reconecta o permanece desconectada del anillo. De esta manera, el anillo se recobra automaticamente.

Token Ring utiliza una topologia de anillo conectado en estrella (ver Figura 2.6). Las estaciones se enlazan en una estrella alrededor de un concentrador 6 MAU (Multiple Access Unit: Unidad de Acceso Multiple). Los MAU a su vez, se conectan en anillo, todas las estaciones se configuran légicamente en un anillo, sirviendo el MAU como un punto de conexión de las estaciones de trabajo y demás nodos.

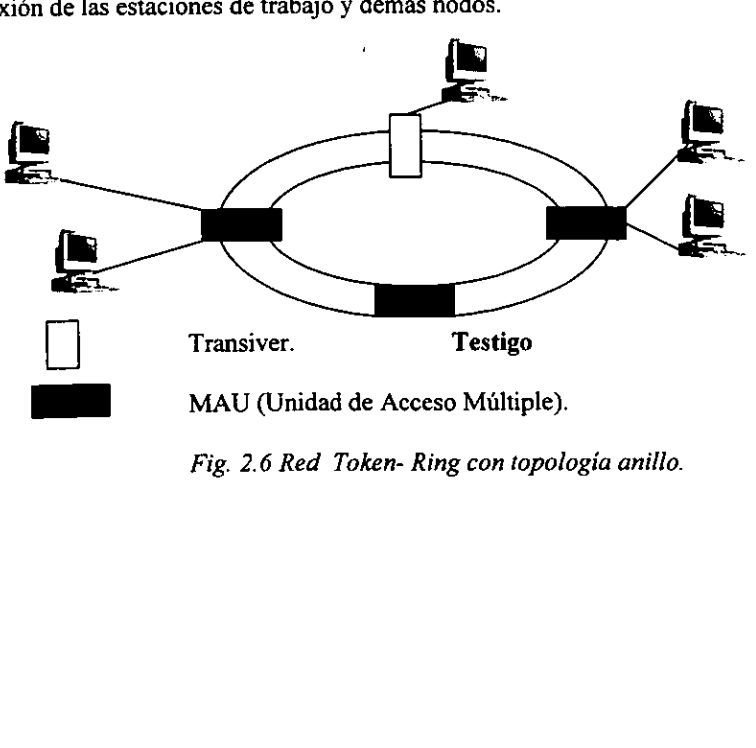

Fig. 2.6 Red Token- Ring con topologia anillo.

#### 2.8.1. COMPARACIONES ENTRE EL TOKEN RING DE 4 Y 16 MBPS

IBM ha creado Token Ring para que trabaje a dos velocidades de transmisién. A continuacién haremos algunas comparaciones de estos dos sistemas de red.

El Token Ring de 16 Mbps ofrece dos funciones notables.

Primero: que el tamaño máximo de la 'trama' (paquete de información) es de aproximadamente 18 Kbytes, que es unas cuatro veces más largo que el Token Ring a 4 Mbps y unas 12 veces más largo que el de Ethernet que es de 1.5 Kbytes. Esto permite manejar un volumen mas alto de informacién, ya que se requiere de menos transmisiones para una cierta cantidad de datos, tales como archivos largos de graficas o de bases de datos.

Segundo: las redes Token Ring de 16 Mbps se caracterizan por permitir que dos 'tramas' de informacién viajen en el anillo simultaneamente en lugar de una, que es lo que permite el Token Ring de 4 Mbps. En el Token Ring de 4 Mbps, la estacién transmisora receptora libera el "token" solo después de que recibié correctamente la informacion. A 4 Mbps la red casi siempre esté en uso, pero a 16 Mbps, las 'tramas' de informacién gastan menos tiempo en la red, y se transmiten caracteres "de relleno" para Ilenar el espacio vacio que no se esté ocupando, de esta manera se Ilena el ancho de banda que es capaz de soportar.

Token Ring es la solución idónea para aquellas compañías corporativas que no desean mezclarse con soluciones diferentes de las que ofrece IBM, ya que tiene una linea integrada de conectividad basada en Token Ring para sus Mainframe, minis y PC's.

#### NOTA:

Si bien el producto Token Ring es un producto confiable, Ethernet es una mejor alternativa en comparacién con el Token Ring si se instala con cable de par trenzado, tomando como referencia el mismo nivel de presupuesto.

#### 2.9. RED "ETHERNET"

Ethernet es el ambiente de comunicación entre PC's más utilizado en la actualidad. Ethernet se puede utilizar con las tres tecnologias de cableado, es decir, con cable coaxial, cable de par trenzado (UTP) y con fibra éptica. Este tipo de redes utiliza una topologia de bus lineal con un protocolo de acceso CSMA/CD (Carrier Sense Multiple Access/Collision Detection).

Hace algunos años, cuando Ethernet inició su penetración en el mercado, se encontraba restringida a una topologia de bus que era limitada, debido a que todas las estaciones debian conectarse al mismo cable. Todavia hoy en dia, muchos de los productos Ethernet instalados conservan esa caracteristica, en la que puede ser mas dificil relocalizar © agregar estaciones a la red conforme ésta se expande. Légicamente, mientras mas largo es el bus, més dificil es aislar fallas. En las redes Ethermet cada estacién se encuentra conectada bajo un mismo bus de comunicaciones, es decir, las estaciones de trabajo se conectan al mismo cableado y por éste, se transmiten los paquetes de informacién hacia el servidor y/o los otros nodos (ver Figura 2.7).

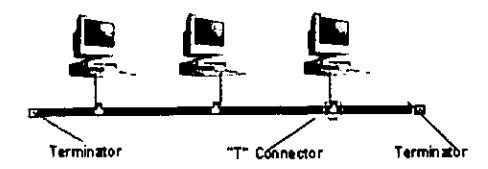

Fig. 2.7 Red Ethernet con topologia bus.

Cuando dos estaciones de trabajo transmiten sus paquetes simulténeamente, una colisión ocurre y es necesaria una retransmisión. Ya que las estaciones aún están "escuchando" la red, saben que ha ocurrido una colisión e intentarán de nuevo la retransmision de su paquete de informacién cada una de ellas. El protocolo es el responsable de detectar las colisiones, y además, incluye las reglas que determinan cuánto tiempo tendran que esperar las estaciones de trabajo para realizar sus envios nuevamente.

La velocidad de transmisién de Ethernet es de 10 Mbps, aunque ya existen productos en el mercado que operan a 100 Mbps utilizando el mismo protocolo CSMA/CD. Por to contrario de lo que se pudiese pensar conforme al tipo de comunicacién y operacion, en el que se tienen tiempos de respuesta inconsistentes e impredecibles, su rendimiento es muy superior al de otro tipo de redes locales, ahora con la gran popularidad de Ethernet, han surgido diversas tecnologias que permiten Ja coexistencia de diversas topologia bajo el protocolo CSMA/CD de Ethernet. Con ello, Ethernet tiene no solo las ventajas del "bus" y del "'anilto" combinadas, sino que un gran numero de fabricantes se han dedicado a proveer diversos tipos de concentradores y repetidores que facilitan el diseño de las redes Ethernet y que monitorean su funcionamiento.

Actualmente, este tipo de redes con cableado UTP y por la misma evolución de la tecnologia, esta regida bajo el estandar 10 Base T.

#### NOTA:

Si el presupuesto es la única medida de referencia en la instalación de una red, Ethernet es la mejor opción por su costo más bajo. También si se busca una estandarizacién para diversos ambientes y alta velocidad, Ethernet es 1o mas adecuado. Si se requiere integracién completa para equipos y sistemas IBM, se recomienda en gran medida el Token Ring de 16 Mbps. Actualmente Arcnet sdlo la podemos recomendar para algunas aplicaciones de automatizacién de procesos, para tedes con terminales 'punto de venta' o para aquellos casos en que las aplicaciones que se comparten generen poco trafico en la red, como lo son los procesadores de texto entre otros. Sin embargo, por la escasez y costo de jos productos para redes Arcnet, siempre sera mas adecuado inclinarse por Ethernet.

#### 2.10. RED "FDDI" (Fiber Distribuited Data Interface)

A mediados de fa década de los ochenta, las estaciones de trabajo incrementaron grandemente su popularidad debido a las altas ventas de PC's de escritorio. Estas maquinas ofrecieron soporte de red tipicamente para Token Ring y Ethernet; pero en poco tiempo, los usuarios se dieron cuenta que en ciertas aplicaciones, sobre todo donde se manejaban grandes cantidades de informacién (como en las bases de datos), un pequefio grupo de estaciones de trabajo podian generar mucho trdfico, consumiendo el ancho de banda existente en el Token Ring de 4 Mbps o los 10 Mbps de Ethernet, por lo que un nuevo estandar de red era necesario.

Así, en 1986 nace el estándar FDDI el cuál especifica a una LAN en anillo con protocolo Token Passing de alta velocidad, utilizando como medio de transmisión fibra éptica. FDDI incluye las especificaciones del nivel fisico y del nivel de enlace del modelo OSI, por lo que es andlogo al IEEE 802.3, 802.4 y 802.5. FDDI es utilizado generalmente para una de las tres aplicaciones siguientes:

1).- Redes Backbone (redes de columna). Estas redes proporcionan una alta velocidad en la línea de comunicaciones, a la cuál, otras redes pueden conectarse a ella.

2).- Redes de Salas de Cémputo. Estas redes conectan a grandes Mainframes, Minicomputadoras, y periféricos en una sala de cémputo donde se requiera gran velocidad de transmisién de informacion.

3).- LAN's de alta velocidad de datos. Estas redes conectan minicomputadoras de muy alta velocidad, estaciones de trabajo, o computadoras personales que requieran de una LAN rápida y de un ancho de banda que pueda soportar aplicaciones tales como vídeo y disefio asistido por computadora (CAD).

FDDI especifica una topologia en la que existen dos anillos de fibra éptica (como canal de comunicaciones) independientes y de rotacién inversa, que proporcionan una velocidad de 100 Mbps cada uno de ellos. Cada anillo de fibra puede soportar hasta 1,000 estaciones de trabajo. Las estaciones pueden estar separadas hasta 2 kilémetros y la circunferencia del anillo puede llegar hasta 10 kilometros usando repetidores.

El esquema de "token multiple" esta basado en la necesidad de ejecutar sobre la red aplicaciones de tiempo real, por lo que la temporización está estructurada de modo que una estacién de trabajo puede tener la certeza de capturar el testigo en el momento que lo desee.

# 2.11. CONECTIVIDAD EN REDES DE AREA LOCAL

A partir de la gran aceptacién de las redes, los fabricantes se lanzaron a desarrollar equipos proponiendo nuevas posibilidades en ésta 4rea. Las tendencias actuales indican una orientacién definida hacia la CONECTIVIDAD, entendiéndose éste término como: la solucién para integrar los distintos equipos de diferentes marcas, modelos, sistemas operativos y protocolos de comunicaciones que utilicen. Nosotros podemos definir CONECTIVIDAD: Es fa capacidad o habilidad que tiene un equipo para conectarse con otro, haciendo compatibles el Hardware con el Software ya adquiridos de los diversos fabricantes como la solucién al problema de interconexién. Ahora el reto importante de esta tecnologia, es ofrecer equipos confiables de alto rendimiento, que hagan uso de Ja infraestructura ya instalada por el usuario.

Hoy en dia, la popularidad de las redes es indiscutible, gran parte de su éxito se debe a su capacidad de poder interconectar casi cualquier tipo de equipo, localmente o a grandes distancias. Los afios ochenta se caracterizaron por la interconexion de computadoras en red, ahora en los noventas se busca más la habilidad de conectar entre si dos o más redes, para formar una red de redes, a esto se le conoce como "Internetworking"(interconexién de redes).

Existen básicamente cuatro tipos de dispositivos capaces de interconectar redes, y están divididos según la categoría donde operen en base a el modelo OSI. Estos dispositivos son los siguientes:

- a) REPETIDORES (operan sélo a nivel fisico).
- b) PUENTES (operan a nivel de enlace de datos).
- c) RUTEADORES (operan a nivel de red).
- d) COMPUERTAS 6 GATEWAYS (son convertidores de protocolos y operan a todos los niveles de] modelo OSI).

A continuacién, presentamos una explicacién de los conceptos fundamentales de la operacién de cada uno de los cuatro dispositivos mencionados anteriormente.

#### **REPETIDORES**

Son el producto más simple para enlazar redes de área local idénticas, y operan a nivel fisico en el modelo OSI. Los repetidores extienden fisicamente el enlace de una red, regenerando las sefiales (bits) que le Ilegan de un medio de transmisién y retransmitiéndolas a otro. Los medios de transmisién conectados por medio de un repetidor pueden ser de naturaleza distinta; por ejemplo, cable coaxial con par trenzado. También es posible conectar varios segmentos entre si utilizando un solo repetidor multipuertos. La figura muestra la relacién que existe en el Nivel Fisico del Modelo OSI cuando se comunican dos redes iguales mediante un repetidor.

Un repetidor amplifica el nivel (de voltaje) de la sefial de una red, ya que como se sabe, una sefial al propagarse por medio de transmisién (cualquiera que sea) sufre, gradualmente, una disminucién de amplitud (atenuacién) y distorsién de su forma. Por esta raz6n, las normas (apoyadas por los fabricantes) fijan los limites de la longitud maxima de cada medio de transmisién para asegurar que la atenuacién y distorsién no impidan la interpretacién correcta de las sefiales recibidas. Si la longitud del medio de transmisién

excede la distancia máxima que establece la norma, debe insertarse un repetidor (o repetidores) a lo largo de! medio para restaurar el nivel y forma de las sefiales.

Sin repetidores, la longitud maxima de! medio de transmisién depende de dos cosas: la naturaleza del medio y la velocidad de transmisién. Por ejemplo, la IEEE 802.3 establece que para una velocidad de transmisión de 10 Mbps la longitud máxima es de 110 metros si se usa cable UTP (10 Base T), pero se puede alcanzar una distancia de hasta 250 metros con este mismo tipo de cable si la velocidad de transmisién se reduce a 1 Mbps. También la IEEE 802.3 indica que para los mismos 10 Mbps, la longitud maxima es de 500 metros si se usa cable coaxial grueso (10 Base 5), y de 185 metros si se usa cable coaxial delgado (10 Base 2).

Los repetidores interconectan segmentos para construir una sola red fisica. El numero de repetidores que pueden conectarse en cascada para formar esta red esta limitado por el Control de Acceso al Medio (MAC) utilizado, ya que existe un tiempo máximo de retardo que debe respetarse.

Los repetidores, como 'enlace' de la capa física del modelo OSI, no efectúan parte alguna del procesamiento de un nivel mas alto que se requiere en las redes mas complejas, ya que únicamente pasan bits directamente de un medio a otro. Así los repetidores sólo pueden comunicar redes con formatos de protocolos similares.

Generalmente los repetidores enlazan redes locales dentro de un solo edificio. Una de sus desventajas es que si la sefial viene acompafiada con ruido, también lo "regenera" (amplifica) a la par de la sefial. Otra desventaja es que crea un mayor congestionamiento en la red.

#### PUENTES (BRIDGES)

Cuando se utilizan repetidores, las tramas enviadas por una estacién se propagan a todos los segmentos de la red sin importar la localización física de la estación receptora, generando tráfico inútil en algunos segmentos de la red. Para resolver este problema se pueden utilizar "puentes", los cuales permiten aislar el tráfico local de los diferentes segmentos de la red.

Con un grado de complejidad más elevado que los repetidores, los puentes conectan redes locales a nivel de la capa de enlace de datos del modelo OSI, y más específicamente en la subcapa MAC del modelo de la IEEE 802.

Los puentes permiten: interconectar redes que utilicen el mismo o diferente protocolo MAC, extender el enlace de una red y aumentar el número de estaciones que pueden conectarse a ella más allá de los límites permitidos por el protocolo MAC en una red sin puentes y, debido al aislamiento de tráfico, aumentan el desempeño de la red en su conjunto mejorado su disponibilidad.

Cuando un puente se conecta a dos o más redes locales, puede conocer las direcciones MAC (las direcciones MAC son las direcciones de las tarjetas de red) de las estaciones que pueden ser alcanzadas directa o indirectamente a través de cada uno de los segmentos.

En esencia, de acuerdo a Ja norma IEEE 802.1, un puente lee todas las direcciones de origen y destino de todos los paquetes de información (tramas) que circulan por los segmentos a los cuales está conectando. Si la dirección de destino de un mensaje se encuentra en el mismo segmento sobre el cuál se originó el mensaje, el puente no permite que el paquete salga de ese segmento evitando con ello, trafico inutil en los otros segmentos de la red: el puente realiza, en este caso, una especie de "filtrado".

Una caracteristica muy importante de los puentes (asi como de los repetidores) es que son transparentes para los usuarios y por lo tanto faciles de instalar. Los puentes se conectan a la red y sin intervención del usuario funcionan automáticamente. La informacion de enrutamiento necesaria para su operacién la obtienen mediante el mecanismo de aprendizaje antes descrito. Debe recordarse que cuando una estacién de trabajo envia una informacién a otra, no envia el paquete de datos dirigido al puente sino a la estacién receptora, esto hace que el usuario no tenga que preocuparse tampoco de la existencia de rutas alternas para su envio, ya que los paquetes de datos sdlo contienen las direcciones de las estaciones fuente y destino (además claro, de la información propia).

Como los puentes funcionan en el nivel MAC, son independientes de los protocolos empleados en las capas superiores y permiten interconectar redes que utilicen protocolos diferentes, tales como TCP/IP, SPX/IPX, etc. En otras palabras, en las redes pueden coexistir diferentes tipos de protocolos de la capa 3 (capa de red) y superiores. En redes conectadas por puentes, las capas superiores del modelo OSI que residen en las estaciones de los usuarios eliminan cualquier incompatibilidad, lo que es muy importante para grandes organizaciones donde existen ambientes de computo y comunicaciones variados, y desean un ambiente de red homogéneo y sencillo.

Un puente, a diferencia de un repetidor, almacena la informacién que recibe y verifica que no tenga errores antes de procesarla. El almacenamiento y procesamiento de la informacién realizado por los puentes introduce un retardo que no existe en un repetidor y disminuye por !o tanto su rendimiento.

#### RUTEADORES (ROUTERS)

Los ruteadores conectan redes a nivel de capa de red del modelo OSI (Nivel 3), y ofrecen conectividad con enrutamiento selectivo de paquetes de datos, siguiendo los métodos establecidos por el protocolo de la capa de red que utilizan.

Los ruteadores pueden enviar paquetes sobre diferentes vias en una red dependiendo de ciertos criterios, tales como la vía con menor costo, la más rápida o más segura. Los ruteadores, a diferencia de ios puentes, aprovechan la existencia de vias alternas en la red. Los ruteadores pueden servir para interconectar redes locales a redes de área amplia o redes locales entre si. Para interconectar redes locales que se encuentran fisicamente cercanas un ruteador se conecta directamente a las redes que interconecta, mientras que para redes locales geograficamente dispersas los ruteadores se conectan a través de una red de área amplia (por ejemplo, una línea telefónica privada).

Los ruteadores utilizan un direccionamiento (lógico) de nivel 3 de tipo jerárquico (red estacién) para enrutar los paquetes de datos entre las diferentes redes. Ademas, utilizan s6lo la parte de red de la direccién para tomar sus decisiones de enrutamiento, lo que indica que sirven para interconectar redes separadas más que para formar una red légicamente unificada como lo hacen los puentes. Esta caracteristica facilita la administración de la interconexión de redes, sobre todo cuando el tamaño de la red es considerable.

Los ruteadores no son transparentes a las estaciones de los usuarios, ya que deben ser direccionados directamente por éstos para transmitir un paquete de datos de una red a otra. Cuando una estacién en una red local quiere enviar un paquete a una estacién que no se encuentra en la misma red, envia una 'trama' (subcapa MAC) dirigida a un ruteador conteniendo el paquete (capa de red) que debe ser transmitido a la otra red. El ruteador utiliza la direcci6n de red de la estacién destino contenida en el paquete para determinar si puede enviarlo directamente a su destino final o necesita pasar por otro tuteador.

Los tipos de ruteadores se definen por las caracteristicas con que fueron construidos, y pueden ser de Hardware o de Software. Los ruteadores multiprotocolo existen en ambos casos, los ruteadores simples, generalmente son de software.

#### COMPUERTAS (GATEWAYS)

Las compuertas (gateways) son los dispositivos de interconexión más complejos que existen, ya que permiten la comunicacién entre redes que utilizan protocolos totalmente diferentes, por ejemplo, TCP/IP, ISO, SNA y DECnet entre muchos otros. Para lograrlo, las compuertas realizan una funcién completa de "conversion" de una arquitectura a otra sin modificar los datos transmitidos, de modo que los protocolos utilizados en la red fuente puedan ser entendidos en la red destino.

Este dispositivo opera en los niveles superiores al nivel de red (tercer nivel) del modelo de referencia OSI (transporte, sesion, presentacién y aplicacién) o su equivalente en cualquier arquitectura propietaria.

Al nivel més alto, las compuertas permiten que ciertas aplicaciones se comuniquen entre si. Por ejemplo, diferentes correos electrénicos o diferentes aplicaciones de transferencia de archivos.

Las compuertas por las funciones que proporcionan, son lógicamente, más costosas y lentas que los puentes o los ruteadores, ya que efectúan más procesamiento para llevar a cabo la conversién de protocolos. Sin embargo, no hay que olvidar que estos dispositivos ofrecen un servicio muy importante y especifico al permitir la comunicacién entre estaciones de trabajo que utilizan protocolos totalmente distintos en todas sus capas. En este sentido, la gran aceptacion del concepto de sistemas abiertos y la adopcién de normas

universales deberá facilitar. aún más en el futuro, la interconexión de estaciones conectadas con diferentes redes.

Los Protocolos de Comunicaciones juegan un papel muy importante ya que son los responsables de la secuencia y la integridad de todos los datos transmitidos entre Jas Estaciones de Trabajo; ademas son el fundamento sobre el que se desarrollan las tarjetas de red para que las Estaciones de Trabajo en una red se comuniquen una con otra.

Existen básicamente cuatro tipos de dispositivos para lograr la interconectividad entre redes que son:

Los Repetidores por su parte enlazan redes iguales y se utilizan simplemente para extender el alcance de una red, trabajan sélo en el Nivel Fisico del Modeto OSI. Los Puentes aislan el tráfico de red ó una sección de la misma y trabajan en el Nivel Físico y de Enlace. Los Ruteadores aprovechan la existencia de vias alternas en la red 6 redes para el envio de informacion y trabajan en el Nivel Fisico, de Enlace y de Red en el Modelo OSI. Las Compuertas permiten la comunicacién entre redes de diferente protocolo y operan en los Niveles superiores del Modelo OSI, como son el Nivel de Transporte, Sesión, Presentación y Aplicación.

Al evaluar diferentes opciones para la interconexién de redes locales, se debe tener cuidado de considerar los criterios que se aplican en la evaluacién, ya que ademas de las razones de costo y rendimiento, deben considerarse otros factores como: capacidades de crecimiento y expansién, facilidad de uso y configuracién, y capacidades para la administracion de la red.

Capítulo III

# TECNOLOGIAS DE CABLEADO EN REDES DE AREA LOCAL

# TECNOLOGIAS DE CABLEADO EN REDES DE AREA LOCAL

#### 3.1, ANTECEDENTES

El objetivo en este capitulo es explicar con detalle todo lo relacionado con el Cableado en redes locales. Para iniciar describiremos las topologías más comunes, siguiendo con las caracteristicas de los diferentes tipos de cable que se pueden usar para construir una red. Hablaremos también del cableado estructurado y porqué es tan importante su instalacién en la nueva generacién de redes. Por ultimo, mencionaremos los requisitos que se deben cumplir al conectar el cableado de red con los equipos de interconexién y, lo que es muy importante, las Normas y estandares de cableado para redes de area local.

A continuación hacemos una descripción de las topologías más comunes.

### 3.2. TOPOLOGIA EN REDES DE AREA LOCAL

La topologia se refiere a la forma fisica de cémo se conecta y se cablean las estaciones de trabajo y demás nodos de una red, que bien pueden ser impresoras, unidades de respaldo, bibliotecas de CD-ROM y Fax-Modem entre otros. La eleccion de una topologia u otra afectara la facilidad de la instalacién, el costo por la longitud de cable empleado y la Confiabilidad de la red. Cinco son las topologias basicas en el cableado de redes locales que son:

- 1) Bus (Lineal)
- 2) Anillo
- 3) Estrella
- 4) Arbol
- 5) Malla

#### 3.2.1. TOPOLOGIA DE BUS (Lineal)

En la topologia de "bus" todas las estaciones de trabajo de una red, estan conectadas a un medio unico y pasivo de comunicaciones llamado "bus", como por ejemplo, un cable coaxial. La topologia de "bus" es facil de instalar y requiere de menos cable que cualquiera de las demés. En esta topologia, las estaciones de trabajo se van "conectando" al "bus" con conectores tipo "T", los cuales permiten "derivar" la sefial hacia las tarjetas de red manteniendo la continuidad del cable. También se requiere que en cada uno de los extremos del "bus" se conecten "TERMINADOR", estos "terminadores" deben ser de la misma impedancia del cable. Asi por ejemplo, en redes Ethernet con cable coaxial, estos terminadores son de 50 Ohms; mientras que para redes Arcnet estos terminadores son de 93 Ohms.

El principio de las redes con "bus lineal", se basa en la ausencia de una computadora central. Las redes de "bus" (Figura 3.1) permiten que los mensajes (datos) sean transmitidos a todas las estaciones de trabajo y otros nodos simultaneamente a través del cable. Cuando un elemento de Ja red reconoce que un mensaje va dirigido a él, lo saca del "bus". Como consecuencia de ésta independencia, aumenta notablemente la Confiabilidad propia de la red, asi el "bus" requiere que cada tarjeta de red (o nodo) pueda transmitir, recibir y resolver problemas.

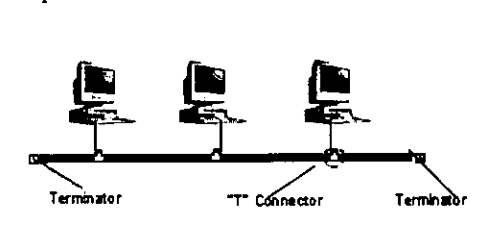

Fig. 3.1 Topologia bus.

Actualmente, la red más conocida con topología de "bus" es la Ethernet, que permite que una gran cantidad y diversidad de productos se conecten a ella en puntos intermedios. Se explicé en el Capitulo 2 que Ethernet, usa el protocolo CSMA/CD para determinar légicamente, qué elemento de la red tendra acceso para transmitir la informacion en ese momento. Sobre esta topologia estan basadas las redes locales punto-a-punto, destacando: LANtastic, Personal Netware, Windows para Trabajo en Grupo, Windows 95 y Windows NT.

El numero minimo de dispositivos o computadoras conectadas a este tipo de topologia es 100. Esto se debe al método de acceso que utiliza Ethernet.

Ventajas

- e La falla en una computadora no afecta ala red
- e Las conexiones a la red son flexibles y sencillas
- e Es una topologia econémica en cuestién del cable, conectores y terminales

#### Desventajas

- Limitada en distancia y numero de dispositivos conectados
- Dificil de aistar cuando hay problemas de cableado.
- Degradacién del desempefio de la red con el crecimiento de dispositivos
- Fragil. Si el cable se desconecta o se troza, la red deja de funcionar en su totalidad, esto debido a perdida de impedancia

### 3.2.2. TOPOLOGIA DE ANILLO

En la topología de anillo las estaciones de trabajo y demás nodos de una red se conectan uno a continuacién de otro como se muestra en la figura 3.2, construyendo fisicamente un anillo. Aqui la informacién pasa de una estacién a Ja siguiente a través de las tarjetas de red (que actian como repetidores) conectadas entre si por medio del cableado; de tal manera, que el cable termina en la misma estacién de donde se inici6. Esto hace que la topología de anillo sea más dificil de instalar que la topología de "bus" o estrella.

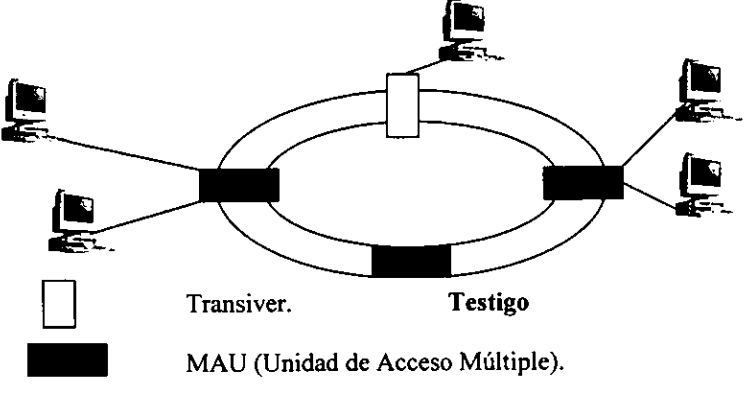

Fig. 3.2 Topologia anillo.

aja fundamental: ya que como cada<br>ss, si una de las estaciones falla se i<br>ó se "caiga". Sin embargo, se han<br>para solucionar este problema. Hoy<br>arjetas, la falla de una estación no s<br>n una muestra del uso de la topologi<br>en En este tipo de redes, !a informacién viaja en una sola direccién, presentando una desventaja fundamental: ya que como cada estacién de trabajo repite activamente todos los mensajes, si una de las estaciones falla se rompe el anillo, ocasionando que toda la red se detenga 6 se "caiga". Sin embargo, se han hecho algunas implementaciones en las tarjetas de red para solucionar este problema. Hoy en dia, gracias a estas innovaciones y mejoras en las tarjetas, la falla de una estacién no significa la caida total de la red. Arcnet y Token Ring son una muestra del uso de la topologia de anillo.

#### Ventajas

- $\bullet$  Si el cable de un dispositivo falla no se afecta la integridad del anillo
- e Igualdad de acceso a todos los dispositivos
- e El desempefio de la red esta garantizado

### Desventajas

- Un alto costo en el cableado y las conexiones, así como en el concentrador
- Si el concentrador falla el anillo se rompe

#### 3.2.3. TOPOLOGIA ESTRELLA

Uno de los tipos más antiguos de topologías de redes es la estrella, la cual usa el mismo método de envio y recepcion de mensajes que un sistema telefénico. De la misma manera que las tlamadas telefénicas de un cliente a otro cliente se manejan mediante una estacién central de comunicacién todos los mensajes de una topologia LAN en estrella deben pasar a través de un dispositivo central de conexiones, conocido como concentrador de cableado, el cual controla el flujo de datos. Como se ilustra en la figura 3.3 , esta arquitectura facilita 1a adicién de nuevas estaciones de trabajo a la LAN. Todo lo que se requiere es un cable que vaya del punto central de conexién (concentrador) a la tarjeta de interface de red de cada nueva microcomputadora.

Otra ventaja de la topologia de estrella es que el administrador de 1a red puede asignar a ciertos nodos un status mayor que a otros. Por tanto, la computadora central tenderd a buscar las sefiales de estas estaciones de trabajo prioritarias antes de reconocer a otros nodos. Para redes que tengan algunos usuarios clave que requieran respuestas inmediatas a sus solicitudes en linea, esta topologia de estrella puede ser de extrema utilidad.

Por último, una arquitectura de estrella hace posible contar con diagnósticos centralizados de todas las funciones de la red como todos los mensajes a través del concentrador central, es facil de analizar todos los mensajes transmitidos por las estaciones de trabajo y producir informes que revelen los archivos que utiliza cada nodo.

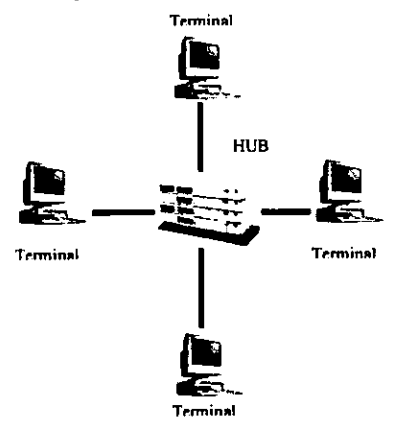

Fig. 3.3 Topologia estrella.

La principal deficiencia de una arquitectura estrella es que si algo le sucede al concentrador central, fallala LAN completa. Esta es, precisamente, la misma deficiencia de los sistemas de minicomputadoras de usuarios multiples, basados en un concentrador central.

#### 3.2.4. TOPOLOGIA DE ARBOL

La topología de árbol también conocida como "Estrella Distribuida", es una extensién de la arquitectura en estrella, ya que se forma por la interconexion de varias topologias de ese tipo. Esto permite establecer una jerarquia, clasificando a las estaciones de trabajo en grupos y/o niveles segin el nodo a que estan conectados respecto a la distancia jerarquica con el nodo central o principal.

De caracteristicas similares a las redes en forma de estrella, la falla de una estacion de trabajo no afecta el funcionamiento de las otras; además usando concentradores o hubs, se reduce el número de líneas conectadas y la longitud del cableado de las estaciones hacia el servidor principal. De este modo, se aumenta la posibilidad de conectar un mayor numero de estaciones desde distintos puntos de la red. Esto es ideal para armar redes donde se tengan estaciones de trabajo localizadas en dos ó más pisos de un edificio.

#### 3.2.5. TOPOLOGIA DE MALLA

La topología de malla es una configuración totalmente distribuida donde cada estacién de trabajo esta conectada con cada una de las estaciones restantes. Esto permite multiples facilidades de interconexion y de comunicacién entre todas las estaciones. Es claro que las redes con topología malla son más grandes e importantes que cualquiera de otro tipo. El costo de estas redes es alto (mucho mayor si se le compara con la topologia de bus y/o estrella), pero se compensa por su gran disponibilidad ya que con estas redes, se puede lograr el máximo aprovechamiento de las líneas de transmisión.

Entre mayor es el mimero de estaciones conectadas en topologia de malla, mayor es el costo de la red, pero a cambio se tendré\_una gran Confiabilidad ante las posibles fallas y frente a las futuras necesidades de reconfiguracién. Esta topologia puede soportar trafico elevado de datos con retardos minimos de tiempo, debido a que se tienen varias rutas para el flujo de la informacién.

#### 3.3. TECNOLOGIAS DE CABLEADO EN REDES DE AREA LOCAL

EI cableado en las redes locales se refiere al medio fisico usado para interconectar entre si las estaciones de trabajo de los usuarios con otros dispositivos o nodos de red, creando de esta manera una red que pueda transportar informacién entre las mismas.

La eleccion de un tipo de cableado a utilizar depende de varios factores a considerar como:

- a) Tipo de ambiente donde se va a instalar.
- b) Tipo de equipo a conectar.
- c) Tipo de aplicacién y requerimientos.
- d) Capacidad econémica (relacién "costo/beneficio" esperada).

En el mercado se pueden encontrar tres tipos de cables que se usan para instalar redes locales:

- ¢ Par Trenzado.
- \* Cable Coaxial.
- e Fibra Optica.

#### 3.3.1. EL CABLE DE PAR TRENZADO

El par trenzado (6 cable tipo telefónico) es el más común y más usado de todos. Se forma por dos alambres de cobre en el interior que se encuentran forrados por una cubierta plastica de diferente color y torcidos uno contra el otro, que a su vez se encuentran protegidos por una cubierta aislante de plastico en la capa exterior. Esta es la caracteristica principal que los distingue con el nombre de "Twister Pair" (Par Trenzado). La forma trenzada de este tipo de cable sirve para reducir la interferencia eléctrica con respecto a los pares cercanos que se encuentran a su alrededor y evita la inducción de campos electromagnéticos. Fig. 3.4

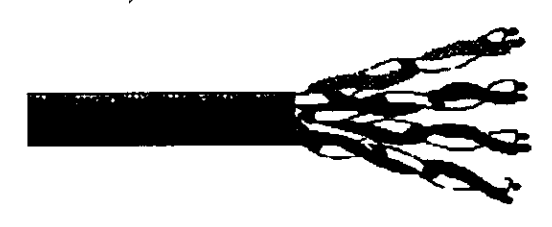

Fig. 3.4 Cable UTP Nivel 5

En general, el cable de par trenzado viene en conjuntos tipicos comerciales de 2, 3, 4, 6, 12, 16, 25, 50, 100 y hasta de 300 pares de cables. Sin embargo, aunque para redes locales sdlo se necesiten dos pares de cable para conectar una estacion de trabajo a la red, la norma establece que se deben conectar cuatro pares tanto el conector (plug) como en la roseta de salida de datos. Por esta razón, en redes de área local se utiliza casi siempre el cable de par trenzado de 4 y 25 pares, cuando se usa esta tecnologia.

Existen tres tipos distintos de cables dentro de la clasificacion de par trenzado para redes de computadoras, éstos cables son conocidos como UTP, FTP y STP. El cable UTP (Unshielded Twister Pair: Par Trenzado sin Blindaje) tiene los conductores de cobre trenzados mas delgados y menos protegidos por la cubierta plastica exterior si se compara con el cable STP, pero además una diferencia notoria radica en el hecho de que los cables UTP no estén protegidos por una cubierta metdlica que se encuentra entre los pares trenzados y la cubierta plastica exterior como en los cables STP y que sirve para eliminar y/o reducir la interferencia que pueden generar otras sefiales.

Los cables UTP se pueden encontrar en cinco Categorias diferentes, donde cada Categoria tiene caracteristicas fisicas y eléctricas propias. Ademas estos cables son muy econdmicos, flexibles y permiten manipular una sefial a una distancia maxima de 110 metros sin el uso de repetidores.

- ¢ CATEGORIA |! Y 2. Disefiados para voz y transmisiones lentas de hasta 1 Mbps., ninguna de estas categorias es apropiada para red de datos.
- \* CATEGORIA 3. Disefiado para transmisiones de datos de hasta 10 Mbp; por lo general se usa para redes Ethernet.
- e CATEGORIA 4. Disefiado para transmisiones de datos de hasta 16 Mbps; por lo general se usa para redes Token Ring.
- « CATEGORIA 5. Disefiado para transmisiones de datos de hasta 100 Mbps; se encuentra en redes de alta velocidad como Fast Ethernet.
- ¢ Niveles 6 y 7. Propuesta de la empresa Anixter para tener cable de par trenzado para la transmisión de 1 Gbps; la cuál estaría empleada en redes como Gigabit Ethernet y ATM.

#### NOTA:

Los otros aspectos del cableado como la longitud, la topologia, los esquemas de cableado y los requisitos de interfaz para conexiones, estan reglamentados por la Norma EIA/TIAS68.

Por otro lado, los cables de conductores trenzados més gruesos y forrados por una cubierta metdlica, ademas de estar cubiertos por una capa aislante en el exterior se les conoce como STP (Shielded Twister Pair: Par Trenzado Blindado). Los cables STP son más caros y menos flexibles que los UTP, pero permiten un rango de operación de hasta 500 metros sin el uso de repetidores como es el caso de las instalaciones de redes tipo Token Ring STP de 4 6 16 Mbps.

Asi como el cable UTP se puede encontrar en cinco Categorias, el cable STP puede hallársele en cuatro "Tipos" diferentes conocidos como: Tipo 1, Tipo 2, Tipo 3 y Tipo 4.

E) cable FTP (Foiled Twisted Pair: Pares Trenzados Envueltos por una Lamina), realmente son cables UTP envueltos por una lamina metalica, generalmente de aluminio la cual reduce las emisiones al exterior del propio cable y lo proteje de las interferencias que le pudieran inducir por radiaciones, pretendiendo con esto mejorar su EMC (Compatibilidad Electromagnética) y su EMI (Interferencias por Emisiones Electromagnéticas).

Es importante mencionar que si es posible transmitir audio y video en cable UTP Categoría 5 si se realiza COMPRESION DE DATOS en el vídeo. También debemos destacar que si con el cable UTP Categoria 5 se puede alcanzar una velocidad de 100 Mbps, con e] cable STP-A se pueden alcanzar velocidades de transmisién de hasta 550 Mbps.

La diferencia entre el UTP categoria 5 y el STP-A radica en que el primero no es blindado y el segundo si lo es, por lo que la transmisién de informacién es mas confiable. Dentro de las caracteristicas del STP-A se tienen las siguientes:

- ¢ Todos los componentes son probados para un funcionamiento eléctrico de hasta 300 MHz.
- e El ancho de banda de 600 MHz acomoda aplicaciones de multimedia (simultaneamente video y datos).
- ¢ Acomoda aplicaciones para datos superiores a 100 Mbps.

#### 3.3.2. EL. CABLE COAXIAL

El cable coaxial se compone de un alambre de Cobre duro en su parte central que constituye el núcleo, este núcleo se encuentra cubierto por un material aislante de plástico (Fig. 3.5). Este material aislante a su vez, esta rodeado por una malla metalica conductora de tejido trenzado y finalmente, todo el conjunto esté protegido por una cubierta plastica exterior también aislante, que pueden transportar una sefial eléctrica a mayor distancia entre más grueso es el conductor. En redes locales se utilizan dos tipos de cable coaxial, el RG-58/U de 50 Ohms (10Base2), conocido como cable coaxial delgado y que puede alcanzar una distancia de 185 metros sin el uso de repetidores) y el RG-68/U (10Base5), también de 50 Ohms ilamado cable coaxial grueso que puede alcanzar una distancia de hasta 500 metros sin uso de repetidores. El cable coaxial grueso es más caro y menos flexible. Por tal razón cuando tiene que colocarse en instalaciones donde ya existen ductos para cableado 6 tuberias con espacio reducido, y sobre todo, limitado en las esquinas 0 dobleces, resulta mas conveniente utilizar el cable coaxial delgado debido a que las nuevas instalaciones de ductos para cableado, por lo general, son muy costosas. Este es un factor importante en la implantacién de una red local.

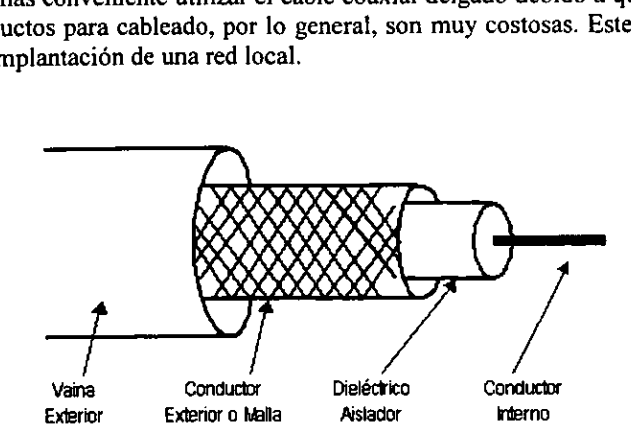

 $Fig.$ Fig. 3.5 Estructura Cable Coaxial.

La construccién del cable coaxial produce una buena combinacién de un gran ancho de banda con una muy buena inmunidad al ruido. Los cables coaxiales se han empleado con mucha frecuencia en redes de drea local.

En general, la alternativa de colocar cable coaxial en redes locales tiene una relacién de costo/beneficio muy buena; aunque cada dia su uso disminuye por que ahora se prefiere el cable de par trenzado por su menor costo y facilidad de instalacién sobre todo.

Se pueden citar como caracteristicas propias de los cables coaxiales las siguientes:

- Es una tecnologia muy conocida y altamente comercial.
- Compatibilidad con Ethernet y Arcnet. Ancho de banda de 10 Mbps. Muy buena tolerancia a interferencias debidas a factores ambientales.
- © Muy buena proteccién fisica del cable por su construccién ante esfuerzos mecánicos.
- « Es un medio "pasivo" donde la energia es provista por las estaciones de trabajo del usuario a través de las tarjetas de red.
- e Uso de conectores especiales para la conexi6n fisica de las estaciones de trabajo de unared (conector BNC en forma de "T").
- Generalmente usado con topologia de bus lineal.
- Bajo costo y simple de derivar. Gran inmunidad al ruido.
- Buena Confiabilidad aunque limitada.

### 3.3.3. FIBRA OPTICA

La fibra éptica es la tercera tecnologia de cables que se utiliza para instalar redes locales. El cable de fibra óptica se elabora de dos tipos de vidrio sometidos a alta pureza y con diferente indice de refraccién, uno para la parte interior y otro para la parte exterior del cable. Esta diferencia en los indices de refraccién en la fibra, sirve para que cuando un rayo de luz (informacién) entre por uno de los extremos del cable no se disipe hacia el exterior, logrando que pueda salir por el otro extremo.

Los rayos de luz pueden entrar a la fibra óptica si el rayo se halla contenido dentro de un cierto ángulo denominado CONO DE ACEPTACIÓN. Un rayo de luz puede perfectamente no ser transportado por la fibra 6ptica si no cumple con el requisito del cono de aceptacién. El cono de aceptacién esté directamente asociado a los materiales con los cuales la fibra 6ptica ha sido construida. La Fig. 3.6 ilustra todo lo dicho. Respecto a atenuaciones producidas dentro de otros medios de transmisién, la fibra éptica presenta niveles de atenuacién realmente bajos que permiten transmitir luz por varios kilémetros sin necesidad de reconstruir la sefial (regenerar).

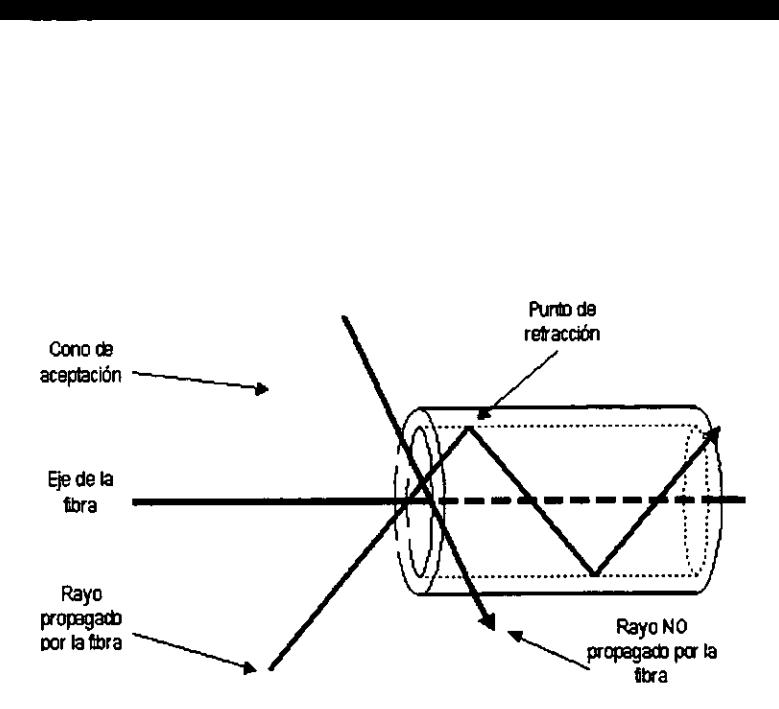

Fig. 3.6 Cono de aceptacion en Fibras Opticas.

La fibra éptica, a su vez, se encuentra cubierta con una capa de silicén, luego tiene una cubierta de amortiguamiento que la protege de la humedad, después se forra con una capa llamada: miembro de esfuerzo a tensién, la cual permite ser jalada a través de los ductos y finalmente se cubre todo lo anterior con una capa de proteccién aislante en la parte exterior, Fig. 3.7. Sin embargo, es extremadamente flexible ya que se pueden realizar giros de hasta 360 grados sin problemas de afectar 6 trozar el cable.

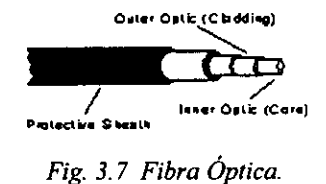

France processes<br>or usada para redes de á<br>s. Comúnmente la fibra<br>s máximas obtenidas paras.<br>plea normalmente por tras grandes distancias s El didmetro de la fibra interior usada para redes de area local es de 62.5 micras y el de ja fibra exterior es de 125 micras. Cominmente la fibra 6ptica presenta una atenuacién maxima de 4 dB/Km. Las distancias maximas obtenidas para redes locales son de 2 Km. de nodo a nodo sin el uso de repetidores.

E! cable de fibra éptica se emplea normaimente por tres razones basicas:

as obtenidas para<br>malmente por tres<br>des distancias sor a) Para aquellos casos en donde las grandes distancias son un factor considerable en la implantación de una red local.

- b) Cuando es necesaria una alta capacidad de comunicaciones y donde se requiera de un gran ancho de banda, como es el caso de los "Backbone".
- c) Cuando el ruido, medio ambiente 6 cualquier tipo de interferencia son factores importantes a considerar.

Se conoce que un sistema de transmisién dptico tiene tres componentes: el medio de transmisión, la fuente de luz y el detector. Para el caso de redes con fibra óptica el medio de transmisién es una fibra ultradelgada de vidrio (Diéxido de Silicio a la alta pureza); la fuente de luz bien puede ser un diodo LED (Diodo Emisor de Luz) o un diodo láser, cualquiera de los dos tipos de diodos emiten pulsos de luz cuando se aplica un voltaje en sus terminales. El detector es un fotodiodo que genera un pulso eléctrico en el momento de recibir un rayo de luz. Al colocar un LED o un diodo láser en el extremo de una fibra éptica y un fotodiodo en el otro extremo, se tiene una transmisién de informacion unidireccional que acepta una sefial eléctrica, la convierte y la transmite por medio de pulsos de luz y, después, la reconvierte en una sefial eléctrica en el extremo receptor.

Para la transmisión de la información en redes locales vía fibra óptica, se utiliza una fibra como transmisor y otra como receptor. Por esta razén, generalmente se fabrican en conjuntos de minimo dos fibras por cable.

Ahora listamos algunas de sus caracteristicas y ventajas principales:

- ¢ La fibra éptica consiste en un nucleo central muy fino y delgado de vidrio que tiene un alto indice de refracción a la luz.
- e Este nticleo es rodeado por otro medio que tiene un indice de refraccion mas bajo, que lo aisla del ambiente y evita que la luz transmitida salga hacia el exterior.
- e Fisicamente Ja fibra es muy fina, liviana, durable y por lo tanto instalable en muy poco espacio. Sin embargo, todavia es cara.
- ¢ Cada fibra proveé, un camino de transmisién Unico de extremo a extremo en forma unidireccional. Es decir la transmisién es de punto a punto entre los dos extremos de la fibra.

Son pulsos de luz los que se introducen en un extremo, usando un diodo láser o LED. La reflexién de los pulsos dentro de la fibra es la forma de transmisién de los datos. Se pueden transmitir voz, datos y vídeo simultáneamente y en tiempo real. Se usa para aplicaciones de alta velocidad y alta capacidad de tráfico.

- No genera sefiales eléctricas o magnéticas, ni interferencias.  $\bullet$
- La fibra optica no es afectada por interferencia eléctrica, ruidos, temperatura. radiacién 0 agentes quimicos.
- Tiene una excelente tolerancia a factores ambientales.
- E} ancho de banda es mucho mas alto que con cualquier otro medio, alrededor de los Gbps.
- e La fibra éptica es altamente confiable, es dificil de derivar y se tiene muy poca pérdida de sefial.
- Alcance de 2 kilémetros sin uso de repetidores.  $\bullet$
- Requiere de un mantenimiento sélo realizable por personal entrenado.  $\bullet$
- © Compatibilidad con Ethernet, Token Ring y FDDI (Fiber Data Distributed Interface: Interface de Datos Distribuidos por Fibra).
- \* Oftece la mayor capacidad de adaptacién a nuevas normas de rendimiento y a otro tipo de tecnologias .

NOTA: Es conveniente recordar que FDDI es un estandar de transmisién a 100 Mbps mediante fibra éptica que se ajusta a cualquier arquitectura de RED.

#### CONSIDERACIONES IMPORTANTES DE LA FIBRA OPTICA

La fibra éptica que se utiliza en redes locales, es sumamente delgada, ligera, fuerte y flexible. Puede jalarse como si fuera cualquier otro cable y debido a su ligereza, es muy posible que pueda meterse en ductos ya demasiado Ilenos que no pueden admitir el diametro ni el peso del cable coaxial. Esto es de gran ayuda cuando la unica alternativa que se tiene es hacerle espacio en un ducto donde se tenga un gran número de cables.

Un punto negativo de las fibras dpticas radica en el hecho de que el equipo necesario para instalar fibra éptica es caro y se requiere de entrenamiento para su buen uso. El empalme 6 unién de dos 6 mds fibras no es tan sencillo, y menos lo es su derivacién. Este último aspecto puede ser visto como una ventaja: la seguridad de la información es excelente. Las fibras ópticas son unidireccionales y el costo de las tarjetas de red y demás equipo, es mucho mayor que sus equivalentes de tipo eléctrico. Las ventajas que ofrecen las fibras épticas son muchas, que se esta invirtiendo tiempo y dinero por parte de los fabricantes para mejorar su tecnologia y reducir su costo.

Las fibras épticas proporcionan un ancho de banda extremadamente grande y tienen una pérdida en señal muy pequeña, razón suficiente por la que se emplean para distancias muy largas entre repetidores. Las fibras no se ven afectadas por variaciones de voltaje y corriente en lineas de potencia, por interferencia electromagnética 0 por quimicos corrosivos dispersos en el aire; de tal forma, que pueden emplearse en ambientes industriales expuestos a condiciones muy severas en las que, el par trenzado o cable coaxial serian totalmente inadecuados. Las fibras no son conductoras, y por lo tanto, no transmitirán descargas eléctricas a los servidores o equipo de red.

Otra ventaja inherente a la fibra es que se adapta igualmente a todos los estandares y velocidades de red.

Por otra parte, la ventaja de la fibra éptica en cuanto a su velocidad mayor de transmisién, no se utiliza hoy en dia por los dispositivos con los que actualmente se cuenta. Por ejemplo, si se instala fibra éptica en una red Token Ring, la velocidad a transmitir sigue siendo 4 616 Mbps, y no a 100 6 200 Mbps que son velocidades a las que puede transmitir la fibra éptica facilmente. Existen tarjetas de red de fibra éptica para FDDI que se han disefiado para Token Ring, Ethernet y un gran numero de tecnologias. Incluso la FDDI (de 100 Mbps) no se acerca a Ja capacidad de ancho de banda que Ia fibra otorga.
#### 3.4, ESTANDARES "IEEE" PARA LOS DIFERENTES TIPOS DE CABLE

En el estandar IEEE 802 estan definidos los siguientes tipos de cableados y sus limitaciones. Este documento se presenta a continuacién de manera resumida.

10 Base T: Par trenzado UTP

Se refiere al Ethernet de 10 Mbps basado en par trenzado de categoria 3 o mayor, permite disminuir la carga de trafico en la red por medio de concentradores. La longitud maxima de un segmento es de 110 metros entre sus extremos. Por medio de un concentrador, se pueden tener en topologia estrella desde 8 hasta 208 estaciones. Originalmente fue pensado para aprovechar el tendido telefénico existente.

10 Base 2: Cable Coaxial Delgado

Es de los cables mds usados en México, construye una topologia de bus lineal con una longitud maxima de cableado de 185 metros por segmento. Su armado se realiza con conectores "BNC" tipo "T" para cable coaxial de 50 Ohms, el cual se conecta en cada tarieta de red, además se requiere de un par de "terminadores" de 50 Ohms que se conectan uno en cada extremo de la red.

10 Base 5: Cable Coaxial Grueso

Es el cableado estándar de Ethernet en topología bus, con longitud máxima de 500 metros por segmento, requiere un "transceiver" (adaptador-emisor) entre la computadora y el cableado de la red. Soporta hasta 100 estaciones por segmento. Casi todas las tarjetas de red tienen soporte para este tipo de cable a través del puerto AUI de la tarjeta (el puerto AUl es un conector de tipo DB-15).

Caracteristicas del cable coaxial grueso (cable thick).

- $\bullet$  Distancia por segmento de 500 metros como máximo (1,650 pies)
- © Puede tener hasta 100 nodos por segmento.
- e Soporta hasta 4 repetidores, alcanzando una distancia de hasta 2,500 metros (8,250 pies).
- e Minima distancia de 2.5 metros entre "derivaciones" para nodos.
- Las "derivaciones" hacia las estaciones de trabajo se hacen con conectores tipo "n" o con conectores tipo "vampiro".
- e La conexién de la estacién al "bus" se hace por el puerto "aui" a traves de "transceivers".
- ¢ Maxima distancia de 50 metros del "bus" a Ia estacién de trabajo.
- © Se requiere de un terminador de 50 Ohms en cada extremo del cable.

#### 10 Base F (Fibra Optica).

Se instala en configuración estrella y/o anillo con una longitud máxima de 2,000 metros por segmento sin el uso de repetidores, generalmente requiere de concentradores y conectores especiales caros todavia; el ancho de banda que proporciona esta tecnologia es muy amplio y permite la transmisién de voz, datos y video sin ningun problema, inclusive el ancho de banda queda sobrado para futuras aplicaciones. Es practicamente inmune al ruido y se necesita personal capacitado para su instalacién.

La fibra multimodo puede alcanzar distancias 1 a 3 Km., debido a sus caracteristicas técnicas. Este tipo de material se usa como columna vertical entre edificios o departamentos. Pensando en el futuro, puede ser usado en ta mayoria de las tecnologias.

#### 100 Base T (Fast Ethernet)

100 Base T es el heredero de 10 Base T. E] estandar IEEE que lo define es el IEEE 802.3u, mantiene el mismo acceso al medio CSMA/CD y la mayoria de las reglas de cableado tradicional de 10 Base T. Una de las caracteristicas principales de 100 Base T es que puede ser usado a 10 0 100 Mbps. Existen tres diferentes medios de transmisién para implementar una red 100 Base T.

#### 100 Base TX

Es la especificacién para ejecutar Ethernet a 100 Mbps, sobre un cable de par trenzado sin blindar (UTP) de doble par y cable de par trenzado blindado (STP) de tipo de doble par. La especificacién 100 Base TX esta descrita para conectar RJ45 y DB9. Proporciona sefializacién de 125 MHz sobre cada par de cable, que sdlo puede proporcionar un 80 % de la tasa de productividad debido a su esquema de codificacién llamado 485B. La configuracién de los conectores RJ45 para 100 Base TX es idéntica al de 10 Base T, transmitiendo a través de los cables 1 y 2 y recibiendo a través de los cables 3 y 6.

#### 100 Base T4

Es la especificacién para ejecutar Ethernet a 100 Mbps, a través de un cable UTP de categorias 3, 4 6 5 de cuatro pares. Proporciona sefializacién de 25 MHz sobre tres pares con un 133 % de tasa de productividad como resultado de un esquema de codificacién llamado 8B6T.

#### 100 Base FX

Es la especificacién de capa fisica Ethernet a 100 Mbps para cableado de fibra optica 62.5/125 micras de dos hilos. Admite los conectores estandar MIC, ST o SC, la señalización para 100 Base FX utiliza el esquema de codificación 4B5B, que proporciona un 80 % de salida total. Por lo tanto, la sefializacién es de 125 MHz a través de un solo hilo.

## GIGABIT ETHERNET

Es una extension del estandar IEEE 802.3 o Ethernet 10/100 Mbps y conserva el mismo protocolo de acceso al medio (MAC; Media —Access Control); CSMA/CD (Acceso Multiple con Deteccién de Portadora y Deteccién de Colisiones) y es conocido también como el estandar IEEE 802.3z.

La arquitectura básica de la tecnología Gigabit Ethernet es a través de canales de fibra 6ptica y esquemas de codificacién 8B/10B, los cuales son utilizados para sefializacion de tos datos.

Al operar en modo full-duplex, el trabajo de Gigabit Ethernet sera exactamente igual al de Fast Ethernet, solo que mas rapido de 100 a 1000 Mbps. Pero al operar en modo halfduplex, se afectará el trabajo de Gigabit Ethernbet, adicionando al protocolo CSMA/CD dos nuevas caracteristicas: una es con la extensién de la portadora (carrier) de la sefial y la otra es una modificacién al paquete de datos.

#### 3.5. EVOLUCION DE LOS SISTEMAS DE CABLEADO

Los sistemas de cableado para servicios de Telecomunicaciones han experimentado una constante evolucién con el correr de los afios. Hace una década, las "redes" de cableado que se instalaban en los edificios se hacian con cable tipo telefénico que era instalado por las compafiias de teléfonos. Este conjunto de cables era capaz de manejar las comunicaciones de voz, pero para poder apoyar las comunicaciones de datos, se tenia que instalar un segundo sistema privado de cables. Los sistemas de cableado para teléfonos fueron en su oportunidad especificados e instalados por las compañías de teléfonos; mientras que el cableado para datos estaba determinado por los proveedores del equipo de computo (es lo que se conoce como cableados propietarios). Desde entonces el cableado de los edificios ha evolucionado de sistemas propietarios especificos de un fabricante a sistemas abiertos de cableado estructurado que cumplan con las Normas, y que se puedan adaptar a los requerimientos de voz, datos y video que sean necesarios.

#### 3.6. EL SISTEMA DE CABLEADO ESTRUCTURADO

En el clima actual de los negocios, el tener un sistema confiable de cableado para comunicaciones es tan importante como tener un suministro de energia eléctrica en e! que se pueda confiar. En el mundo de hoy, el poder proveer de comunicaciones de voz y de datos por medio de un sistema de cableado estructurado "universal" es requisito básico e imprescindible de los negocios. Estos sistemas de cableado estructurado proveen la plataforma o base sobre la que se puede construir una estrategia general para los sistemas de informacién.

Se puede definir a un sistema de cableado estructurado como un conjunto de cables y accesorios que dotan a un edificio o construccién, con una infraestructura flexible de comunicaciones que permite el montaje posterior de servicios de informacién, independientemente de su tecnologia especifica; es decir, que puede aceptar y soportar sistemas de computo y de teléfono multiples, sin importar quién fabricé los componentes del mismo. Las ventajas reales de este sistema, es que ademas de contar con una buena infraestructura de cableado para más de 10 años, es que se puede conectar donde antes pudo haber estado una computadora, una extensién telefonica 6 viceversa, mediante unos cambios simples que no requieren de un experto en comunicaciones o informatica.

En un sistema de cableado estructurado, cada estacién de trabajo se conecta a un punto central utilizando una topologia tipo estrella y/o de arbol, facilitando la interconexién y la administracién del sistema. Esta disposicién permite la comunicacién con practicamente cualquier dispositivo, en cualquier lugar y en cualquier momento. El cableado estructurado esta compuesto por distintos médulos o subsistemas que se instalan bajo una jerarquia fisica determinada. Sélo aquellos subsistemas que se requieran para dar conectividad y servicios a un lugar especifico y en un momento determinado, son activados; mientras que el resto del cableado permanece inactivo hasta que surian las nuevas necesidades. Fig. 3.8.

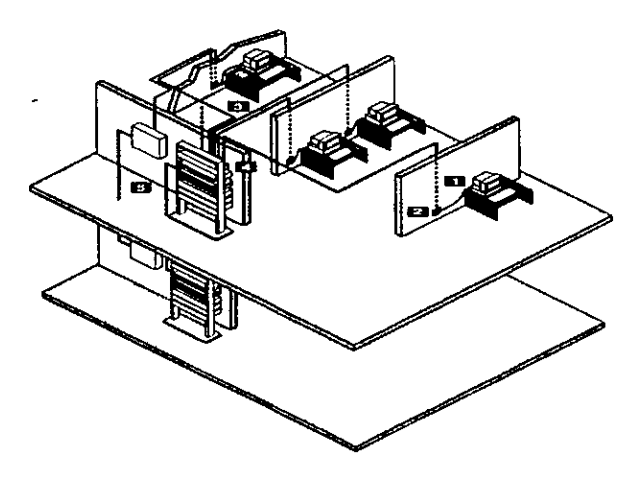

Fig. 3.8 Cableado Estrcuturado.

El sistema de cableado estructurado debe regirse por un conjunto de recomendaciones que son:

- . MODULARIDAD. Debe ser disefiado para crecimiento a futuro, es decir que tenga capacidad para incorporar nuevos o posibles incrementos de usuarios a la red de distribucion ya existente, asi como la posibilidad de modificar la distribucién interna.
- Fig. 3.8 Cabled<br>de cableado estructurad<br>que son:<br>IDAD. Debe ser diseñado para incorporar nuevos o pos<br>ya existente, así como la pos<br>OR DE SERVICIOS. Debe<br>ursos disponibles: teléfonos,<br>c. INTEGRADOR DE SERVICIOS. Deberá facilitar el intercambio de información entre los recursos disponibles: teléfonos, telefax, LAN's, sistemas de audio y video, seguridad, etc.
- . SENCILLO DE ADMINISTRAR. La numeracién deberd ser estandar.
- ° DISENO, Permite maximizar la productividad con una inversién minima, es decir pueden hacerse cambios de manera local y no afectarán a todo el sistema, además de que se maneja el mismo tipo de cable, el mismo hardware en puntos de administracién , etc.
- . CONFIABLE. En caso de fallas se tienen trayectorias de respaldo, las cuales a su vez cuentan con capacidad de crecimiento.

Se deberán tomar en cuenta otras consideraciones para lograr un sistema de cableado bien diseñado, por ejemplo los estándares industriales para longitud máxima de un segmento de cable y el número máximo de estaciones de trabajo o ramas, la conexión apropiada a tierra de los equipos, la susceptibilidad a la interferencia y el manejo general del cable. \

En términos generales, el Cableado Estructurado se compone de 5 subsistemas que son los siguientes:

- 1) Cables de Parcheo.
- 2) Salidas de Informacién.
- 3) Cable Horizontal.
- 4) Productos para Interconexién.
- 5) Cable Principal o "Backbone".

El resultado final que se debe obtener de sistema de un cableado estructurado es que sea flexible, controlable, econdmico y, al mismo tiempo, capaz de satisfacer las necesidades actuales y futuras. El cableado estructurado debe ser "abierto" y capaz de dar soporte a todos los ambientes fisicos, las aplicaciones y los requerimientos de rendimiento deseados.

Capitulo IV

# IMPLEMENTACION DE LA INTRANET

#### IMPLEMENTACION DE LA INTRANET

#### 4.1. ANTECEDENTES

Las Intranets nacieron, como Internet, de la voluntad de las empresas usuarias. El término aparece en la prensa en 1995. Sin embargo, nimerosas organizaciones utilizaban ya varios afios antes las tecnologias de Internets para necesidades internas.

Internet se define como un conjunto de redes, redes de ordenadores y equipos fisicamente unidos mediante cables que conectan puntos de todo el mundo. También Internet es conocida como la "red de redes", lo que se quiere decir con esto es que Internet esta conformado por millones de redes en todo ¢] mundo, las cuales se comunican entre ellas a través de un protocolo denominado TCP/IP.

Intranet se define como una red privada de ordenadores desarrollada con tecnologias de Internet tales como el navegador o e! gestor de correo electrénico, a la vez que utiliza los mismos protocolos y estandares abiertos que permiten que ordenadores de diferentes tipos se puedan comunicar entre ellos, como base para el desarrollo de los sistemas de gestion de una empresa. Fig. 4.0

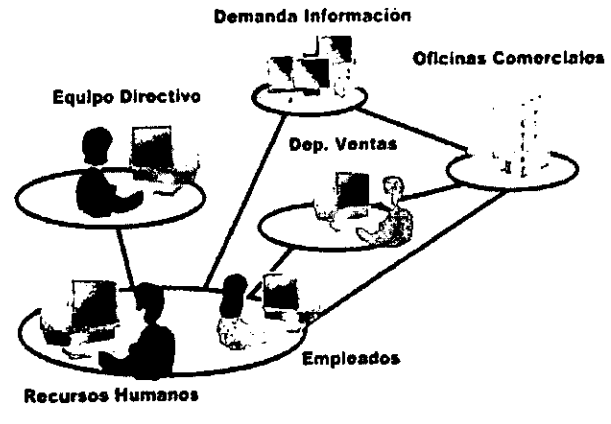

Fig. 4.0 Intranet

La primera razén que llevé a estas empresas a utilizar de modo interno las tecnologias de Internet es el acceso facil a las aplicaciones. En efecto, muchas de ellas se pueden descargar directamente desde la red. Provienen del ambito publico o estan disponibles en forma de version de demostracién. Las funcionalidades pueden evaluarse así rápidamente con un menor costo. Los que aún no han descubierto esta mina que representa Internet se sorprenderdn por sus aplicaciones sorprendentes y a precios a menudo muy atractivos. La explicacién econémica es relativamente simple: al utilizar la red como canal de distribución y de venta, los editores de programas eliminan los costos intermedios, en particular los de distribucién.

Muchas empresas han descubierto asi la aproximacion de la Intranet descargando un servicio Web del ambito publico, instalando y generalizando poco a poco su utilizacion en el interior de la empresa. Esta primera ola se vio reflejada por una simple frustracién de no estar conectado completamente a Internet.

Los editores de aplicaciones, por el contrario, han amplificado notablemente "el movimiento Intranet". Han hecho de él un fenómeno de moda como ocurre con la informatica regularmente. Aun con el riesgo de estropear el término y hacer desconfiados a los usuarios. Cada editor de programas tiene su "suite" Intranet: Netscape, sin duda, pero también Sun, Oracle, Microsoft, SCO, Novell, IBM, Digital, Apple. Una de las razones del rapido incremento en el nimero de Intranets es debido a que cualquier organizacién que posea una red ya tiene la infraestructura necesaria para desarrollar una Intranet. Esto hace que las Intranets tengan un costo efectivo y que contribuyan a incrementar las comunicaciones dentro de la empresa de una forma muy sencilla.

Entre sus multiples ventajas se encuentran:

- © Interoperabilidad. Se tiene acceso a todos los servicios de Internet, pero restringidos al uso interno de la empresa y a todos los productos de la red.
- e Escalabilidad. Se puede dar acceso facilmente a nuevos usuarios de la empresa a dichos servicios sin molestias para los que ya la estan utilizando.
- e Seguridad. Se produce una gran mejora en la seguridad de Ja red local al evitar el acceso de usuarios no autorizados a nuestros servicios Internet.
- « Disminucién de los Costos. Permite una disminucién de los costos de correo, papel, y de la factura telefonica al simplificar las comunicaciones internas y el intercambio de informacién.
- e Aumento de la Efectividad. Si esta bien disefiada permite una mejora de la efectividad al tener acceso de forma sencilla a una serie de servicios que simplifican el servicio y mejoran el tiempo de acceso a la información.

#### 4.2. INSTALACION DEL SERVIDOR

Debera estar formateado el disco duro previamente, conteniendo el sistema operativo MS/DOS, asi como correctamente instalada la unidad de CD-ROM.

WINDOWS NT SERVER 4 se presenta en un CD, pero puede llevar además tres discos. Con dichos discos se llevan a cabo los primeros pasos de la instalacion y se inicia Windows NT Server. Posteriormente se transferirán los archivos del sistema al disco duro del servidor.

Para proceder a su instalacién puede hacerlo de dos maneras distintas.

1. Si dispone de discos de inicio de Windows NT, inserte el disco de inicio de instalacién de Windows NT Server en la unidad A: inserte ei CD en su unidad y conecte la computadora para iniciar la instalacion.

Después, cuando se le indique, introduzca el Disco No. 2 de instalacién de Windows NT Server y pulse enter.

2. Sino dispone de discos para iniciar Windows NT, introduzca el CD en su unidad y colóquese en el directorio D:\I386 si va a realizar la instalación en una computadora con un procesador Intel, (si la controladora del CD-ROM es de tipo SCSI no tendra ningin problema, pero si es IDE, es posible que deba copiar los archivos y subdirectorios de dicho directorio al disco duro del servidor e indicarlo posteriormente con los parametros adecuados).

El comando a utilizar es WINNT.EXE (en caso de realizar una actualizacién desde una version anterior de Windows NT, debera utilizar WINNT32).

Una vez escrito el comando y pulsado [Enter], le pedirá el nombre de la ruta de acceso donde se encuentran los archivos de WINDOWS NT Server (le indica por defecto, D:\1386). Modifiquelo e indique ia ruta correspondiente (si esta instalado desde un disco duro temporal) o admita la indicada por defecto y pulse [Enter].

Le pedira que le introduzca tres discos de alta densidad previamente formateados para que los genere.

Introduzca el primero y pulse [Enter] para que genere el Disco No. 3 de instalacién de Windows NT Server.

Después, introduzca el segundo y pulse [Enter], para que genere el Disco No. 2 de instalacién de Windows NT Server.

Posteriormente, introduzca el tercero y pulse [Enter] para que genere el disco etiquetado de Inicio de instalacién de Windows NT Server.

Cuando haya finalizado de generar este último disco, procederá a copiar distintos archivos a un directorio temporal del disco duro.

Después de un tiempo mostrará un aviso indicando que ha acabado el proceso de la instalacién basado en MS-DOS. Inserte ef disco de inicio de instalacién de Windows NT Server en Ja unidad A: y pulse [Enter] para reiniciar el equipo y continuar con la instalacion.

Después, cuando se le indique, introduzca el Disco No. 2 de instalacién de Windows NT Server y pulse [Enter].

En ambos métodos, mostraré una pantalla de bienvenida Windows NT Server. Puede escoger varias opciones: pulsar [F1] para ver distintas pantallas de ayuda sobre el proceso de instalación, [R] para proceder a reparar una instalación previa que estuviera dada, [F3] para salir sin instalar o [Enter] para continuar con el proceso.

Le mostrará una pantalla de aviso donde le indica que puede pulsar [I] para seleccionar manualmente los controladores SCSI o [Enter] para que intente la deteccién automatica.

Cuando haya procedido al reconocimiento y carga de los controladores necesarios, le mostrara una pantalla desde donde podra pulsar [S] para configurar otros controladores (incluyendo aquellos para lo que dispone de un disco de soporte de dispositivo distribuido por el fabricante) o [Enter] para continuar aceptando los controladores detectados.

Una vez pulsado [Enter] continuará el proceso y le mostrará el contrato de licencia de Windows NT Server. Pulse [F8] para indicar que acepta el contrato.

Le mostrará la configuración detectada para su equipo. Puede realizar correcciones moviéndose con las teclas de dirección, pulsar [Enter] y realizar los cambios oportunos.

Verá la lista de particiones existentes así como el espacio disponible para añadir otras. Puede eliminar la partición seleccionada pulsando [E] y crear una nueva partición en el espacio libre con [C] o [Enter] para instalar Windows NT Server en la particién seleccionada.

Ahora podra indicar si desea convertir la particion al sistema de archivos NTFS (NT File System), que es el sistema desarrollado para Windows NT que permite nombres de archivo de hasta doscientos cincuenta y seis caracteres, ordenacién de directorios, atributos de acceso a archivos, reparto de unidades en varios discos duros, reflexién de discos duros y registro de actividades, o bien permanecer con el sistema FAT (File Allocation System) que cuenta con nombres de archivos de hasta ocho caracteres, mas tres caracteres de extensién y no retine ninguna de las otras caracteristicas indicadas anteriormente para el sistema NTFS.

Le mostrara un aviso indicando que no es conveniente convertir ja particién al sistema NTFS si va a necesitar acceso para otros sistemas operativos como MS-DOS, OS/2 o Windows 3.x. Pulse [C] para convertir la partición.

Deberá indicar el directorio donde va a instalar los archivos, el programa de instalación presenta una pantalla especial si detecta en el equipo una versién de Windows 95, Windows 3.x 0 Windows NT 3x para que decida entre instalar en el directorio predeterminado o especificar uno nuevo. Pulse [Enter] para aceptar la ubicacién por default (C:\WENNT) y le mostrará una pantalla de aviso donde le indicará que se va a proceder a un reconocimiento exhaustivo de su disco o de sus discos duros, Pulse [Enter] para aceptarlo.

Después de un momento le indicará que la primera fase de la instalación ha terminado Retire el disco de la unidad A: y pulse [Enter] para reiniciar el equipo y continuar con la segunda fase de la instalación.

Cuando se reinicie el equipo, se realizaran distintos chequeos y se procederé a realizar la conversion del sistema de archivos FAT al sistema NTFS. Al finalizar la conversién se volverd a reiniciar el equipo entrara a Windows NT Server para continuar con la instalacién.

Le mostrará una pantalla desde donde le indicará las etapas que quedan hasta finalizar la instalacién:

#### 1. Obtener informacién acerca de su equipo

#### 2. Instalar la red de Windows NT

#### 3. Finalizar la instalacién

Marque en el botón Siguiente.

En funcién del programa de instalacién utilizado, es posible que le muestre una pantalla donde deberé elegir el tipo de instalacién (tipica, portatil, compacta o personalizada).

Cuando se le indique, escriba su nombre y el de su organizacién, vuelva a marcar el botén siguiente y escriba la clave de 10 digitos que viene incorporada en la parte posterior de la caja del CD. Cuando Jo haya hecho, marque siguiente

Indique el modo de licencia de cliente que desea: Por servidor y el número de sesiones concurrentes sera el numero de licencias de acceso que tiene contratadas.

Cuando lo haya indicado, marque siguiente e indique el nombre que va a dar al servidor y oprima Siguiente.

Indique el tipo de servidor que esta instalando (controlador principal de dominio, controlador de reserva o servidor independiente).

Los dominios son un sistema que da la posibilidad de dividir redes extensas en redes parciales reducidas que simplifican el trabajo de administración. Comprenden un grupo de computadoras, usuarios y recursos de la red que cuentan con una base de datos de seguridad común.

Un controlador principal de dominio es una computadora que administra la base de seguridad de dicho dominio.

Un controlador de reserva es una segunda computadora que contiene una copia de la base de datos se seguridad del controlador principal de dominio.

Un servidor independiente es aquella computadora que va a actuar de servidor de archivos y aplicaciones de 1a red pero no va a administrar la base de datos de seguridad del dominio.

Indique ahora la contrasefia del administrador de] sistema (debera escribirla dos veces por motivos de seguridad) marque Siguiente.

Indique que si desea crear un disco de emergencia (contendrá información de la configuracién del hardware del servidor y debera utilizarlo en caso de que se produzca un problema de corrupcién) y vuelva a marcar Siguiente.

Si le muestra una pantalla preguntando si desea instalar los componentes más comunes o si muestra la lista de componentes para poder elegir, seleccione esta ultima opcién y marque Siguiente.

De la lista de componentes de Windows NT, seleccione aquellos que desea instalar (si algún componente aparece en color gris significa que no se han seleccionado todos los accesorios de dicho componente. Marque detalles para ver cuales son y seleccidnelos si lo desea).

Cuando haya finalizado, marque Siguiente.

Le volverá a mostrar la pantalla desde donde le indica las fases que quedaban hasta finalizar la instalacién.

- 1. Obtener informacién acerca de su equipo
- 2. Instalar la red de Windows NT
- 3. Finalizar 1a instalacién

Marque Siguiente para continuar con el proceso.

Indique ahora si el equipo va a participar 0 no en la red, si va a estar conectado con algin adaptador de red y si va a tener acceso remoto a ella.

Marque Siguiente y le pedirá que indique si instala Microsoft Internet Información Server, que le permitirá compartir información desde este servidor en su intranet o en Internet.

Vuelva a marcar Siguiente para aceptarlo y, en la pantalla donde deberán aparecer los adaptadores de red de que dispone, indique Comenzar la búsqueda para que localice el adaptador de red utilizado. Cuando lo haya encontrado, marque Siguiente.

Le mostrará los protocolos de red que se usarán en la red. Entre ellos se muestra NetBEUI, que deberá seleccionarlo si el servidor se va a comunicar con otros equipos de una red Microsoft que utilicen este producto (Windows para trabajo en grupo, Windows NT 3.x 0 LAN Manager 2.x). Puede afiadir mas protocolos marcando seleccionar de Ia lista.

Marque Siguiente cuando haya finalizado.

Vera los servicios de red seleccionados se podran afiadir mas si marca seleccionar de la lista. Cuando haya acabado, marque Siguiente.

Vuelva a marcar Siguiente para que se instalen todos los componentes seleccionados y otros necesarios para el sistema.

En función de la tarjeta detectada le mostrará la interrupción (IRO) y la dirección del puerto de E/S de la tarjeta de red indicada. Marque continuar para aceptar los valores o modifiquelos si no son los correctos.

Indique que NO desea utilizar DHCP para que pueda asignar una direccién IP de forma manual (si se utiliza DHCP se realizará la asignación de la dirección IP de forma automática).

Al cabo de un momento le pedirá que indique la dirección IP correspondiente, la mascara de subred y la direccién IP del gateway o puerta de enlace predeterminada. Cuando finalice, marque Direccién DNS e indique el nombre de dominio Internet para esta computadora en el apartado Dominio. Cuando lo haya hecho marque Dirección Wins e indique la direccién IP del servidor principal de WINS (WINS es la respuesta de Microsoft al servicio de nombres de dominio de Internet que posibilita la transmisi6n de los nombres de dominio de Windows a dicho servicio para evitar inconsistencias y duplicaciones). Cuando haya acabado, pulse Aceptar. Fig. 4.1.

Ahora podra deshabilitiar los enlaces de red u organizar el orden en el que buscard informacién en la red. Marque Siguiente para continuar.

Vuelva a marcar Siguiente para iniciar la red y completar la instalacién.

Indique el nombre del dominio en que actuará este controlador principal de dominio que será cfemex.com, en orden de búsqueda de servicio DNS agregue el IP del servidor, marque Siguiente.

Al cabo de un momento le volverá a mostrar la pantalla desde donde le indica las etapas que quedaban hasta finalizar la instalacién:

- 1. Obtener informacién acerca de su equipo.
- 2. Instalar la red de Windows NT.
- 3. Finalizar la instalacién.

Marque Finalizar y empezara a configurar el equipo ejecutar Windows NT.

Muestra ahora las opciones de instalacién deseadas dandole varias marcadas por default. Marque Aceptar para continuar y le indicará que no existe el directorio C:AWINNT\System32\inetsrv y le pediré permiso para crearlo. Una vez concedido el permiso le mostrará otros directorios donde se van a instalar las opciones. Vuelva a marcar Aceptar y de permiso para crearlos.

Después de un tiempo de instalación, le indicará los controladores ODBC (biblioteca de vinculos dinamicos que una aplicacién preparada puede utilizar para acceder a un determinado origen de datos). Seleccione SQL Server y marque Aceptar.

Le pedirá el adaptador de vídeo instalado en la computadora. Marque Aceptar e indique la paleta de colores y el tamafio del area del escritorio. Marque Aceptar para guardar la configuracién que acaba de comprobar.

Cuando haya finalizado, vuelva a marcar Aceptar y empezara con el copiado de archivos. Cuando acabe, configurará la mensajería, creará los iconos, establecerá la seguridad con los archivos del sistema y guardará la configuración.

Prepare un disco y copiará los archivos de configuración. Cuando haya finalizado, borrará los archivos temporales y habrá acabado la instalación.

Retire el disco flexible y el disco compacto de la unidad de CD-ROM y elija Reiniciar el equipo para entrar en Windows NT Server.

Cuando finalice la carga del sistema, le pedirá que pulse conjuntamente las teclas [Ctrl] + [Alt] + [Supr] (ya esta activo el servidor y se pueden conectar los usuarios desde las estaciones de trabajo). Cuando haya pulsado las teclas, le pedirá el nombre del usuario, su contrasefia y el dominio al que se va a conectar (para poder iniciar una sesi6n y administrar el servidor). Cuando lo haya escrito, marque Aceptar e iniciará la sesión. Le mostrará una pantalla de bienvenida, marque Cerrar y verd el escritorio de Windows NT Server 4

Marque el botén Inicio, que se encuentra en la parte inferior izquierda de la pantalla, seleccione Apagar el equipo, después, estando marcado Cerrar sistema. Marque Si y, cuando se le indique, ya puede apagar la computadora.

# 4.3. ENSTALACION DE TCP/IP EN EL SERVIDOR

En el caso de que no hubiera instalado TCP/IP durante el proceso de instalacién de Windows NT SERVER 4, siga los pasos siguientes para proceder a su instalación y configuracién:

- 1. Dentro del menú Inicio, seleccione Configuración, Después Panel de control, marque dos veces el botón izquierdo de ratón sobre el Icono Red y seleccione Protocolos.
- 2. Le mostraré Ja lista de los protocolos que tiene actualmente instalados.
- 3. Si no aparece Protocolo TCP/IP, marque Agregar y selecciénelo de la lista que le muestra (si le muestra un mensaje indicandole que se encuentra bloqueada la base de datos de servicios, deberá esperar a que se desbloquee para poder continuar).
- 4. Le preguntara si desea utilizar DHCP. Conteste NO indique la direccién donde se encuentra ef CD con los archivos de la instalacién de Windows NT y marque Continuar.
- 5. Cuando haya finalizado de copiar los archivos que necesita, vera que se encuentra en la lista de los protocolos que están instalados actualmente.
- 6. Marque Cerrar y procederá a establecer los enlaces.
- 7. Debera indicar la direccién IP que desee dar al equipo, la mascara de subred y la direccién IP del Gateway o puerta de enlace predeterminada si dispone de una.
- 8. Cuando lo haya escrito, marque Direccién DNS e indique el dominio para este equipo en TCP/IP, el nombre de host debe corresponder con el que did para identificar a este equipo, Indique la dirección IP del servidor DNS que va a utilizar, marcando Agregar, escribiéndola y marcando, de nuevo Agregar. Fig. 4.1

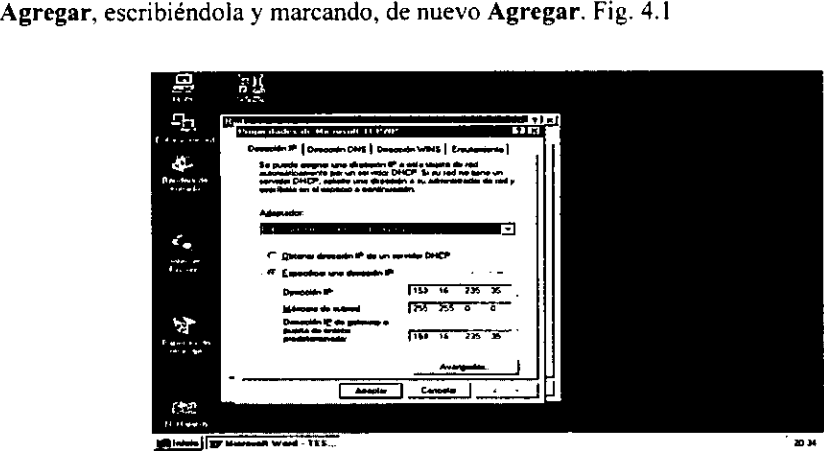

Fig. 4.1 Configuración de Dirección IP.

- 9. Marque Aceptar, si le muestra un mensaje diciendo que no ha indicado una direccién de WINS principal. Marque SI y volverá a la pantalla principal de RED. Marque Aceptar o Cerrar y ya estara configurado.
- 10. Debera volver a iniciar el servidor para que entre en funcionamiento el nuevo protocolo.

# 4.4, CONFIGURACION Y ADMINISTRACION DEL SERVIDOR

La responsabilidad de configurar y administrar el servidor de la red corresponde al administrador.

Una vez instalado el sistema operativo, se ha de proceder a la configuración de la red teniendo que realizar, entre otros, los siguientes pasos:

- « Desarrollar la estructura de directorios.
- Copiar los programas de aplicaciones y los datos.
- Dar de alta a los grupos y usuarios.
- Establecer la administración de seguridad.
- e Localizacién de problemas.
- e Establecer la seguridad del servidor.

# 4.4.1, DESARROLLO DE LA ESTRUCTURA DE DIRECTORIOS

Se puede emplear un número limitado de estructuras de directorios en un servidor y se debe estudiar cuidadosamente la que mejor se adapta a las necesidades de cada empresa.

Cuando se planea la disposicién de los directorios, se deben considerar tres circunstancias importantes:

- e Lasimplicidad de Ja estructura. No se debe hacer que la estructura de directorios sea tan complicada que los usuarios no puedan encontrar los programas ni los archivos de datos.
- e La seguridad. Muchas de las previsiones de seguridad de un sistema operativo de red son relativas a los directorios y subdirectorios.
- e La ldégica. Los archivos deben estar agrupados légicamente para aumentar la eficiencia de la red.

#### 4.4.2, CREACION DE GRUPOS

Los usuarios de la red pueden agruparse para poder compartir los datos, concediendo a un grupo privilegios para un subdirectorio, los miembros del grupo pueden acceder a archivos compartidos que no están accesibles a otros usuarios de la red. Además se pueden dirigir mensajes a todos los componentes de un grupo. La mayoria de las aplicaciones del correo electrónico también pueden enviar correo a todos los miembros de un grupo de la red.

Se suelen definir normalmente los grupos de dos formas: por la funcién o por el proyecto.

Un grupo funcional, incluye a todas las personas que realizan una tarea en particular.

Un grupo de proyecto esta compuesto por personas que trabajan en un proyecto particular.

El proceso de crear grupos consta de tres pasos basicos y se realizan con la utilidad Administrador de usuarios para dominios:

- e Introducir el nombre del grupo.
- ¢ Definir las caracteristicas del grupo que se esta afiadiendo a la red.
- e Afiadir los usuarios {o miembros) del] grupo.

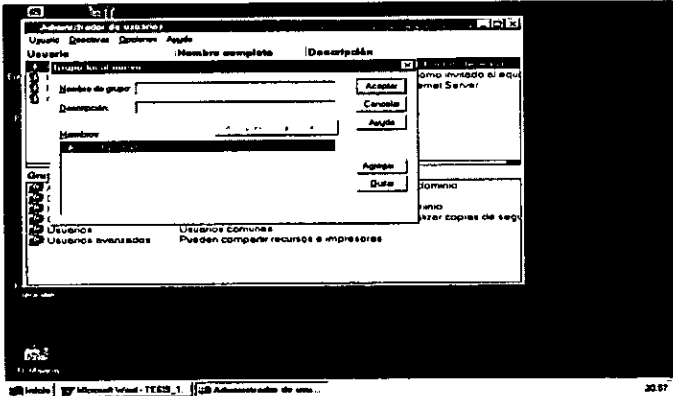

Fig. 4.2 Creacién de Grupos.

## 4.4.3. CUENTAS DE GRUPOS GLOBALES

Estas cuentas están formadas únicamente por usuarios del dominio en el que se crearon y no pueden contener a otros grupos.

Sin embargo, se les pueden asignar privilegios en otros dominios que confian en aquel al que pertenece el grupo global, ademas de en su propio dominio.

Cuando una utilidad de Windows NT denomina a un grupo global, normalmente lo hace indicado, ademas del nombre, el dominio en el que se creo (por ejemplo CONTABILIDAD\GRUPO1).

# 4.4.4. CUENTAS DE GRUPOS LOCALES

Los grupos locales están formadas por usuarios y grupos globales.

Puede contener, además de usuarios y grupos globales de su propio dominio, a usuarios y grupos globales de otros dominios que confian en el dominio en donde se crearon.

Unicamente se les pueden asignar privilegios en el dominio en el que se crearon pero no en otros dominios distintos. Cuando se procedié con la instalacién se crearon los grupos siguientes:

- $\triangleright$  Administradores.
- $\triangleright$  Administradores del dominio. VVVVVYV
- $\triangleright$  Invitados.
- $\triangleright$  Operadores de impresión.
- $\triangleright$  Usuarios del dominio.
- $\blacktriangleright$  Usuarios.

#### 4.4.5. ADMINISTRADORES

Es una cuenta de grupo local que se crea tanto en dominios y servidores como en estaciones de trabajo Windows NT. Sus miembros tienen completa autoridad sobre el equipo o el dominio donde residen con la excepcién de poder acceder a los archivos creados por el sistema de archivos NTFS (estos archivos solo pueden ser utilizados por la persona que los creo y ni siquiera un administrador puede acceder a ellos).

Pueden afiadir estaciones al dominio, asignar derechos de usuario, crear y administrar grupos locales y globales, crear y administrar cuentas de usuario, formatear discos duros de servidores, mantener perfiles locales, auditar eventos, cerrar el servidor, saltarse el cierre del servidor, y compartir y dejar de compartir directorios e impresoras.

Si adiciona una cuenta de usuario a este grupo ya tiene todos los privilegios de administrador.

#### 4.4.6. ADMINISTRADORES DEL DOMINIO

Es una cuenta de grupo global que se crea en cada dominio.

Los miembros de esta cuenta se adicionan automaticamente a la cuenta de grupo local de Administradores. Por tanto, todos los usuarios del grupo Administradores de! dominio también lo son del grupo Administradores (si no desea que esto ocurra, debera eliminar. uno a uno, a los usuarios que no quiera que tengan esos privilegios del grupo Administradores).

## 4.4.7. INVITADOS

Es una cuenta de grupo local que se crea tanto en dominios y servidores como en estaciones de trabajo Windows NT. Sus miembros pueden acceder como invitados al equipo o al dominio donde residen pero con unos privilegios limitados.

#### 4.4.8. OPERADORES DE IMPRESION

Es una cuenta de grupo local que se crea en cada dominio. Sus miembros pueden administrar impresoras del dominio, es decir, pueden compartir,detener la comparticién y administrar las impresoras de! dominio.

#### 4.4.9. USUARIOS DEL DOMINIO

Es una cuenta de grupo local que se crea en cada dominio. Todas las cuentas de usuario de un dominio se incluyen en este grupo y, a su vez, se incluyen en el grupo de Usuarios.

#### 4.4.10. USUARIOS

Es una cuenta de grupo local que se crea tanto en dominios y servidores como en estaciones de trabajo Windows NT. Casi todos los usuarios formarán parte de este grupo y, por ello, podrán acceder a los recursos de la red, pero no podrán conectarse al PDC y a los BDCs del dominio.

## 4.5, DEFINICION DE USUARIOS DE LA RED

Existen dos tipos de usuarios: los globales y los locales.

# 4.5.1. CUENTAS DE USUARIOS GLOBALES

Estas cuentas se crean en el servidor y pueden ser usadas en los dominios en que se autoricen, además de en el que pertenezcan.

En ellas se pueden asignar privilegios de red, aunque es más común incluir las cuentas de usuarios en grupos para asignar privilegios al grupo, así se hace más sencillo modificar los privilegios de un numero grande de usuarios. Normalmente a estas cuentas se les denomina cuentas de usuario. Fig. 4.3.

# 4.5.2. CUENTAS DE USUARIOS LOCALES

Estas cuentas se originan en una red que no corre con Windows NT y, por tanto, no pueden ser usadas fuera del dominio en el que se crearon. Sin embargo, pueden incluirse tanto en grupos globales como locales.

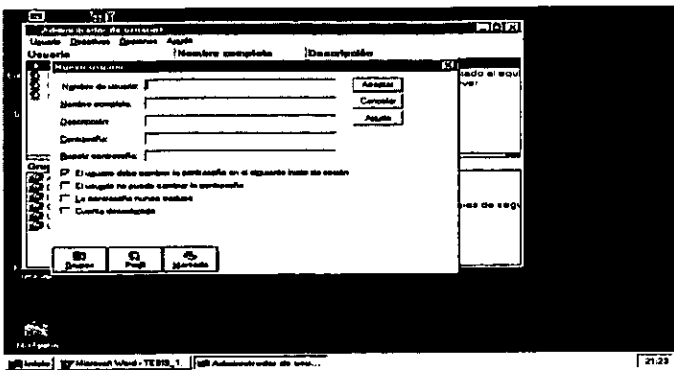

Fig. 4.3 Cuentas de Usuario.

Este tipo de cuentas son mas dificiles de administrar que las globales, también permiten a usuarios de LAN Manager, IBM LAN Server o NetWare participar en dominios de Windows NT.

## 4.6. LA ADMINISTRACION DE SEGURIDAD

La administracién de seguridad se usa para asignar derechos a los usuarios y grupos para trabajar dentro de directorios y archivos.

Hay que distinguir entre permisos estandar y permisos de acceso especial tanto a nivel de directorios como de archivos.

#### 4.6.1. PERMISOS DE DIRECTORIOS

Cuando se establecen permisos sobre un directorio, se define el acceso de un usuario o de un grupo a dicho directorio o sus archivos.

Estos permisos solo puede establecerlos y cambiarlos el propietario o aquel usuario que haya recibido el permiso del propietario.

Una vez establecidos los permisos, unicamente afectaran a los archivos y subdirectorios que dependan de él y que se creen posteriormente, los que ya existian no se verán afectados.

Un asterisco colocado a continuación de un grupo de permisos significa que sus subdirectorios no heredan los permisos concedidos.

Cuando se especifican los permisos aparecen a su lado dos abreviaturas de permisos individuales que son: los permisos para el directorio y los permisos para fos archivos. Los permisos que se pueden otorgar para directorios son:

- e Sin acceso (Ninguno). Impide cualquier acceso al directorio y a sus archivos.
- Agregar(WX) (Sin especificar). Permite agregar archivos y subdirectorios al directorio pero no permite acceder a los archivos (a no ser que se cuente con otros permisos).
- Agregar y leer (RWX) (RX). Permite ver nombres de archivos y subdirectorios. cambiar los subdirectorios, ver los datos de los archivos, ejecutar archivos de aplicacion, y agregar archivos y subdirectorios al directorio.
- « Cambio (RWXD) (REXD). Permite ver nombres de archivos y subdirectorios, ir a los subdirectorios. cambiar los subdirectorios, ver los datos de los archivos, ejecutar archivos de aplicacién, agregar archivos y subdirectorios, cambiar los datos de los archivos, y eliminar archivos y subdirectorios.
- Control total (Todos) (Todos). Es el máximo nivel y permite todas las acciones tanto a nivel de archivos como de subdirectorios.
- Lectura (RX) (RX). Permite ir a los subdirectorios, ver los nombres de archivos y subdirectorios pero no permite acceder a los archivos (a no ser que se cuente con otros permisos).
- Listado (RX)(Sin especificar). Permite cambiar los subdirectorios y ver los nombres de archivos y subdirectorios, pero no permite acceder a los archivos. Fig. 4.4,

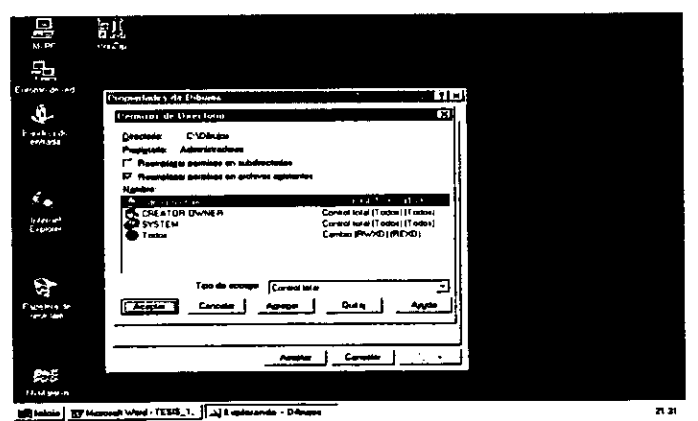

Fig. 4.4 Permisos estándar de directorios.

Estos permisos son acumulables, pero el permiso sin acceso elimina a los demás.

Si a un usuario o grupo se le otorga el permiso de Control completo sobre un directorio, podra eliminar sus archivos independientemente de los permisos que tengan estos.

## 4.6.2. PERMISOS DE ARCHIVOS

Cuando se establecen permisos sobre un archivo se define el acceso de un usuario o de un grupo a dicho archivo. Los archivos que se crean en un directorio adoptan los permisos de! directorio de que forman parte.

Estos permisos sdlo puede establecerlos y cambiarlos el propietario o aquel usuario que haya recibido el permiso del propietario.

Cuando se especifican los permisos aparecen a su lado unas abreviaturas que definen los permisos para los archivos.

Solo es posible establecer permisos para directorios de unidades formateadas para ser usadas por el sistema NTFS.

Los permisos estándar para archivo que se pueden otorgar son:

- \* Sin acceso (Ninguno). Impide cualquier acceso al archivo.
- © Cambio (REXD). Permite ver nombres y datos de los archivos, ejecutar archivos de aplicacién, cambiar los datos de los archivos y eliminarlos.
- Control total (Todos). Es el máximo nivel y permite realizar todas las acciones con ellos.
- e Lectura (RX).Permite ver los nombres y datos de los archivos y ejecutar archivos de aplicación.

Estos permisos son acumulables, pero el permiso Sin acceso elimina a los demás.

Si a un usuario o grupo se le otorga el permiso de Controi completo sobre un directorio, podra eliminar sus archivos independientemente de jos permisos que tengan estos.

# 4.6.3. PERMISOS DE ACCESO ESPECIAL

Generalmente, todo los que necesitará para proteger los directorios y los archivos son los permisos estandar que se han descrito anteriormente.

Sin embargo, si desea crear un sistema personalizado de permisos, puede utilizar los permisos especiales de acceso.

Puede establecer permisos especiales de acceso para directorios, para todos los archivos de los directorios seleccionados o para los archivos seleccionados (los no seleccionados mantendrán sus actuales permisos). Fig. 4.5.

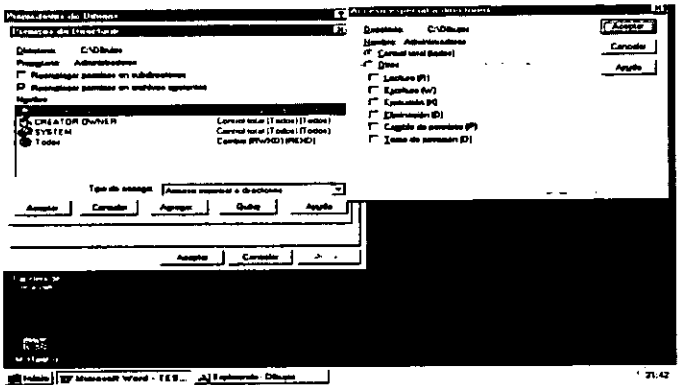

Fig. 4.5. Permisos especiales de directorio.

Los permisos de acceso especial para directorios son:

- ¢ Cambio de permisos (P). Permite cambiar los permisos del directorio.
- e Ejecucién (x). Permite cambiar a otros subdirectorios del directorio.
- ación (D). Permite eliminar el di<br>
1174 (W). Permite agregar subdire<br>
a (L). Permite ver los nombres d<br>
de posesión (O). Permite tomar<br>
de acceso especial para archivos<br>
io de permisos (P). Permite cam<br>
ión (X). Permite ej e Eliminacién (D). Permite eliminar el directorio.
- e Escritura (W). Permite agregar subdirectorios y archivos.
- e Lectura (L). Permite ver los nombres de los directorios y archivos.
- ¢ Toma de posesién (O). Permite tomar posesion del directorio.

Los permisos de acceso especial para archivos son:

- e Cambio de permisos (P). Permite cambiar los permisos del archivo
- ¢ Ejecucién (X). Permite ejecutar un archivo de aplicacién.
- ¢ Eliminacién (D). Permite eliminar el archivo.
- « Escritura (W). Permite modificar los datos del archivo.
- $\bullet$  Lectura (L). Permite ver los datos del archivo.
- \* Toma de posesién (T). Permite tomar posesién del archivo.

## 4.6.4. SEGURIDAD DEL SERVIDOR

Dentro del concepto de seguridad del servidor se pueden distinguir cuatro apartados:

- © La seguridad fisica.
- © La seguridad de los datos.
- e La proteccién de acceso a la computadora.
- « La proteccién de acceso a los datos.

## 4.6.5. SEGURIDAD FISICA DEL SERVIDOR

E] lugar donde va a estar situado el servidor es sumamente importante para su seguridad. El servidor necesita estar protegido contra distintos factores externos que pueden alterar el funcionamiento de la red.

Estos factores externos son: electricidad estatica, el calor, el frio, el polvo y la humedad, tos tuidos eléctricos, los altibajos de tensién y los cortes de corriente, la suciedad, los incendios y el agua, asi como debe estar protegido contra robo y destruccién.

#### 4.6.6. PROTECCION CONTRA ELECTRICIDAD ESTATICA

Se han de tomar algunas precauciones para proteger al servidor de las cargas estaticas, ya que el rendimiento de este afecta a toda la red.

Entre las precauciones que se han de tomar esta la de tratar regularmente las alfombras con productos antiestaticos, utilizar fundas protectoras para las alfombras e instalar el servidor sobre una superficie conectada a una toma de tierra.

No utilizar plasticos ni material sintético, ya que generan electricidad estatica.

# 4.6.7. PROTECCION CONTRA EL CALOR, EL FRIO, EL POLVO Y LA HUMEDAD

El calor y el frio excesivos son riesgos potenciales para el buen funcionamiento del servidor.

Para proteger el servidor, lo mejor es tener una buena instalacién de aire acondicionado que mantenga la temperatura de la habitacién entre 18° y 26° C y asegure una buena circulacién de aire en la sala, que evite la acurnulacién de polvo.

Asi mismo, el aire acondicionado evitara una concentracién grande de humedad que pueda interferir en el buen funcionamiento del servidor.

# 4.6.8. PROTECCION CONTRA RUIDOS ELECTRICOS, VARIACIONES DE TENSIÓN II CORTES DE CORRIENTE

Los ruidos eléctricos son causados por las inconsistencias del suministro de la corriente a la computadora. Para proteger al servidor contra los ruidos eléctricos, puede recurrirse a la instalacién de una linea dedicada de suministro eléctrico.

No hay que conectar otros dispositivos a este suministro de corriente, porque pueden generar ruidos que anulen las ventajas de la proteccién ofrecida por ta fuente de corriente dedicada.

La conexión a la fuente de energía se ha de realizar con cable estándar de tres hilos.

Debe prevenirse contra los altibajos de tensién y contra el corte de la corriente. Para ello, lo mejor es complementar la instalación con un sistema de alimentación interrumpida o SAI (UPS, Uniterrumpible Power Suply). El SAI permite al servidor continuar activo durante cierto tiempo ante un eventual corte de la corriente.

Puede también tomarse la precaucién de instalar un SAI en cada una de las estaciones que trabajen con aplicaciones criticas para protegerse de !os dafios producidos por ta perdida de datos durante un corte de energia.

Ademas, cada dispositivo de la red podria tener un filtro de energia eléctrica como proteccién de las sobretensiones.

En caso de instalar un SAI, debera configurar el software correspondiente. He aqui los apartados que habria que configurar para su uso con Windows NT:

¢ Ejecute el icono SAI del Panel de Control. Vera la siguiente figura. Fig.4.6.

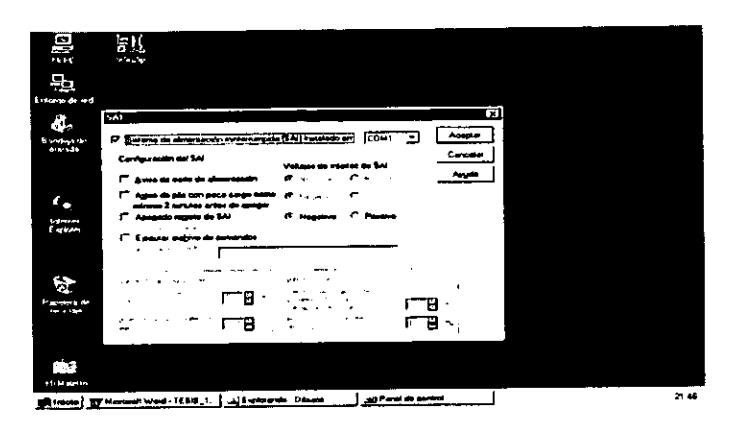

Fig. 4.6 Configuracion del UPS.

En Sistema de alimentación ininterrumpida (SAI) en donde deberá indicar el puerto serie en el que se encuentra instalado el SA].

Además deberá indicar los siguientes apartados:

En el bloque Configuracién del SAI se encuentran las siguientes opciones:

- \* Aviso de corte de alimentacién. Si su SAI puede enviar un mensaje cuando se produzca un corte en la alimentación eléctrica. seleccione esta opción (corresponde al permiso para transmitir (CTS) de la conexién del puerto serie del SAI).
- e Aviso de pila con poca carga como minimo 2 minutos antes de apagar. Si su SAI puede enviar un aviso cuando la pila tenga poca carga, seleccione esta opción (corresponde a la deteccién de portadora de datos (DCD) de la conexion del puerto serie del SAI).
- Apagado remoto de SAI. Indica esta activado el apagado remoto del SAI (corresponde a la linea terminal de datos preparada (DTR) de la conexién del puerto serie del SAT).
- Voltajes de interfaz de SAI. Si ha activado alguno de los apartados anteriores, debera indicar Positivo o Negativo (en dichas casillas) para indicar el voltaje de interfaz del SAI).

Ejecutar archivo de comandos. Al marcar esta opcién (e indicar e] nombre de un archivo de comandos). Podré ejecutar dicho archivo inmediatamente antes del apagado del sistema (habrá un tiempo máximo de treinta segundos para la ejecución completa del archivo de comandos).

En el bloque Caracteristicas de} SAI se encuentran las siguientes opciones:

- Duracién estimada de la pila. Indica la duracién de la pila cuando se encuentra totalmente cargada (el rango esta entre 2 y 480 minutos y el valor por defecto es 2).
- Tiempo de recarga de la pila por cada minuto de ejecucién. Si selecciono Aviso de corte de alimentacién y no selecciono Aviso de pila con poca carga como minimo 2 minutos antes de apagar. Debera seleccionar esta opcién ( el rango esta entre 5 y 250 minutos y el valor por defecto es de 100).

En el bloque Servicio de SAI se encuentran las siguientes opciones:

- Tiempo entre el corte de alimentacién y el primer mensaje de advertencia. Indica el tiempo que transcurrira entre el corte de alimentacién eléctrica y el envio del primer mensaje de aviso a los usuarios (el rango esta entre 0 y 120 segundos y el valor por defecto es 5).
- Retardo entre mensajes de advertencia. Indica el intervalo entre los mensajes  $\bullet$ sucesivos que se irán enviados a los usuarios cuando se haya producido un corte de alimentacién eléctrica (el rango esta entre 5 y 300 segundos y el valor por defecto es 120).
- Cuando haya finalizado, marque Aceptar y, si no ha iniciado el servicio UPS. Le indicaré si desea iniciarlo ahora. Marque SI para hacerlo.

#### 4.6.9. SEGURIDAD DE LOS DATOS

Es importante que los datos que estan ubicados en el servidor de la red se encuentren bien protegidos.

Para que los datos se encuentren perfectamente protegidos, hay que considerar dos apartados.

- Seguridad del almacenamiento en el disco duro.  $\bullet$
- Copias de seguridad de los datos.

# 4.6.10. SEGURIDAD DEL ALMACENAMIENTO EN EL DISCO DURO

Actualmente, la unidad básica de almacenamiento de la información es el disco duro. Su capacidad esta en constante incremento (en la actualidad oscila entre 1,2 GB y 10 GB).

La forma más común de organizar el almacenamiento de la información es a través de un unico disco (cuenta con la ventaja de la simplicidad de su configuracién), aunque, dependiendo del tamafio de la empresa, se puede considerar la posibilidad de trabajar con dos o más discos duros asociados.

Cada disco duro del sistema tiene asignado un numero (comenzando por el cero) y se asignan de forma diferente en funcién del tipo de disco:

- SCSI. En una controladora primaria de este tipo los números van del cero al seis (aunque posee otra direccién que suele estar reservada para el adaptador del bus). Cuando esta controladora se completa puede recurrirse a una controladora secundaria y así sucesivamente hasta un total de cuatro (lo que permitiría disponer de hasta un total de 28 unidades).
- · IDE y ESDI. En una controladora primaria de estos dos tipos, los números van del cero al uno. Cuando esta controladora se completa se puede recurrir a una segunda controladora (lo que permitiria disponer de hasta un total de cuatro discos).

Todos los discos duros deben estar formateados a bajo nivel para poder utilizarse.

#### 4.6.11. PARTICIONES

La partición hace que un disco duro, o una parte de él, pueda ser utilizada como medio de almacenamiento.

Por medio de las particiones el disco duro se puede dividir en unidades lógicas de las que cada una permitiré el acceso a una parte del disco duro.

Las particiones pueden ser de dos tipos:

¢ Particiones primarias, que son reconocidas por el BIOS de la computadora como capaz de iniciar el sistema operativo desde ellas. Para ello, dispone de un sector de arranque.

Pueden existir hasta un máximo de cuatro particiones primarias de las cuales solamente una puede estar activa en cada momento.

Con un programa de inicializacién adecuado se podria seleccionar entre los diferentes sistemas operativos para su arranque (cada uno deberá estar en su propia partición primaria).

¢ Particiones secundarias que se forman en las areas del disco duro que no tienen particiones primarias y que estan contiguas.

Puede haber, como máximo una partición secundaria (en este caso, el disco duro no podría tener mas de tres particiones primarias).

# 4.6.12. UNIDADES LOGICAS

Las particiones deben estar formateadas para establecer letras de unidades que van de la C: en adelante (con la excepcién de la unidad CD-ROM que se reserva la letra D:).

La partición primaria corresponde a la unidad C:

Las particiones secundarias se pueden dividir en una o varias unidades légicas.

## 4.6.13. COPIAS DE SEGURIDAD DE LOS DATOS

Pero que ocurre si por error, distracción, etc. se llegara a producir una perdida de datos importante, pues no pasaria nada si se cuenta con un buen sistema de copias de seguridad de dichos datos que permita restaurar la informacién practicamente al mismo nivel que se encontraba antes de su perdida.

Antes de empezar con las copias de seguridad, es necesario determinar quien va a ser el responsable o los responsables de su realizacion.

Algunos administradores de red dejan los procesos de copias de seguridad a usuarios individuales, lo que significa que cada uno de ellos se responsabiliza unicamente de guardar sus propios archivos.

Esta forma de actuar no es buena, ya que los usuarios no dedican el tiempo ni la periodicidad necesaria para realizar unas copia de seguridad adecuada de sus archivos.

Por tanto, es mucho más positivo que sea un administrador de la red, como responsable de mantener el funcionamiento y mantenimiento del sistema, el que se encargue de las copias de seguridad o delegue en otros usuarios que pertenezcan a un grupo de operadores de copia.

## 4.6.14. RESPALDO DIARIO DE LOS ARCHIVOS

E! proceso del respaldo de los archivos casi siempre necesita bastante tiempo para su realizacién. Por tanto, es conveniente que solo realice el respaldo diario de los archivos que hayan sido modificados.

Primero, debera determinar cuales son los archivos de la red que deben respaldarse. Por lo general, los programas de aplicaciones y del sistema operativo no suelen sufrir variaciones y, por tanto, no necesitan respaldarse diariamente.

En cambio, los archivos, con datos de los usuarios y de configuracién de los programas o del sistema operativo son los que sufren variaciones, por tanto deberá respaldarlos diariamente.

Para ello, podrá realizar dos métodos de respaldo:

- e Respaldo diferencial. Se realiza con los archivos cuyo bit de archivos se puso a uno en el ultimo respaldo completo, pero no se restaura a cero (dicho bit de archivacién) para que los archivos vuelvan a respaldarse al dia siguiente.
- e Respaldo incremental. Se realiza con los archivos cuyo bit de archivacién se puso a uno en el ultimo respaldo completo pero se restaura a cero (dicho bit de archivacién) para que los archivos no se vuelvan a respaldar al dia siguiente (a no ser que se hayan vuelto a modificar).

Para poder localizar facilmente el respaldo realizado en ultimo lugar,, es muy recomendable poner en cada uno la fecha y la hora en que se hizo.

# 4.6.15. RESPALDO SEMANAL DEL SISTEMA COMPLETO

Este método consiste en realizar un respaldo completo de todo el contenido del servidor y, al igual que el método diario, es recomendable que se realice en unidades de cinta.

De este modo, en caso de tener que restaurar el contenido del servidor se realizara de forma fácil y rápida.

Es el método mas adecuado, porque permite tener pocas copias y, de esa forma, poder encontrar facilmente la adecuada.

#### 4.6.16 COPIADO MENSUAL DE LOS ARCHIVOS

 $\mathcal{I}$ 

Por lo general, el copiado de los archivos es suficiente conque se realice una vez al mes, aseguirese de que tiene copiados los archivos en un medio o soporte diferente (cinta, disco, CD) las copias de seguridad para que en caso de perdida o deterioro de Ja cinta pueda recuperar la informacién.

El objetivo del copiado es distinto al del respaldo de los archivos, por lo que tendra que seguir diferentes procedimientos entre los cuales se encuentran las siguientes:

e Determinar que directorios y archivos son los que van a copiarse.

- e Determinar si los archivos van a ser borrados, después de ser copiados.
- e Es recomendable comprimir los archivos antes de copiarlos, ya que reducira el espacio de almacenamiento y el tiempo que tardara en realizarse el proceso.
- e Indicar quien va a realizar el procedimiento de copiado y borrado de los archivos que no desea guardar en el servidor.
- © Pedir que saquen un listado de los archivos que se han copiado.
- e Guardar en tugar seguro las copias de los archivos.

# 4.7. INTERNET INFORMATION SERVER (IIS)

Windows NT Server 4.0 incorpora Internet Informacion Server 2.0 (IIS) que permite incorporar en su empresa las tres siguientes tecnologias de Internet:

- > Un servidor World Wide Web (WWW).
- $\triangleright$  Un servidor File Transfer Protocol (FTP).
- $\triangleright$  Un servidor Gopher.

Puede, si lo desea, incorporar estos servicios para Internet Information Server 3.0 que viene incorporada en el Service Pack 3.0 (se puede obtener gratuitamente de Microsoft) y que cuenta con mejoras con respecto a la versién 2.0 que incorpora de origen Windows NT 4.0 Server.

Para poder realizar la instalación de IIS 3.0, deberá comprobar los siguientes apartados:

- > Tener instalado convenientemente TCP/IP en los equipos que van a participar en la Intranet.
- > Buscar un servidor Windows NT que actie como servidor IIS (si va tener mucho trabajo, debera estar dedicado s6lo a dicha tarea).
- > Deshabilitar cualquier servidor WWW, FTP o Gopher de dicho servidor IIS.
- > Tener formateado los volúmenes de dicho servidor con e sistema de archivos NTFS para garantizar el mayor nivel posible de seguridad.
- > Habilitar la auditoria si piensa que necesita monitorizar el servidor para evitar violaciones de la seguridad.

> Poner en funcionamiento un servidor WINS (si todos los equipos son de Microsoft) o un archivo hosts (si hay equipos que no son de Microsoft pero teniendo en cuenta que cualquier equipo que se afiada a la red hard modificar todos los archivos).

# 4.7.1. INSTALACION IIS

Desde el equipo que va a actuar de servidor IIS siga los pasos siguientes para proceder a su instalacion (una vez este instalado el servidor Windows NT y el Service Pack 3 que incluye el Internet Informacién Server 3.0), habiendo iniciado la sesién como un usuario miembro del grupo Administradores:

e Ejecute la utilidad Instalacién de Internet Server, que esta incluida dentro de Microsoft Internet Server, que forma parte del ment Programas del botdn Inicio. Fig. 4.7.

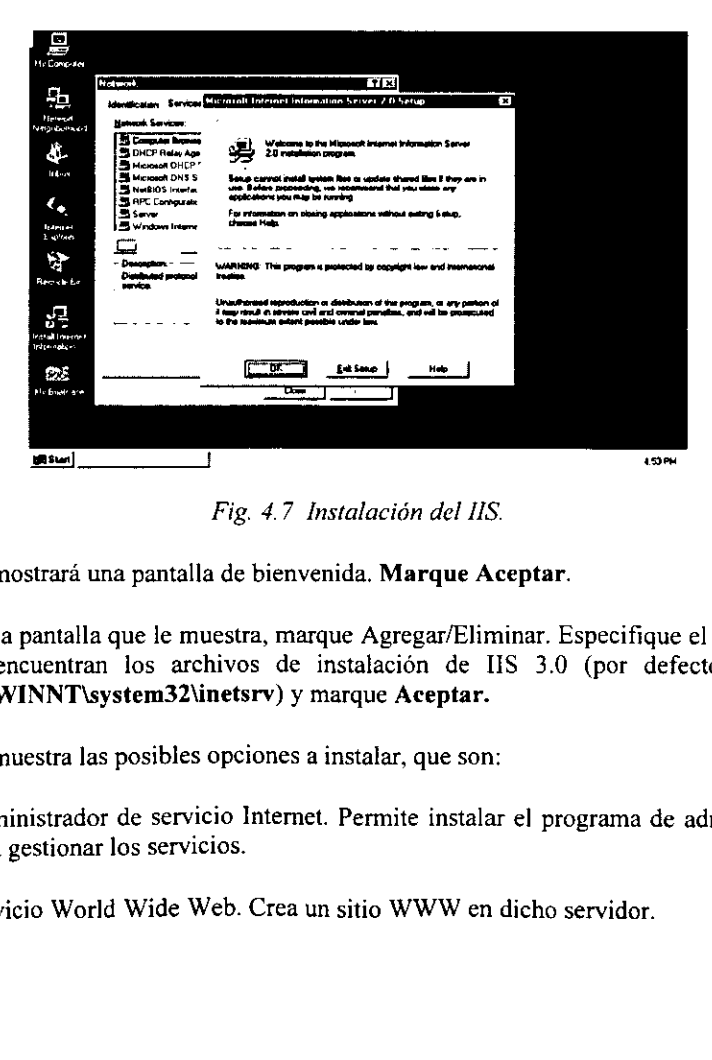

Fig. 4.7 Instalación del IIS.

- Le mostrará una pantalla de bienvenida. Marque Aceptar.
- e Dela pantalla que le muestra, marque Agregar/Eliminar. Especifique el lugar donde se encuentran los archivos de instalación de IIS 3.0 (por defecto, están en C:\WINNT\system32\inetsrv) y marque Aceptar.
- Le muestra las posibles opciones a instalar, que son:
- Administrador de servicio Internet. Permite instalar el programa de administración para gestionar los servicios.
- Servicio World Wide Web. Crea un sitio WWW en dicho servidor.
- « Ejemplos del servicio WWW. Instala archivos HTML de ejemplo.
- ¢ Administrador de servicios Internet (HTML). instala la version HTML para poder administrar los servicios a través de un explorador.
- © Servicio Gopher. Crea un sitio Gopher en dicho servidor.
- ¢ Servicio FTP. Crea un sitio FTP en dicho servidor.
- \* Administracién y controladores ODBC. Instala controladores ODBC (Open Database Connectivity) para poder tener acceso a bases de datos.

Compruebe que todas las opciones estén marcadas (en caso contrario, hagalo) y marque

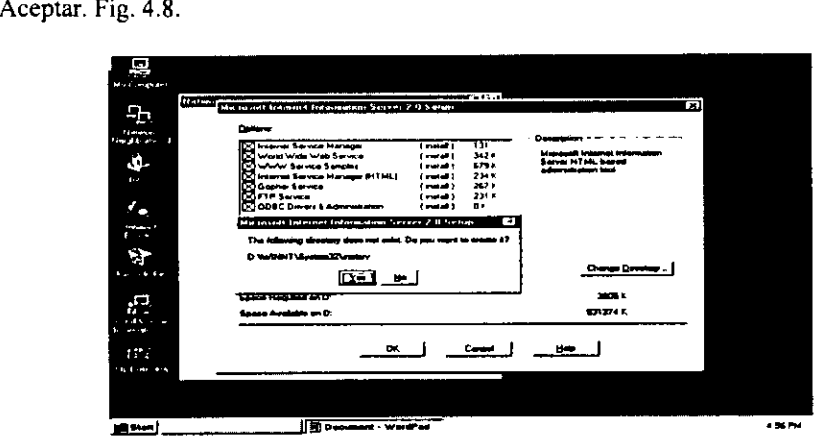

Fig. 4.8 Seleccionando opciones del IS.

e Se crearan los siguientes directorios por default D:\InetPub\wwwroot, D:\inetPub\ftproot, D:\InetPub\gophroot, presionar yes para crear los directorios. Fig. 4.9.

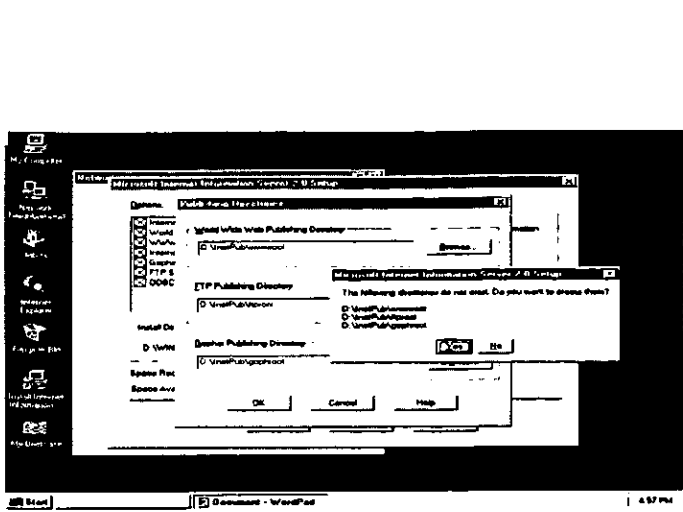

Fig. 4.9 Creacién de directorios de trabajo para la Intranet.

- e Si ha seleccionado instalar los controladores ODBC, es posible que aparezca una pantalla con SOL Server como única opción. Marque Aceptar.
- e Procederd al copiado de los archivos necesarios para instalar lo que se indico (en el caso de que se produzca algin error por haber archivos abiertos, desinstale todas las utilidades IIS y vuelva a instalarlas otra vez desde Agregar un servicio de Servicios del icono Red).
- e Cuando haya finalizado, marque Aceptar.
- e Reinstale de nuevo el Service Pack 3 (recuerde que es necesario reinstalarlo cada vez que añada algún programa al servidor).

En caso de no tener la opción Microsoft Internet Server (Común), que forma parte del menú Programas del botón Inicio, es que no esta instalado IIS. En ese caso, instálelo desde Agregar un servicio de Servicios del icono Red.

# 4.7.2. ADMINISTRACION DE IIS

Para administrar IIS, siga los pasos siguientes:

- 1, Ejecute la utilidad Administrador de servicios Internet, que esta incluida dentro de la Microsoft Internet Server (Común), que forma parte del menú Programas del botón Inicio.
- 2. En ella puede observar que en el equipo Principal se encuentran instalados los servicios WWW, Gopher y FTP.

Los tres posibles estados en que pueden encontrarse los servicios son: En servicio, En pausa y Deteniendo. Fig. 4.10.

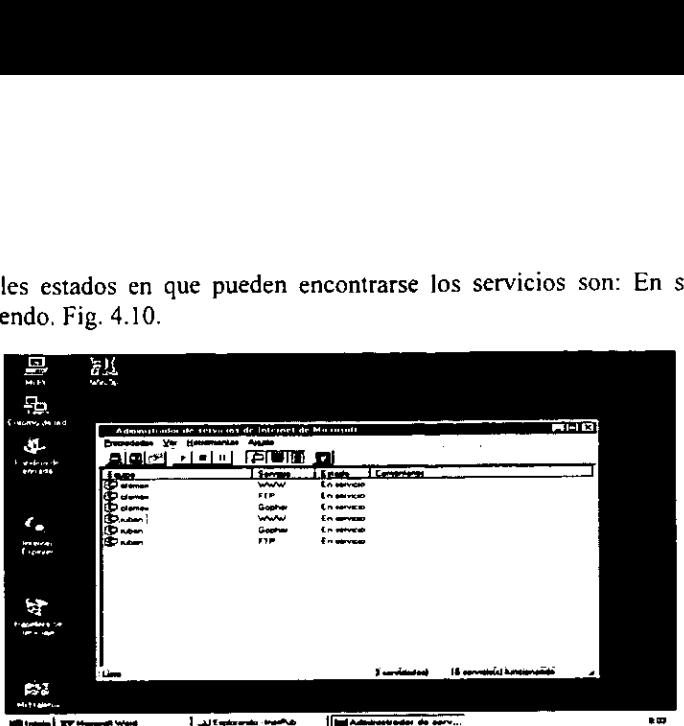

Fig. 4.10 Estados de los servicios IS.

- 3. Todas las opciones que hay en el ment Propiedades son:
	- e Conectar al servidor. Conecta a un servidor IIS para poder observar y administrar los servicios que estan actuando.
	- « Buscar todos los servidores. Busca en la red para identificar todos los servidores IIS que existen. Una vez detectados se mostrarán, junto con sus servicios en la lista.
	- \* Propiedades del servicio. Si tiene seleccionado un servicio y elige esta opcion, podra observar y modificar las propiedades de dicho servicio.
	- © Iniciar servicio. Permite iniciar el servicio seleccionado.
	- e Detener servicio. Permite detener el servicio seleccionado.
	- ° Hacer una pausa en el servicio. Permite hacer una pausa en el servicio seleccionado.
- 4. Todas las opciones que hay en el menú Ver son:
	- e FTP. Si elige solo esta opcién, vera inicamente todo lo referente a los servidores FTP.
	- © Gopher. Si elige solo esta opcién, vera unicamente todo lo referente a los servidores Gopher.
- servicio. Permite iniciar el servico<br>
r servicio. Permite detener el ser<br>
una pausa en el servicio. Permite<br>
opciones que hay en el menú Ver<br>
Si elige solo esta opción, verá ú:<br>
pr. Si elige solo esta opción, verá<br>
V. Si e e WWW. Si elige solo esta opcién, veré inicamente todo lo referente a los servidores www.
	- Todos. Si elige esta opción, verá todo lo referente a los tres tipos de servidores
- \* Ordenar por servidor. Si elige esta opcidn, Ia lista se ordenara por el nombre del servidor donde están instalados.
- © Ordenar por servicio. Si elige esta opcidn, la lista se ordenara por el nombre del servicio instalado.
- © Ordenar por comentario. Si elige esta opcién, la lista se ordenara por e] comentario.
- ¢ Ordenar por estado. Si elige esta opcidn, la lista se ordenara por el estado en que se encuentra el servicio.
- Ver servidores. Si elige esta opción, verá el nombre de los servidores donde hay instalados servicios IIS. Si marca el signo + que hay a la izquierda del servidor, se mostraran los servicios que hay instalados en el asi como su estado.
- \* Ver servicios. Si elige esta opcidn, vera el nombre de los servicios IIS instalados. Si marca el signo + que hay a la izquierda del servicio, se mostrara el servidor donde esta instalado asi como su estado.
- Ver informe. Si elige esta opción, verá la pantalla por defecto.

5. En el menú Herramientas se puede acceder al Administrador de claves.

# 4.7.3. CONFIGURACION DEL SERVICIO WWW

Para configurar el servicio WWW siga los pasos siguientes:

1, Ejecute la utilidad Administrador de servicios Internet, sitiese sobre el servicio WWW, pulse dos veces el botón izquierdo del ratón y le mostrará la figura siguiente. Fig. 4.11.

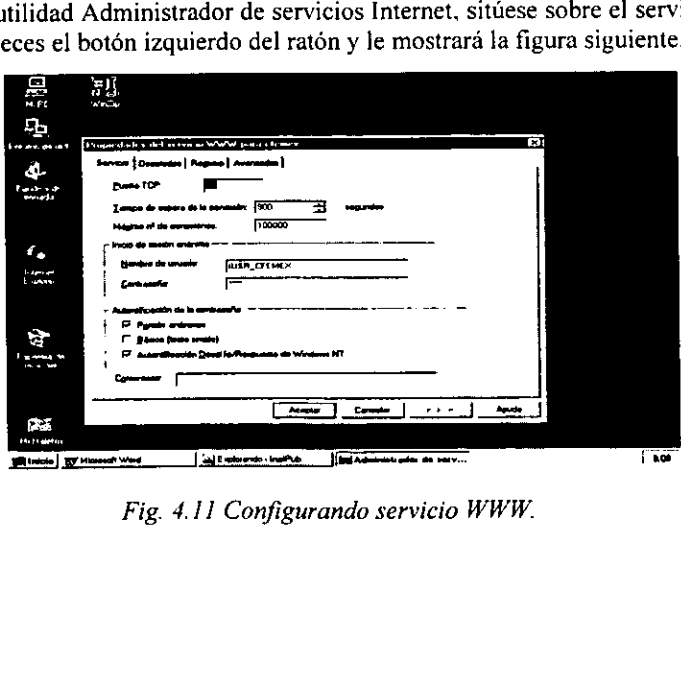
- 2. Se encuentra en la pantalla Servicio que cuenta con los siguientes apartados:
	- Puerto TCP. Determina el puerto que esta utilizando este servicio. Por defecto es el 80, pero puede cambiarlo por cualquier nimero de puerto TCP unico (si lo cambia, para que tenga efecto, deberá reiniciar el equipo).
	- Tiempo de espera de la conexién. Indica el tiempo de inactividad (en segundos) que ha de pasar para que el servidor desconecte al usuario
	- Máximo nº de conexiones. Indica el número máximo de conexiones simultaneas que se pueden establecer con el servidor.

En el bloque Inicio de sesién anénimo se encuentran las siguientes opciones:

- Nombre de usuario. Establece la cuenta de usuario que se va a utilizar para  $\bullet$ controlar los permisos de todas las conexiones anónimas. Deberá comprobar que esta cuenta tenga el permiso de \_ lectura sobre el directorio C:\WINNT\InetPub\wwwroot.
- Contraseña. Al crear la cuenta, se le asigno una contraseña aleatoria (que solo se usa dentro de Windows NT y que no puede estar en blanco). Si cambia la contrasefia deberé asegurarse de que coincida tanto en el Administrador de usuarios para dominios como en el Administrador de servicios de Internet.

En el bloque Autentificacién de la contrasefia se encuentran las siguientes opciones:

- Permitir anénimos. Indica si se van a permitir accesos andnimos al servidor.
- Basica (texto simple). Indica que los nombres de usuarios y sus contrasefias se van a enviar sin codificar antes de la transmisién.
- Autentificacion Desafio/Respuesta de Windows NT. Indica que se va a utilizar una codificacién automatica de los nombres de usuario y sus contrasefias.

3. Sise marca Directorios. Fig. 4.12, veré la siguiente pantalla:

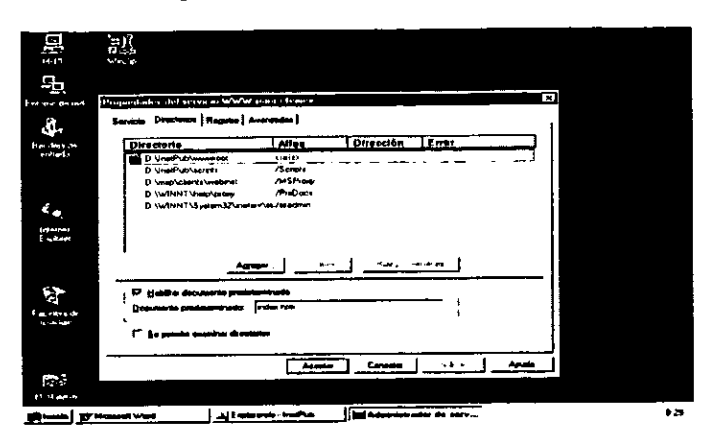

Fig. 4.12 Opciones de la etiqueta directorios en WWW.

En ella se muestran los directorios utiliza WWW.

En el cuadro se encuentran: en Directorio la ruta de los directorios usados, en Alias la ruta usada para los directorios virtuales que corresponde realmente con el directorio usado, en Direccién muestra la direccién IP para el servidor virtual que usa dicho directorio y en Error muestra los errores del sistema para dicho directorio.

Si selecciona un directorio y marca Agregar o Editar Propiedades. podra modificar los permisos del directorio.

Si selecciona un directorio y marca Eliminar, eliminara dicho directorio.

n directorio y marca Eliminar, e<br>Habilitar Documento Predeterm<br>establecer las presentaciones<br>a archivo en concreto (las ope<br>torios, y se presentara el docum<br>en al servidor y no especifiquen i<br>a principal.htm para poder nav Los apartados Habilitar Documento Predeterminado y Se Permite Examinar Directorios se utilizan para establecer las presentaciones que aparecen sin un usuario remoto no especifican un archivo en concreto (las opciones por defecto son que no se permite examinar directorios, y se presentara el documento DEFAULT.HTM a todos los usuarios que se conecten al servidor y no especifiquen ningun archivo). Sustituimos default.htm por nuestra pagina principal.htm para poder navegar por la Intranet, de esta forma al abrir el Internet Explorer se podra accesar a todos los servicios disponibles. Fig. 4.13.

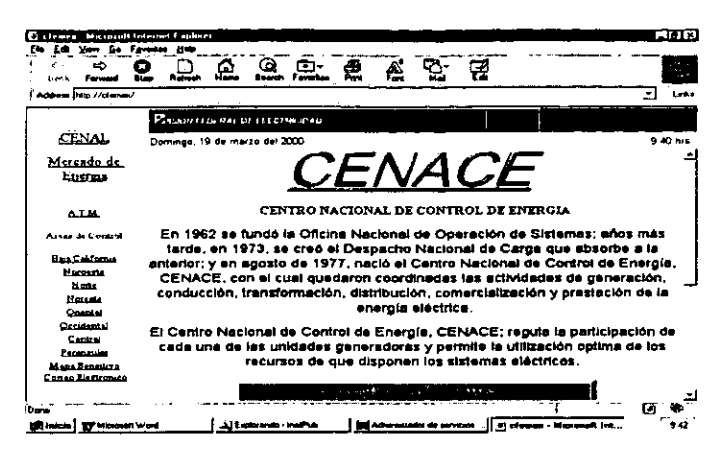

Fig. 4.13 Página principal del servicio WWW para la Intranet.

4. Si marca Registro. Fig. 4.14, verá la siguiente pantalla:

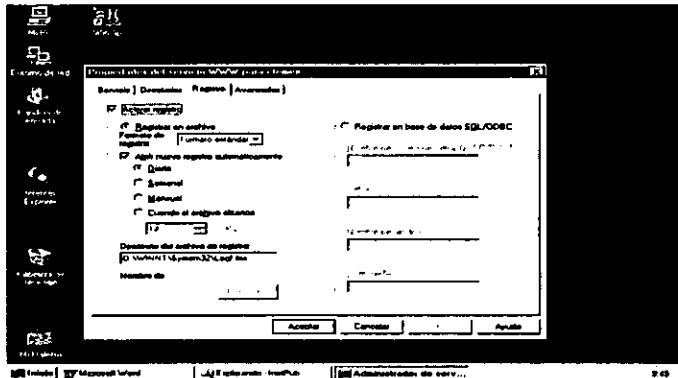

Fig. 4.14 Etiqueta registro en el WWW.

En ella se muestran los siguientes apartados:

Activar registro. Indica que se activa el registro de la actividad de dicho servicio.

En el bloque Registrar en archivo se indica que se guarden en un archivo los datos de la actividad. En el se encuentran las siguientes opciones:

Formato de registro. Indica el tipo de formato de registro a utilizar.

- © Abrir nuevo registro automaticamente. Indica la frecuencia con la que se generara un nuevo registro. Puede ser: Diario, semanal, Mensual o Cuando el archivo alcance un determinado tamafio.
- ¢ Directorio del archivo de registro. Muestra 1a ruta donde se encuentran los archivos de registro (el nombre del archivo esta formado por un prefijo mas los dos últimos dígitos del año, el número del mes, el número del día y la extensión LOG).

En el bloque Registrar en base de datos SQL/ODBC se indica que se guarden en una tabla ODBC los datos de la actividad. En ella se encuentran las siguientes opciones:

- e Registrar en base de datos SQL/ODBC. Se indica que se guarden en una tabla ODBC los datos de la actividad. Deberá indicar las siguientes opciones:
	- \* Nombre de origen de datos ODBC (DSN). Indica el origen de datos ODBC a utilizar.
	- ¥ Tabla. Indica el nombre de la tabla donde se guardaran los datos de la actividad.
	- ¥ Nombre de usuario. Indica un nombre de usuario valido para el equipo donde se encuentra la base de datos.
	- $\geq$  Contraseña. Indica la contraseña de dicho usuario.
- 5. Simarca Avanzadas. Fig. 4.15, vera la siguiente pantalla:

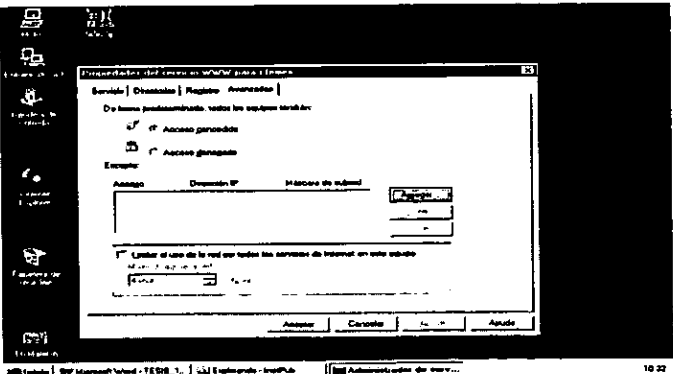

Fig. 4.15 Etiqueta avanzadas en el WWW.

En ella se muestran los siguientes apartados:

- Acceso concedido. Indica que todos los equipos tienen acceso a este servicio.
- Acceso denegado. Indica que todos los equipos tienen denegado este servicio excepto aquellos que están indicados en la lista (habrá que indicar la dirección IP de dichos equipos).
- Máximo uso de la red. Si marca Limitar el uso de la red por todos los servicio de  $\bullet$ Internet en este equipo deberá indicar el ancho de banda máximo que podrán utilizar los equipos para utilizar este servicio.

La utilidad que incorpora Windows NT para acceder a un servidor WWW es Microsoft Internet Explorer con la dirección http://nombre de su equipo/ (que para nuestro caso es cfemex, además puede indicar otros subdirectorios donde se encuentren paginas HTML).

Para crear o modificar paginas HTML puede usar cualquier procesador de textos que permita guardar en archivo HTML o un editor HTML como Microsoft Front Page (que también se incluve en Windows NT) que le permitirá incluir vínculos con otros archivos del sistema.

## 4.7.4. CONFIGURACION DEL SERVICIO FTP

Para configurar el servicio FTP siga los pasos siguientes:

1. Ejecute la utilidad Administrador de servicios Internet, sitúese sobre el servicio FTP pulse dos veces el botón izquierdo del ratón y le mostrará la siguiente pantalla:

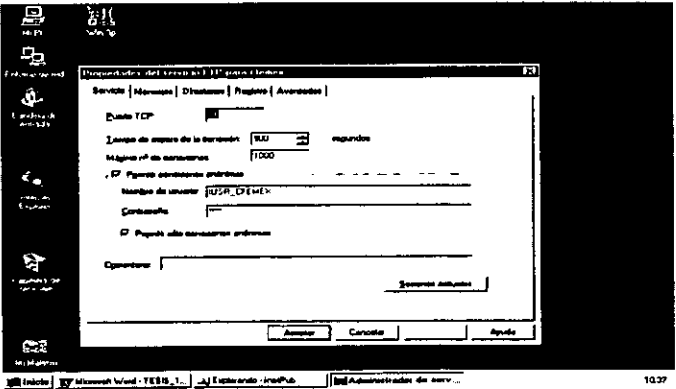

Fig. 4.16 Servicio FTP del IIS.

- 2. Se encuentra en la pantalla Servicio, que cuenta con los siguientes apartados:
	- Puerto TCP. Determina el puerto que esta utilizando este servicio. Por defecto, es el 21; pero puede cambiarlo por cualquier numero de puerto TCP unico (si lo cambia, para que tenga efecto, debera reiniciar el equipo).
	- Tiempo de espera de la conexién. Indica el tiempo de inactividad (en segundos) que ha de pasar para que el servidor desconecte al usuario.
	- · Máximo n- de conexiones. Indica el número máximo de conexiones simultaneas que se pueden establecer con el servidor.

En el bloque Permitir conexiones anónimas se encuentran las siguientes opciones:

- Nombre de usuario. Establece la cuenta de usuario que se va a utilizar para controlar los permisos de todas las conexiones anónimas. Deberá comprobar que esta cuenta tenga el permiso de Lectura sobre el directorio C:\WINNT\InetPub\ftproot.
- Contrasefia. Al crear la cuenta, se le asigno una contrasefia aleatoria (que solo se usa dentro de Windows NT y que no puede estar en blanco). Si cambia la contraseña deberá asegurarse de que coincida tanto en el Administrador de servicios de Internet.
- Permitir solo conexiones andnimas. Al marcar esta casilla, los usuarios no podrian iniciar sesión con sus nombres de usuario y sus contraseñas, sino que únicamente podrán hacer conexiones anónimas (ftp anonymous).
- Comentario. Especifica el texto que se presentara en la pantalla principal.
- Sesiones actuales. Al marcar este botón, verá los usuarios FTP actuales.
- 3. Si marca Mensajes, verá la pantalla donde podrá indicar el mensaje de bienvenida, de salida y el que mostrará cuando se alcance el número de conexiones máximas.
- 4. Si marca Directorios, verá la pantalla donde se muestran los directorios que utiliza FTP.

En el cuadro se encuentran: en Directorio la ruta de los directorios usados, en Alias la ruta usada para los directorios virtuales que se corresponde realmente con el directorio usado y en Error muestra los errores del sistema para dicho directorio.

Si selecciona un directorio y marca Agregar o Editar Propiedades, podra modificar los permisos del directorio.

Si selecciona un directorio y marca Eliminar, eliminara dicho directorio.

En el apartado Estilo de la lista de directorios, debera estar dicho directorio.

En el apartado Estilo de la lista de directorios, debera indicar el formato en que desea que se muestren los archivos.

- 5. Si marca Registro, verá una pantalla donde se muestran los siguientes apartados:
	- e Activar registro. Indica que se active el registro de la actividad de dicho servicio.
	- e Abrir nuevo registro automaticamente. Indica la frecuencia con la que se generara un nuevo registro. Puede ser: Diario, semanal, mensual o Cuando el archivo alance un determinado tamafio.
	- « Directorio del archivo de registro. Muestra la ruta donde se encuentran los archivos de registro (e] nombre del archivo esta formado por un prefijo mas los dos ultimos dígitos del año, el número del mes, el número del dia y la extensión LOG).

En el bloque Registrar en base de datos SQL/ODBC se indica que se guarden en una tabla ODBC los datos de la actividad. En ella se encuentran las siguientes opciones:

- © Nombre de origen de datos ODBC (DSN). Indica el origen de datos ODBC a utilizar.
- Tabla. Indica el nombre de la tabla donde se guardarán los datos de la actividad.
- © Nombre de usuario. Indica un nombre de usuario valido para el equipo donde se encuentra la base de datos.
- e Contrasefia. Indica la contrasefia de dicho usuario.
- 6. Si marca Avanzadas, vera una pantalla donde se muestran los siguientes apartados:
	- \* Acceso concedido, Indica que todos los equipos tienen acceso a este servicio.
	- e Acceso denegado. Indica que todos los equipos tienen denegado este servicio excepto aquellos que estan indicados en la lista (habra que indicar la direccion IP de dichos equipos).
	- e Maximo uso de la red. Si marca Limitar el uso de la red por todos los servicios de Internet en este equipo, deberá indicar el ancho de banda máximo que podrán utilizar los equipos para utilizar este servicio.

La utilidad que incorpora Windows NT para acceder a un servidor FTP es Microsoft Internet Explorer con la direccién fip://nombre de su equipo/.

## 4.8. SERVICIO DE ACCESO REMOTO (RAS)

El servicio de acceso remoto (RAS) proporciona acceso remoto a la red a usuarios y administradores que se encuentran en distinta ubicacién del lugar en donde se encuentra el servidor, asi como permite también conectarse con Internet.

Podrán conectarse telefónicamente para compartir archivos e impresoras, correo electrónico y acceso a base de datos SQL de la misma manera que si estuvieran conectados directamente a la red.

Hay don métodos de acceso remoto:

- « Con control remoto. Es el mas antiguo de los dos. Se puede conectar a la red para utilizar sus recursos a través de un software especial que hace que la computadora remoto duplique la pantalla, el teclado y el ratón de la computadora local, pero los programas se ejecutan en la computadora local.
- © Con nodos remotes. Esta tecnologia hace que una computadora remota se conecte a través de un módem, a un servidor de acceso remoto. De esta manera los programas se ejecutan en la computadora r5emoto transfiriéndose a través de la red.

### 4.8.1. METODOS DE COMUNICACION DE RAS

Los métodos de comunicación usados por RAS son:

© Médem analégico. RAS soporta una gran variedad de médem que pueden ser configurados para soportar Ilamadas entrantes y salientes a través de la red telefonica conmutada.

Utiliza tres tipos de protocolos de modem:

SLIP. El Protocolo Internet de Linea Serie es un protocolo antiguo desarrollado para el entorno UNIX. Opera sin control de errores, control de flujo o seguridad, pero consigue un buen rendimiento con pequefios bloques de datos. RAS soporta SLIP para llamadas salientes permitiendo acceder a equipos UNIX e Interet.

PPP. El Protocolo Punto a Punto es un protocolo SLIP mejorado con control y recuperacién de errores. RAS soporta PPP para llamadas salientes y entrantes.

Protocolo RAS. El protocolo RAS esta desarrollado por Microsoft para soportar NetBIOS en todas las versiones RAS.

- e Médem Nulo. Es un cable que conecta dos computadoras usando sus puertos serie RS232C. De esta manera, se puede conectar una computadora a un a red usando RAS y sin necesidad que adaptador de red.
- « RDSI. La Red Digital de Servicios Integrados. Es lo mas avanzado actualmente en comunicaciones digitales. Utiliza dos routers y una linea telefonica digital para enviar los datos a 64Kb/seg.
- e X25. Este método lento pero eficaz permite conectarse a una red utilizando dos routers y un sistema basado en paquetes que viaja a través de la red telefénica se puede utilizar para distancias cortas y poco volumen de datos.

### 4.8.2. INSTALACION DEL SOFTWARE DE RAS

Para instalar el software RAS se deben seguir los siguientes pasos:

- 1. Ejecute el icono Red de Panel de control.
- 2. Marque Servicios y Después Agregar
- De la lista de servicios disponibles, seleccione Servicio de acceso remoto y marque Aceptar.
- 4. Introduzca el CD-ROM de la instalación de Windows NT, escriba la ubicación D:\1386 y marque Continuar.
- 5. Cuando se haya copiado los archivos se mostrará una pantalla indicándole los Dispositivos correspondientes de RAS.
- Marque Instalar Modem o Instalar Pad x25.
- 7. Si ya ha instalado el módem marque Aceptar y verá la pantalla Instalación de acceso remoto.
- Puede Agregar otro dispositivo para RAS.
- 9. Marque Continuar.
- 10. Si tiene instalado el protocolo NetBEUI, le preguntará si desea permitir el acceso a clientes remotos de NetBEUI a Toda la red 0 Solo este equipo.

11. Si tiene instalado el protocolo TCP/IP, le preguntara si desea Permitir a los clientes TCPAIP remotos acceder a toda la red 0 solo este Equipo. Fig. 4.16.

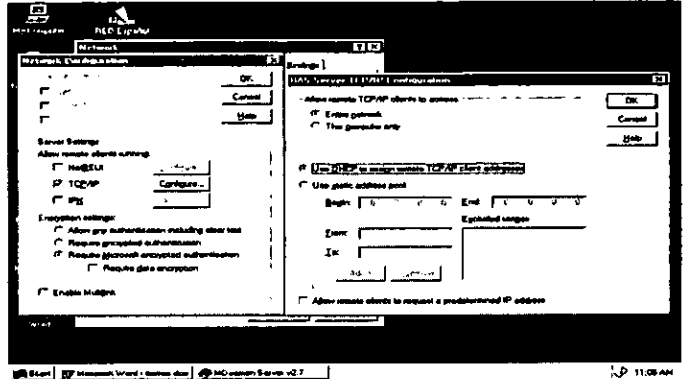

Fig. 4.16 Configurando Acceso Remoto (RAS).

12. Si tiene instalado e! protocolo IPX, le Preguntara si desea permitir a los clientes IPX remotos acceder a toda la red o solo este equipo.

Indique si desea Asignar Numeros de Red Automaticamente o Asignar Numeros de Red.

- 13. Continuará la instalación y al cabo de un momento le preguntará si desea activar la propagacién de multidifusion NetBIOS. Marque NO, a no ser que desee lo contrario.
- 14. Mostrará un mensaje que ha terminado la Instalación, marque Aceptar.
- 15, Marque cerrar para salir del icono red.
- 16. Si tiene instalado el protocolo IPX/SPX y no le a asignado un numero de red, le mostrará un mensaje diciéndolo.
- 17. Cuando se le indique confirme que desea reiniciar la computadora

### 4.9. INSTALACION DEL CORREO ELECTRONICO (Mdaemon)

rar para salir del icono red.<br>
stalado el protocolo IPX/SPX<br>
nensaje diciéndolo.<br>
le indique confirme que desea re<br> **ACION DEL CORREO ELEC**<br>
diseñado para administrar cu<br>
es ademas complementado con<br>
atos de mensajes, MDae MDaemon es disefiado para administrar cualquier nimero de cuentas de usuarios individuales y es ademas complementado con un grupo de herramientas para administrar cuentas y formatos de mensajes, MDaemon hace posible proveer cuentas de e-mail para una completa LAN con un pequefio mailbox ISP POP3 esto hace posible proveer coreo electronico a una red entera con una fraccién del costo normalmente asociado para hacer esto.

El proceso de instalacion pedira alguna informacion basica tal como el nombre de la compafiia para registrar, el directorio raiz donde se Hlevara acabo la instalacién, en este

directorio es donde se crearán las carpetas que serán usadas por MDaemon, además el proceso de instalación provee un wizard que lleva paso a paso en la configuración, y que puede ser usado como guía en los escenarios mas comunes de configuración.

Una vez hecha la instalación de MDaemon se procederá a configurar el dominio primario en la pantalla de Primary Domain Configuration. Fig. 4.17.

Que se muestra a continuación:

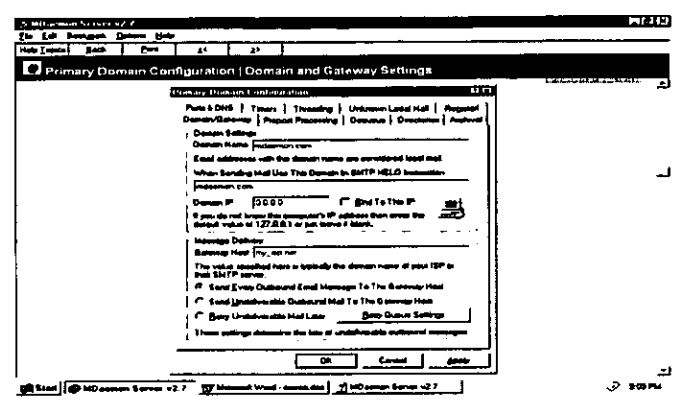

Fig. 4.17 Configuración del dominio primario.

Aqui se deberá de introducir el nombre del dominio primario, este es el nombre del dominio que las cuentas de usuario usaran para sus cuentas de correo electrónico. comúnmente el valor introducido aquí será el nombre del dominio que corresponde al que el servidor de DNS resuelve para la dirección IP o alias de la maquina local, alternativamente se podría escoger un dominio ficticio.

Dentro de la ventana de Primary Domain Configuration existe la opción de configuración de puertos y DNS. Fig. 4.18.

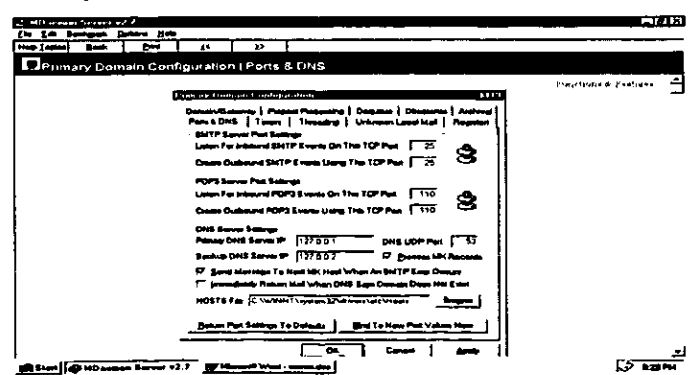

Fig. 4.18 Configuración puertos y dns.

Aquí se deberá configurar en la parte de SMTP Server Port Setings en la opción de Listen For Inbound SMTP Events On This TCP Port el puerto por el cual se llevara a cabo el monitoreo de las conexiones de entrada de los clientes de SMTP, en la opción de Create Outbound SMTP Events Using This TCP Port se deberá especificar el puerto que se usara cuando se envié correo a otros servidores de SMTP.

En la sección POP3 Server Port Settings se especificaran los puertos que tendrán la misma función que en la sección anterior solo que ahora estos puertos serán utilizados para POP3 en lugar de SMTP.

En la sección siguiente DNS Server Settings en la opción de Primary DNS Server IP Address se deberá introducir la dirección IP de del servidor DNS que se desee que MDaemon consulte para resolver direcciones de hosts remotos.

La opción Backup DNS Server IP Address es para dar una dirección IP de algún servidor secundario de DNS, es importante resaltar que este valor es opcional.

La opción Host File es para que MDaemon resuelva primero una dirección a través del archivo de Windows HOSTS, este archivo contiene la dirección IP del dominio en cuestión y MDaemon no necesitará consultar al servidor DNS, aquí se deberá especificar la ruta completa del archivo HOSTS del ambiente Windows en el que se este trabajando.

Otra opción que se considera importante dentro de esta pantalla de configuración es la de Timers que aparece en la siguiente pantalla (Fig. 4.19):

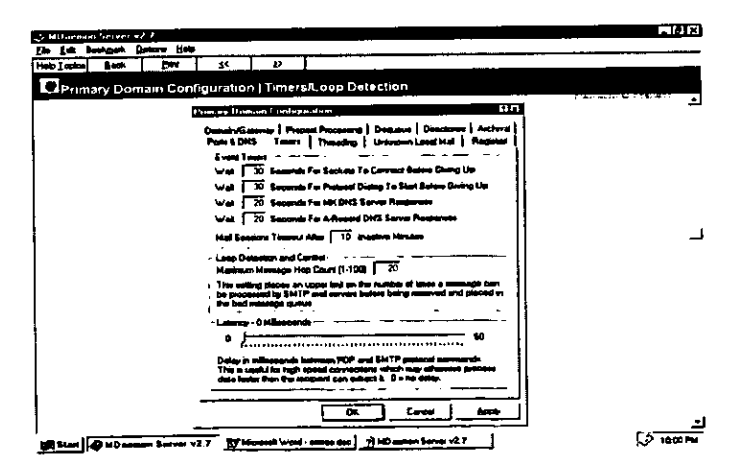

Fig. 4.19 Configuración del tiempo de espera.

Debido a que en esta opción se configura el valor del tiempo de latencia o Latency, que es la espera en milisegundos entre los protocolos POP y SMTP, esta opción es usada para cuando se tienen conexiones de alta velocidad en el que los datos llegan mas rápido de lo que el recipiente puede extraerlos.

Una vez configurado lo anterior se puede proceder a crear las cuentas de usuario que residirán en nuestro servidor integrándolas al dominio en el que nos encontramos de la manera siguiente: en el menú principal de MDaemon ir a la opción de Accounts después seleccionar la opción de New donde nos aparecerá la siguiente pantalla (Fig. 4.10):

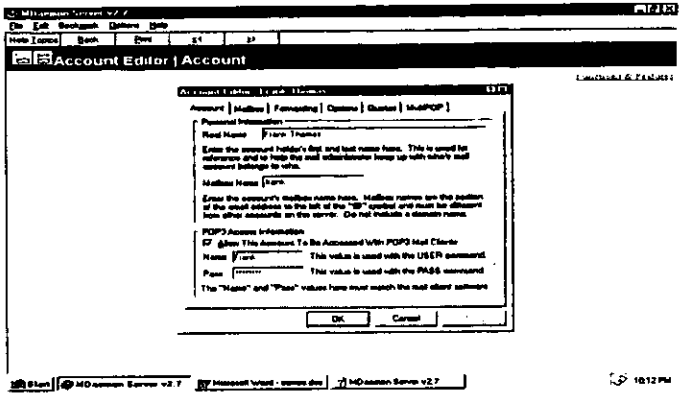

Fig. 4.20 Creación de cuentas de correo.

En la opción de Real Name se deberá introducir el nombre completo del usuario al que se le generara la nueva cuenta de correo electrónico.

La opción de Mailbox Name es para especificar un nombre único para el mailbox para el usuario, aquí se deberá especificar el nombre que se le dio en la parte derecha de la  $arroba$  ( $\omega$ ) en la cuenta del usuario, no deberá darse un nombre parecido al de ningún host, este nombre del mailbox deberá ser único y no deberá contener espacios en blanco.

La opción de Allow This Account To Be Accessed With POP3 Mail Clients es solo para especificar si estará o no permitido el acceso con POP3.

La opción de Name es para especificar el nombre que tendrá la sesión de POP, en este caso deberá ser el nombre del usuario.

La opción Pass es para especificar el password de la cuenta del usuario de correo electrónico.

En la pestaña de Mailbox que se ve en la pantalla mostrada a continuación (Fig.  $4.21$ :

|                                      |                                                                                                    | <b>PARTIES</b>       |
|--------------------------------------|----------------------------------------------------------------------------------------------------|----------------------|
| and Milkerstown has sweet a 2 of     |                                                                                                    |                      |
| Fin Ldt Scottman, Deliver 1980       | 1Þ.                                                                                                    |                      |
| $\sim$<br><b>New Zealer!</b>         | 45                                                                                                    |                      |
| <b>B. Baccount Editor   Minition</b> |                                                                                                    |                      |
|                                      |                                                                                                    | Punctions & Pastures |
|                                      | 有四<br>Account Films - Frank Thomas                                                                                                 |                      |
|                                      | ( الالتفاة ) عامان ( سابع ) وتكسيم ( ساعد )                                                                                        |                      |
|                                      |                                                                                                    |                      |
|                                      | high Develops industrying<br><b>Newton Division:</b>                                                                               |                      |
|                                      | a wasan katangan mas                                                                                                    |                      |
|                                      | All angl namninggap valdet, gebruiker fan Mala aanvanst vall fan sjonaal en teel.<br>Maar op sûnt-te Oles albumings                |                      |
|                                      |                                                                                                    |                      |
|                                      | <b>EA 18</b><br><b>Business AFC822</b>                                                                                             |                      |
|                                      | د بنای بیم خورسوی بر<br>فعالاها أللفاعاه مسمرة<br>فعلاها تنكح سنباله فتناك تقويلهم منتدمتنا<br>- - -<br><b>College State State</b> |                      |
|                                      |                                                                                                    |                      |
|                                      | File Departure:<br>o <b>Ambaran Amerika Standard</b>                                                                               |                      |
|                                      | تعنا كلبب بالماجات عملا                                                                                                    |                      |
|                                      | ا وی استفاده به خودمانیهای ای پردگرفتهان خاندههای از<br>جدیدا استفاد ها کب جبههههای خودمان استفادهای استفاده                       |                      |
|                                      | IT Spoke Automobic Extrement Of Mint Entertaint American                                                                           |                      |
|                                      |                                                                                                    |                      |
|                                      | $\overline{\phantom{a}}$                                                                                                    |                      |
|                                      |                                                                                                    |                      |
|                                      |                                                                                                    |                      |
|                                      |                                                                                                    |                      |
|                                      |                                                                                                    | LD ware              |
| <b>PLACE OF REAL PROPERTY AT T</b>   | the mean of the same of the same first with                                                                                        |                      |

Fig. 4.21 Etiqueta del mailbox.

Se deberá especificar en el cuadro de Message Directory el directorio donde residirán los mensajes de correo destinados para este mailbox en especifico.

En la opción de Storage Format permite pegar un archivo MBF al directorio del mailbox, el cual provee un método de sistema de compatibilidad de correo el cual puede ser usado para integrar otro software de correo con MDaemon Server 2.7.

La opción de File Directory: aquí se deberá introducir el directorio de entrada donde se colocaran los archivos que estarán contenidos dentro de un mensaje de entrada en la cuenta de correo estos archivos se conocen comúnmente como archivos atachados al correo.

Para editar alguna cuenta de correo que ya exista se deberá seleccionar la opción en el menú principal de Accounts después la opción de Edit y aparecerá la siguiente pantalla (Fig.4.22):

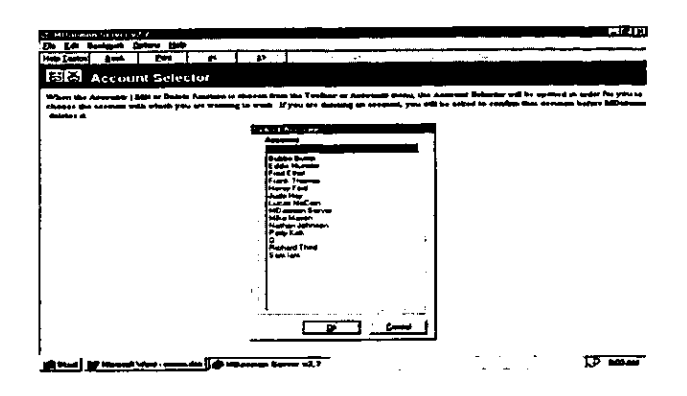

Fig. 4.22 Edición de cuentas de correo.

Aquí se deberá seleccionar la cuenta que se desee editar dando doble click sobre esta, después de dar doble click nos aparecerá la pantalla en la cual dimos de alta la cuenta, permitiéndonos editar los datos referentes a la cuenta seleccionada.

Para borrar una cuenta se deberá ir al menú principal de MDaemon y en la opción de Account se deberá seleccionar la opción Delete, una vez seleccionada aparecerá la pantalla anterior donde tendremos la lista de cuentas existente, de la que se deberá seleccionar la cuenta para ser borrada, después de haber seleccionado la cuenta aparecerá una pantalla de confirmación antes de ser borrada por MDaemon.

#### 4.9.1. VISUALIZACION DEL CORREO ELECTRONICO

Para entrar en el correo de Windows y ver las carpetas de un usuario ejecute programas y seleccione Internet Mail, se mostrarán las cuatro carpetas que se crearon por defecto (Fig.  $4.23$ :

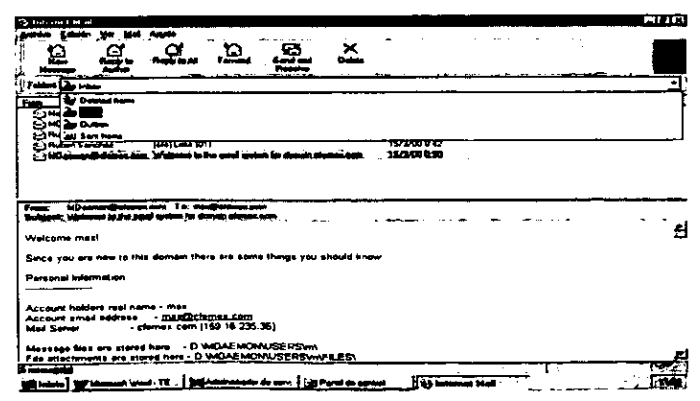

Fig. 4.23 Carpetas de usuario en Internet Mail.

- ¢ Bandeja de entrada. Es donde esta el correo que recibe el usuario.
- Bandeja de salida. Es donde se encuentra temporalmente el correo enviado a otros usuarios hasta su entrega.
- e Elementos eliminados. Contiene una copia de los mensajes eliminados.
- e Elementos enviados. Contiene una copia de los mensajes enviados.

En caso de que haya instalado Microsoft Outlook, el correo de Windows parasaré a denominarse Microsoft Exchange y le mostraré ademas las siguientes cinco carpetas:

- e Calendario. Con esta utilidad podra programar su agenda para citas, reuniones y eventos.
- \* Contactos. Con esta utilidad podré guardar informacion acerca de aquellas personas 0 empresas con las que mantiene correspondencia.
- e Diario. Con esta utilidad podré registrar automdticamente las actividades siguientes: correo electrénico, documentos y bases de datos creadas, convocatorias de reunion,. ETC. O bien manualmente las actividades siguientes: tareas llevadas a cabo, citas, documentos y bases de datos que ya existen, cartas, convensiones, etc.
- « Notas. Con esta utilidad ( que es el equivalente de las notas adhesivas de papel) podra incluir preguntas, ideas, avisos, textos, etc., que podra tener abiertas en la pantalla mientras trabaja.
- e Tareas. Con esa utilidad pudra llevar un seguimiento sobre aquellas ocupaciones personales 0 profesionales que se desee hasta su finalizacién.

Si vuelve a marcar otra vez el mismo icono, volverd a subir un nivel y vera las carpetas personales (que son las que se describieron anteriormente) y las carpetas compartidas de Internet Mail (son aqueilas carpetas donde se guarda mensajes que pueden ser vistos por todos los usuarios).

Para retroceder, seleccione una carpeta y pulse dos veces el botén izquierdo del ratén sobre ella.

Puede crear carpetas si selecciona el lugar deseado, abre el ment Archivo, selecciona Folder y luego Create, indicar el nombre que desea darle y marca Aceptar.

También puede eliminarlas si selecciona Delete en Folder.

Si selecciona la etiqueta Ver, Preview Pane y Split Vertically, dividirá la pantalla en dos partes. En la parte izquierda se encontraran los mensajes recibidos, enviados o que no se han enviado (depende de la carpeta en donde estemos ubicados), descritas anteriormente y en la parte derecha el contenido de los mensajes en la carpeta que este seleccionada. Fig.  $4.24.$ 

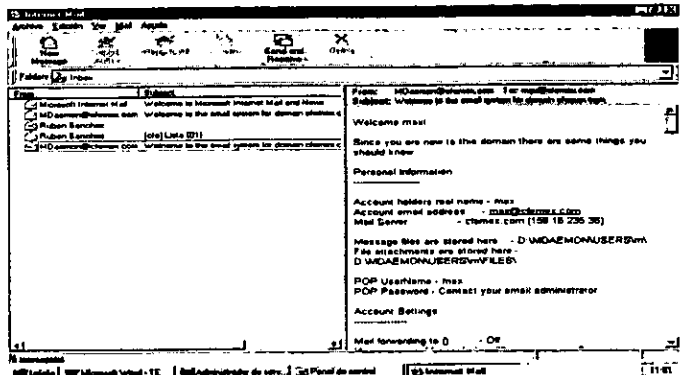

Fig 4.24 Visualización del Inbox.

## 4.9.2. CONFIGURACION DEL INTERNET MAIL PARA ENVIAR Y RECIBIR **CORREO ELECTRONICO**

Para poder enviar y recibir correo es necesario configurar el Internet Mail. Abrir Internet Mail, seleccionar Mail y después Options (Fig. 4.25), marque la etiqueta Server e introduzca los datos correspondientes al servidor del correo y a la cuenta de correo del usuario.

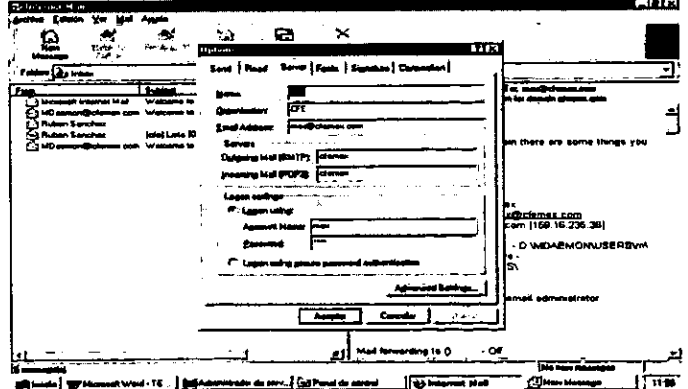

Fig. 4.25 Configuración del correo electrónico.

> En el apartado Name introduzca el nombre completo del usuario o el alias.

- > En Organizacion introduzca el nombre del departamento o de la empresa a la que pertenece.
- > Introducir la direcci6n de correo de! usuario previamente creada con el MDaemon, la cual esta definida por nombre de usuario@nom\_dominio.com
- > En servidor de correo saliente (SMTP) introducir la direccién del servidor de correo.
- > En servidor de entrada de correo (POP3) introducir la dirección del servidor de correo.
- > En nombre de la cuenta de correo introdir la que se creo con el MDaemon.
- v En password introducir la contrasefia asignada a esta cuenta de correo en el MDaemon.
- > Pulsar la tecla de Aceptar para tomar la s configuraciones asignadas en el Internet Mail.

De esta forma quedará configurado el Internet Mail para enviar y recibir correo en la Intranet.

### 4.9.3. ENVIO DE CORREO ELECTRONICO

Para iniciar el envío de correo electrónico seleccionar el botón de Nuevo Mensaje (Fig. 4.26), y le mostrard la siguiente pantalla.

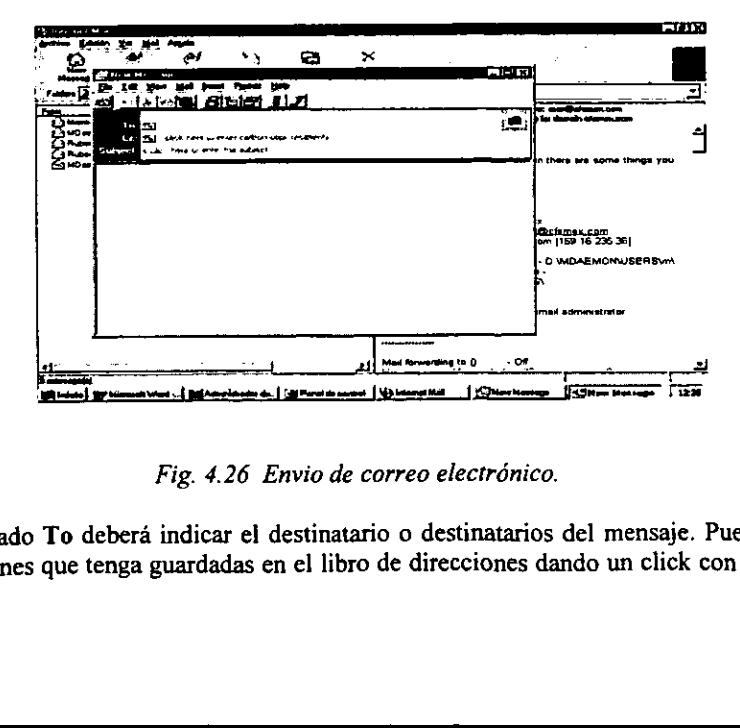

Fig. 4.26 Envio de correo electrénico.

En el apartado To debera indicar el destinatario o destinatarios del mensaje. Puede tomar las direcciones que tenga guardadas en el libro de direcciones dando un click con el mouse en la etiqueta que esta delante del To y mostrará las direcciones que tiene actualmente o crear nuevas tarjetas con las direcciones de las personas con las que intercambia constantemente información pulsando el botón de nuevos contactos y agregar la información de correo del nuevo contacto, pulsar el botón Add y se agregará la nueva dirección a su lista (Fig. 4.27). Seleccione la cuenta de correo y presione To->, se agrega la dirección a donde se enviara el mensaje, presionar Ok y aparecerá en el To.

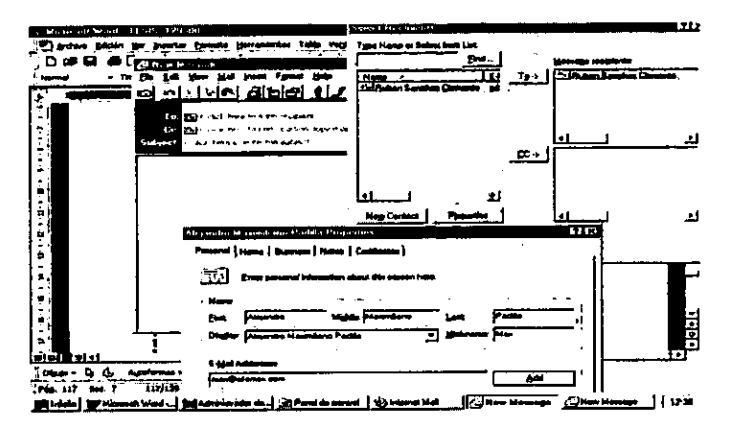

Fig. 4.27 Creación de nuevos contactos de correo.

En el apartado Cc (con copia) indicará el usuario o los usuarios a los que, aunque no sean receptores del mensaje, desea enviárselo para que tengan conocimiento de su envío (siguiendo el mismo proceso indicado en el párrafo anterior pero marcando Cc en lugar de  $To).$ 

En el apartado Asunto deberá indicar el titulo que desea dar al correo que va a enviar.

En el cuerpo central deberá escribir el texto que desea que incorpore el correo.

Puede insertar un archivo. Para ello presione el icono con un dibujo de un clip, indique el nombre del archivo que desea enviar y marque Aceptar (si abre el menú Insert, podrá insertar también mensaies y objetos. Entre estos últimos se encuentran: archivos de sonido, imágenes, documentos, etc.).

Para enviar el correo, marque el primer icono de la izquierda y volverá a la bandeja de entrada, el mensaje tardara en entregarse el tiempo que este indicado en la configuración del servidor de correo). Le mandará un mensaje de que se enviará hasta que pulse el botón Send and Receive.

# 4.9.4. LECTURA DE CORREO RECIBIDO

Para leer el correo recibido, deberá estar situado en la Bandeja de entrada. Una vez situado en ella, verá la lista de los mensajes recibidos.

Si se sitúa sobre uno de ellos y pulsa una vez el botón izquierdo del ratón, verá la pantalla donde se muestran los datos del mensaje recibido.

Si dentro del cuerpo del mensaje ve un icono con un nombre debajo, indica que tiene insertado un objeto. Si se sitúa sobre dicho objeto y pulsa el botón derecho del ratón, verá su menú contextual. Podrá abrirlo, imprimirlo, hacer una revisión rápida, guardarlo en un directorio (con el mismo o con otro nombre) o cambiar su nombre dentro del mensaje.

# 4.9.5. AGENDA DE DIRECCIONES

Para introducir nuevos miembros en la agenda presionar nuevo mensaje y seleccionar el sexto botón de izquierda a derecha, aquí se pueden editar o crear nuevos contactos de correo (Fig. 4.28).

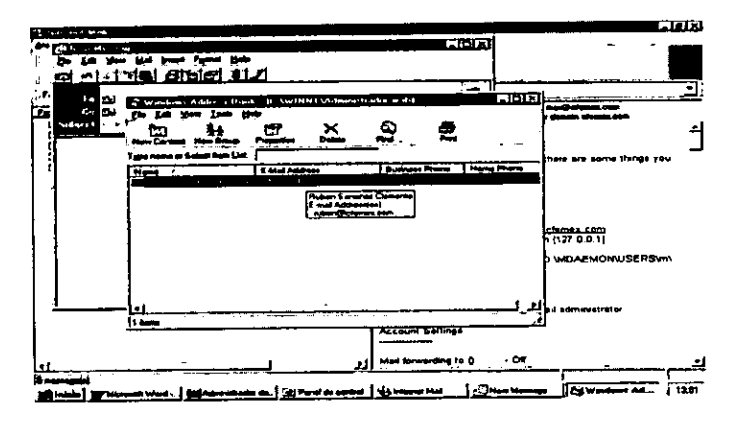

Fig. 4.28 Agenda de direcciones.

# 4.10 SERVIDOR PROXY

# CONCEPTOS SOBRE MICROSOFT PROXY SERVER.

Se entiende por servidor proxy (apoderado) A una computadora que se configura como servidor y actúa como apoderado o proxy para otros clientes en Internet.

Microsoft Proxy Server es una manera fácil y asegura de proporcionar acceso a Internet a cada estación, permitiendo un control de acceso que se encuentra en manos del administrador de la red.

Proporciona soporte a todos los protocolos de Internet incluyendo los siguientes:

- HTTP
- FTP
- TCP/P
- $\bullet$  IRC
- MAIL
- NEWS

Incorpora los tres servicios siguientes:

- Web Proxy
- e WinSock Proxy
- e Socks Proxy

Respecto a su funcionamiento, el usuario no percibe ninguna diferencia entre Hamar directamente a Internet o !lamar a través de un servidor proxy. De la misma manera, un servidor Web de Internet no sabe si es llamado desde un cliente o un servidor proxy.

Entre los beneficios de su utilizacién se encuentran:

- e Protege contra el acceso de usuarios no controlados.
- © Oculta la identidad real del usuario.
- e Es facil de administrar y configurar.
- © No requiere el uso de direcciones validas de Internet para cada estacién.
- e Es mas barato que otros firewalls basados en hardware.
- Permite monitorear la utilización de la red.

Entre sus inconvenientes se encuentran:

- Es necesario realizar una administración adicional.
- © Requiere algun aprendizaje para el usuario final.
- e Es necesario utilizar software que pueda llamar al servidor proxy.
- © No proporciona proteccién contra ataques de usuarios internos de la red.

## 4.10.1. SEGURIDAD

Normalmente, un servidor proxy debe tener dos tarjetas de red:

- ¢ La primera es una tarjeta con una direccién real y legal de Internet que es la que le proporciona el acceso al exterior.
- e La segunda es una tarjeta con una direccién interna que no proporciona acceso a Internet y es 1a que se comunica con la red interna.

Dentro de la clase A estén reservadas las direcciones que van desde 10.0.0.0 hasta 10.255.255.255 y que no pueden usarse para acceder a Internet.

Dentro de la clase B estén reservadas las direcciones que van desde 172.16.0.0 hasta 172.31.255.255 y que no pueden usarse para acceder a Internet.

Dentro de la clase C estén reservadas las direcciones que van desde 192.168.0.0 hasta 192.168.255.255 y que no pueden usarse para acceder a Internet.

Pero no hay ningún problema para que dichos rangos de direcciones de las clases A,B Y C que estan reservadas puedan utilizarse para asignarlas a estaciones de redes internas sin acceso a Internet.

Cada cliente necesite un acceso a Intermet, enviara un requerimiento al servidor proxy que comprobara la direccién IP interna. Si es valida, enviara dicho requerimiento a Internet con su dirección IP externa.

Cuando reciba contestación, la dirigirá a la estación que la había solicitado.

Desde esta manera se establece una barra de seguridad (firewall) entre su red e Internet, pudiendo controlar tanto las estaciones que van a realizar acceso al exterior como los usuarios autorizados a ello.

De la misma manera, se bloqueara el acceso a la red interna a todas las direcciones IP externas que no estén autorizadas en el servidor proxy.

### 4.10.2, ADMINISTRACION

Microsoft Proxy Server proporciona los siguientes aspectos para su administracion:

- e Se administra con el Internet Service Manager que permite tener un unico punto de administracién del servidor proxy para toda la red interna.
- e Las cuentas de los usuarios no deben volver a crearse una vez instalado el servidor proxy, pero deberd asignar limitaciones de acceso a Internet para aquellos usuarios que lo desee, asignando permisos.
- e Incorpora Auto-Dial para poder realizar conexiones telefonicas (médem o RDSI) para acceder a Internet.
- ¢ Incorpora un monitor de rendimiento del servidor proxy (Monitor Microsoft Proxy Server Perfomance) para monitorear el estado del servidor proxy de Ja red.
- e Genera mensajes de alerta cuando se produce un intento de acceso no autorizado.
- © Puede examinarse el estado actual del servidor proxy utilizando una consola SNMP.

### 4.10.3. INSTALACION DEL SERVIDOR PROXY

Para llevar a cabo la instalación, siga los pasos siguientes:

- 1. Ejecute el archivo comprimido (msp2i.exe).
- 2. Le preguntará si desea instalar Microsoft Proxy Server 2.0 Version en su sistema Conteste SI.
- 3. Le mostraré la licencia de uso. Proceda a su lectura y marque Yes para aceptarla.
- 4. Procederá a la descompresión de los archivos y le mostrará una pantalla de bienvenida. Marque Continue. Fig. 4.30.

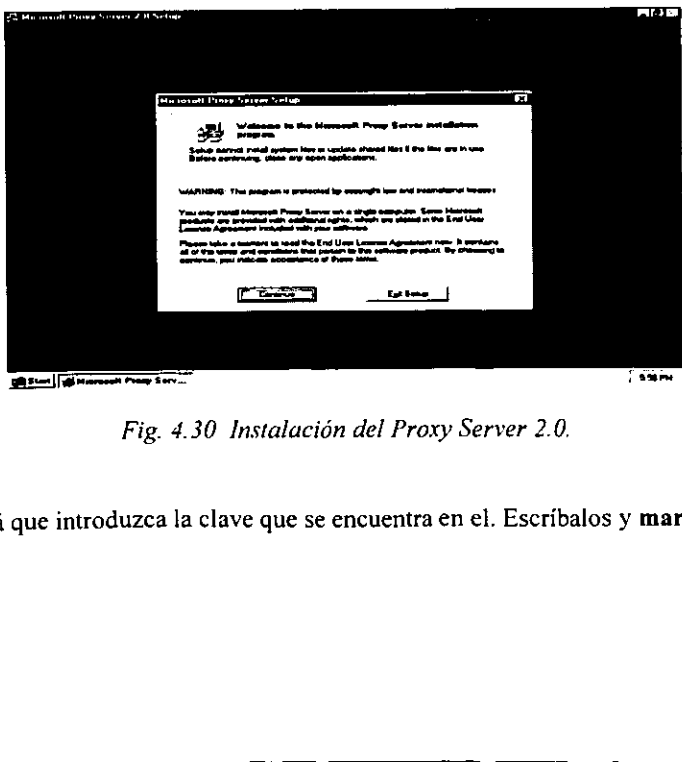

Fig. 4.30 Instalación del Proxy Server 2.0.

5. Le pedirá que introduzca la clave que se encuentra en el. Escríbalos y marque OK. Fig. 431.

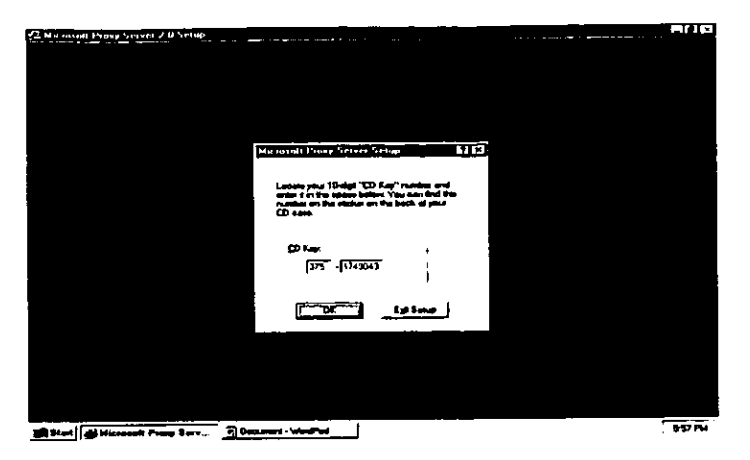

Fig. 4.31 N° de licencia.

- 6. Le mostrará el número de identificación del producto que deberá apuntarlo por si desea llamar al servicio de soporte técnico de Microsoft. Anote el número y marque OK.
- 7. En la pantalla que aparece puede cambiar la carpeta donde se va a instalar el producto, marcando Change Folder, indicando la deseada y marcando OK.

Cuando desee continuar con la instalacién, marque Instalation Options.

8. Puede seleccionar las opciones que desea instalar (por defecto son todas). Marque Continue. Fig. 4.31.

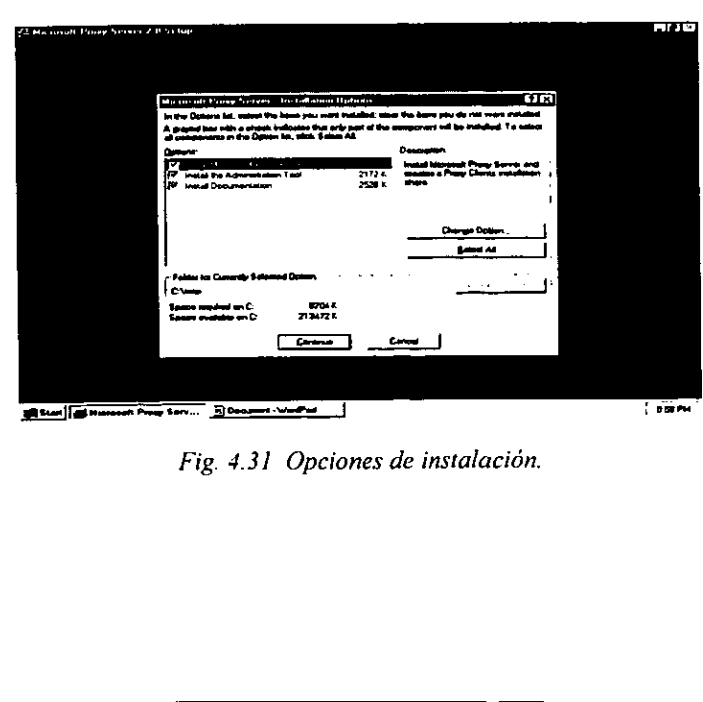

Fig. 4.31 Opciones de instalación.

- 9. Si no ha instalado una partición NTFS en la computadora, le mostrará un mensaje indicándole que no puede habilitar el uso de cache. Marque Aceptar.
- 10. Le mostrará una pantalla donde podrá habilitar el uso de cache (recuerde que solo puede hacerlo si tiene una partición NTFS) si marca Enable Caching. En este caso, deberá indicar el tamaño máximo que desea utilizar en Maximum Size (este valor debe ser como mínimo de 100 MB mas medio MB por cada servicio cliente proxy). Fig. 4.32.

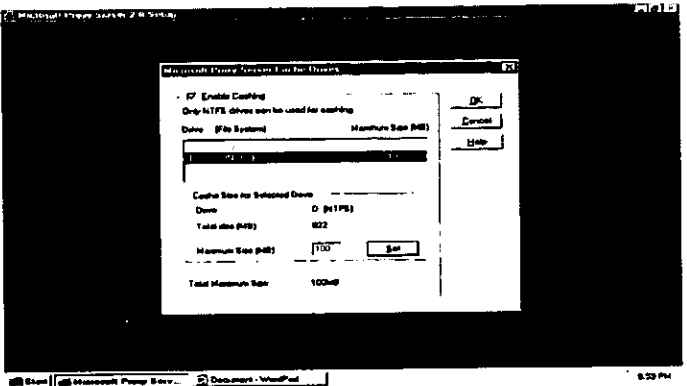

Fig. 4.32 Tamaño del cache para los servicios de la Intranet.

11. Cuando haya finalizado, marque OK. Le mostrará la siguiente pantalla. Fig. 4.33.

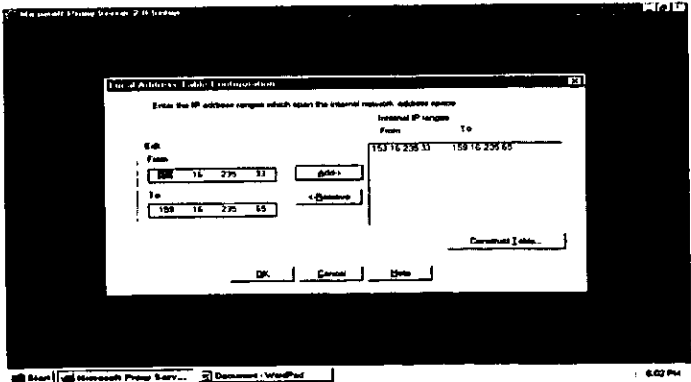

Fig. 4.33 Identificación de IP's internos.

En ella puede identificar las direcciones IP internas y excluir direcciones IP externas de su red. Esta información se mantiene en una Tabla de direcciones locales (LAT) que es usada por clientes WinSock Proxy, Web Proxy y Socks Proxy.

En el bloque Edit, hay las siguientes opciones:

- $\triangleright$  From. Indica la primera dirección IP interna que desea añadir.
- $\triangleright$  To. Indica la última dirección IP interna que desea añadir.

Cuando haya escrito ambas, marque Add y se añadirán a la lista de Internal IP Ranges. Puede volver a repetir el proceso si hay más intervalos (en el caso de indicar una única dirección, escriba la misma dirección en From y To, marque Add).

Si desea quitar una dirección interna, selecciónela de la lista de Internal IP Ranges y marque Remove. Cuando haya finalizado marque Construct Table verá la siguiente pantalla. Fig. 4.34.

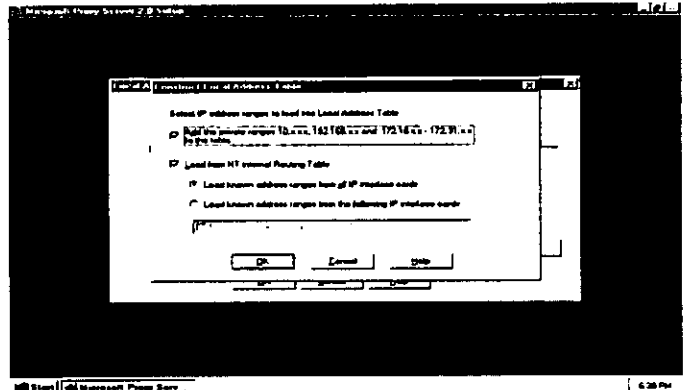

**Start Gibbonnet Prop Service** 

Fig. 4.34 Construcción de tablas de direcciones locales.

- Add the private ranges... Si marca esta opción puede añadir a la tabla tres rangos de  $\bullet$ direcciones IP definidas como privadas que pueden ser usadas en una red privada que no esta conectada a Internet.
- Load from NT internal... Si marca esta opción, especificara cuando cargara las  $\bullet$ direcciones IP a través las tarjetas de red del servidor. Deberá indicar una de las dos opciones siguientes:
- Load Known address ranges from all IP... Marque esta opción si no conoce que tarietas de red están conectadas a la red interna y cuales lo están a Internet.

e Load Snown address ranges from the following... Marque esta opcidn si conoce que tarjetas de red estan conectadas a la red interna. Debera eliminar las tarjetas que aparecen en la parte inferior que estan conectadas a Internet y por tanto, no pertenecen a a la red privada.

Cuando haya finalizado, Marque OK.

- 12. Le mostrará un aviso indicándole que ya se han cargado los rangos de direcciones IP en la LAT. Marque OK.
- 13. Verá que en función de las opciones indicadas en la construcción de la tabla se han ampliado las direcciones indicadas en Internal IP Ranges. Cuando desee, marque OK. Verd una pantalla parecida a Ja siguiente. Fig. 4.35.

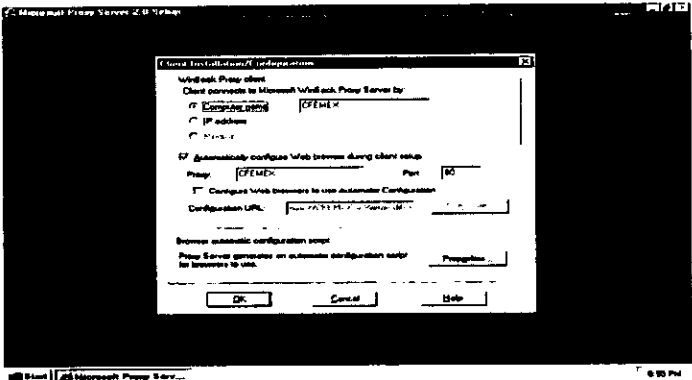

Fig. 4.35 Configuracién del Winsock Proxy Client.

En ella puede ver las siguientes opciones:

Fig. 4.35 Configuración<br>e ver las siguientes opciones:<br>e WinSock Proxy client se indica<br>ientes WinSock Proxy. Pueden ha<br>**puter name**. Acceder por medio<br>drdress. Acceder por medio de la<br>unal. Indica que no se sobrescriba<br>or En el bloque WinSock Proxy client se indica como se van a conectar al servidor WinSock Proxy los clientes WinSock Proxy. Pueden hacerlo de tres maneras:

- Computer name. Acceder por medio del nombre de !a computadora.
- IP adrdress. Acceder por medio de la direccién IP.
- Manual. Indica que no se sobrescriba el archivo mspclnt.ini. En este caso, deberá editar manualmente el archivo e indicar el dato en la seccién correspondiente.
- « Automatically configure Web browser during client setup. Si marca esta opcion, esta indicando que realice automáticamente la configuración del navegador Web de los clientes proxies haciéndole que apunte al servidor proxy. En este caso debera indicar el nombre del computador que actua como servidor proxy y el número de puerto que utiliza el cliente para conectarse con el.
- \* Configure Web browsers to use Automatic Configuration. Si marca esta opcién, tendra que indicar ef valor que va a utilizar para configurar el navegador Web usando una especificacién Javascript (en este caso, debera indicar la ubicacién de dicha especificacién).

Browser automatic configuration script. Si marca Properties, deberá indicar como se va a actualizar el navegador Web de los clientes proxies. Cuando haya finalizado, marque OK.

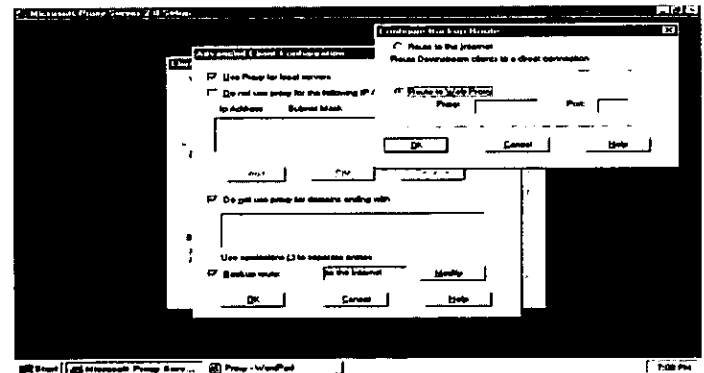

14. Vera la siguiente pantalla (Fig. 4.36):

Fig. 4.36 Uso del servidor proxy,

En ella se ven las siguientes opciones:

- © Use Proxy for local servers. Si marca esta opcion, indica que el navegador de los clientes proxies debera utilizar el servidor proxy para comunicarse con los sitios Web internos (un sitio Web se considera interno cuando en su dirección no figura ningún punto, por ejemplo http://cfemex/.
- © Do not use proxy from the... Si marca esta opcion, debera indicar las direcciones IP de los clientes que no van a utilizar el servidor proxy para comunicarse con los sitios Web internos. En este caso, debera indicar su direccién IP y sus mascaras de subred. Para ello, marque Add, escriba ambos datos, marque OK y se añadirá a la ventana inferior. Repita el proceso con cada una de las direcciones IP que desee. Si selecciona una dirección y marca Remove, la eliminara; y si marca Edit, podrá modificarla.
- Do not use proxy for domains ending with. Si marca esta opción indicará que no usaran el servidor proxy aquellos dominios TCP/IP que acaben en un valor que deberá especificar en la ventana inferior (si desea especificar varios, deberán ir separados por punto y coma).
- Backup route. Si marca esta opción, indica que ruta alternativa van a utilizar los  $\bullet$ clientes proxies si el servidor proxy no esta disponible. En este caso, marcando Modify, podrá seleccionar entre encaminarse directamente a Internet o utilizar otro servidor proxy. Cuando haya finalizado, marque OK para volver a la pantalla Advanced Client Configuration.
- 15. Marque OK para volver a la pantalla Client Installation/Configuration.

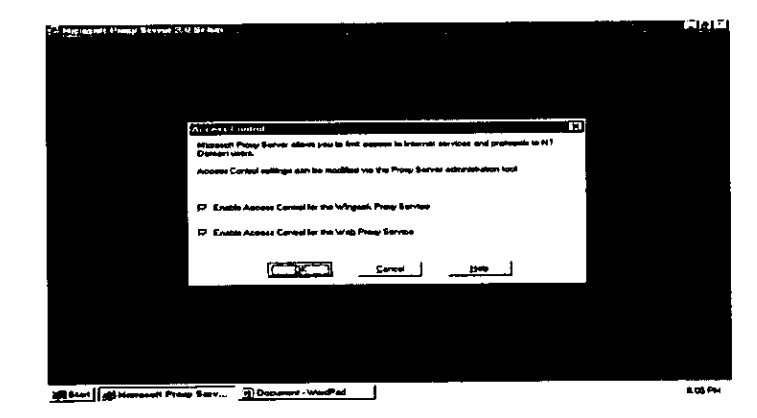

16. Cuando haya finalizado, marque OK y verá la siguiente pantalla (Fig. 4.37):

Fig. 4.37 Habilitando el control de acceso.

En ella se ven las siguientes opciones:

- Enable Acces Control for the Winsock Proxy Service. Si marca esta opción, únicamente podrán utilizar ese servicio los clientes que tienen otorgados permisos.
- Enable Acces Control for the Proxy Service. Si marca esta opción, únicamente podrán utilizar ese servicio los clientes que tienen otorgados permisos.

Cuando haya finalizado, marque OK.

17. Se procederá al copiado de los archivos y a su instalación.

- 18. Le mostraré un mensaje diciéndole que puede utilizar las herramientas de administracién para poner en funcionamiento los filtros de seguridad. Cuando lo haya leido, marque OK.
- 19. Al cabo de un momento le mostrará un aviso indicándole que ha finalizado el proceso de instalación. Marque OK y compruebe en el menú Programas del botón Inicio, que hay una nueva opcion llamada Microsoft Proxy Server.
- 20. Si ejecuta la utilidad Administrador de servicios Internet, que esta incluida dentro de Microsoft Internet Server (Común), que forma parte del menú Programas del botón Inicio, verá que, además de los servicios que tenia desde que instalo IIS, se encuentran tres servicios nuevos:
	- e Socks Proxy
	- e WinSock Proxy
	- « Web Proxy
- 21. A esta misma pantalla puede llegar desde utilidad Internet Service Manager, que esta incluida dentro de Microsoft Proxy Server (comin), que forma parte del meni Programas del botén Inicio.

### 4.11. CONFIGURACION DE MICROSOFT INTERNET EXPLORER

Para configurar Microsoft Internet Explorer de manera que los usuarios se conecten a nuestra Intranet se deberá ir al Menú Principal y seleccionar la opción de View + Option + Connection y nos apareceré la pantalla mostrada a continuacion (Fig. 4.38):

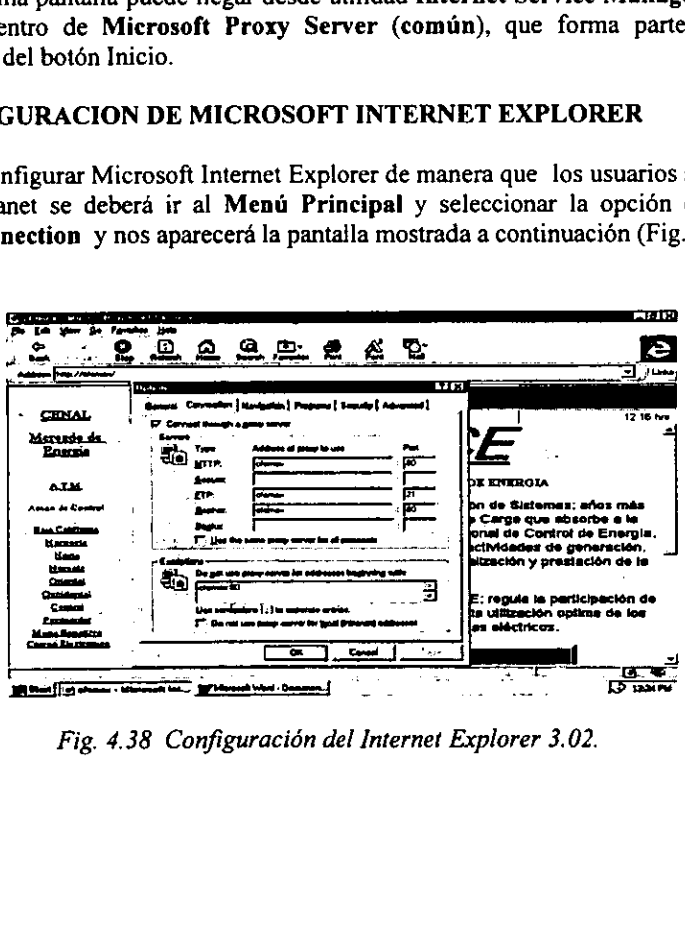

Fig. 4.38 Configuración del Internet Explorer 3.02.

Aquí se deberá especificar la dirección o alias del servidor donde se encuentra alojada la pagina principal de nuestra Intranet y el número de puerto correspondiente al servicio de HTTP, de igual forma se configurará la opción del servicio FTP y GOPHER.

En el Menú Principal -View - Option - Navigation se deberá configurar en el campo de Address (como se ve en la Fig. 4.39) el nombre de la pagina Principal o Home de nuestra Intranet (http://cfemex ), de tal forma que los usuarios al entrar a Microsoft Internet Explorer entren siempre a la página principal de la Intranet (previamente configurada en el WWW del IIS), haciendo con esto mas eficiente y rápido el acceso a la información que nos interesa consultar.

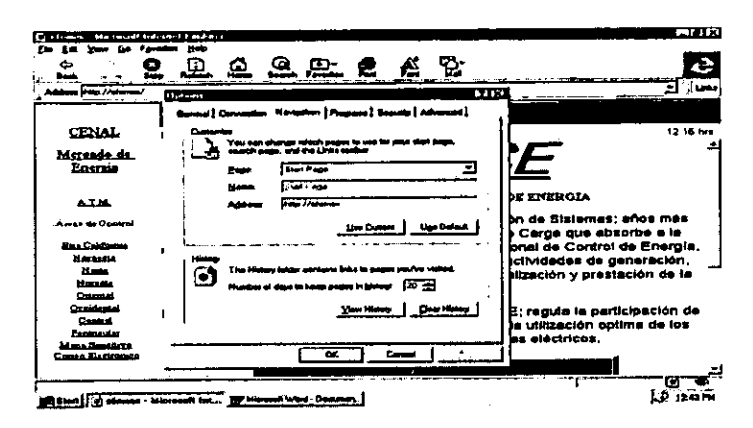

Fig. 4.39 Configuración de la pagina delnicio.

#### 4.12. PRESENTACION DE LOS SERVICIOS EN LA INTRANET

#### **Servicio WWW**

Es el servicio que nos permite configurar la Página Principal (Fig 4.40), a través de la cual se tiene acceso a la información general del Centro Nacional de Control de Energía, este se encarga de coordinar las actividades de Generación, Conducción, Transformación, Distribución, Comercialización y Prestación de la Energía Eléctrica, además de regular la participación de cada una de las unidades generadoras y permite la optimización de los recursos de que disponen los sistemas eléctricos.

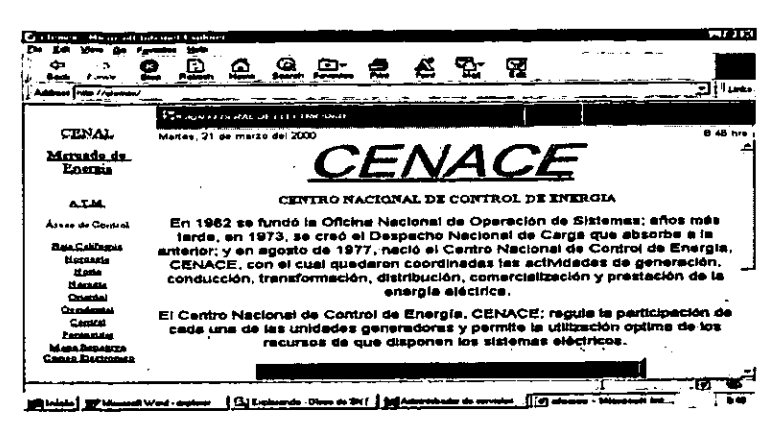

Fig. 4.40 Página Principal de la Intranet.

#### **Servicio FTP**

El objetivo de este servicio es facilitar el intercambio de información a través de las diferentes áreas de la empresa, esto se hace conectándose utilizando el Microsoft Internet Explorer, para ello en el apartado de Address introducir fip://cfemex, esto hace que se despliegue la pantalla siguiente (Fig. 4.41).

| معصودين وبالمستغذ<br>FTP root at clemex<br>03/83/00 03:48<br>Directory Admitsioner 1927-2009<br>03/23/00 02:44<br>Ditastery Constitution one 1999<br>03/21/00 03:49<br>Directory belevation Jirdical<br>Directory Syracle de Control<br>03/81/00 82:43<br>02/21/00 03:47<br>Disectory Coronale de Sporacien<br>Piractory Cornwis de Siciemen de Information<br>01/11/00 08:17 |  |
|----------------------------------------------------------------------------------------------------|--|
|                                                                                                    |  |
|                                                                                                    |  |
|                                                                                                    |  |
|                                                                                                    |  |
|                                                                                                    |  |
|                                                                                                    |  |
|                                                                                                    |  |
| 01/23/00 03:34<br>Directory Informer Pitchelich CIE                                                                                                    |  |
| Divortery Informer Secretaria de Basidio<br>01/21/08 08:41<br>DECOPEDED MANAGERS AV SAUTIMAE T. PERFORMATION<br>01/21/00 01:32                                                                                                    |  |
| Disadtary Preyested and 1925<br>01/11/25 01:37                                                                                                    |  |
| Directory Sismalle<br>02/31/05 03:47                                                                                                    |  |
| Directory <b>Rox Train</b><br>03/31/00 03:19                                                                                                    |  |
|                                                                                                    |  |
| $\mathbf{z}$                                                                                                    |  |
|                                                                                                    |  |
|                                                                                                    |  |
|                                                                                                    |  |

Fig. 4.41 Información disponible en FTP.

Se observa que existen varios directorios, los cuales contienen la información que se puede bajar vía fip desde cualquier punto de la Intranet, evitando así hacer uso de otros recursos para obtener esta información.

De esta forma quedan en funcionamiento los servicios necesarios en la Intranet, la cual ya se encontrará lista para dar servicio a los usuarios del CENACE.

Capitulo V

# ANALISIS DE COSTOS Y BENEFICIOS

# ANALISIS DE COSTOS Y BENEFICIOS

#### 5.1. RENDIMIENTO A LA INVERSIÓN PARA INTRANETS

Los medios han dejado a las pequeñas y grandes compañías creer que desarrollar Intranet es bastante facil y barato. En su mayor parte, las declaraciones de los medios son correctas, sin embargo eventualmente las compafiias deben de agregar aplicaciones Intranet avanzadas que requieren de una planeacién cuidadosa y la disponibilidad de recursos y fondos.

En general, los costos de inicio de los sistemas Intranet son altos. Sin embargo, mientras afiada una variedad de aplicaciones avanzadas (cosa que necesitara), la compafiia podria enfrentar rapidamente costos de miles de délares en las compras iniciales y después de esos costos continuos dar soporte de aplicaciones. Para obtener la aprobacién de la administracién superior para comprar aplicaciones de software costosas, debe mostrar los costos y beneficios que estos servicios proporcionan a la compañía a través del tiempo.

Para analizar el rendimiento de la inversion de una Intranet, debe hacerse un inventario de todas las actividades que se piense que se afectaran el desarrollo de !a Intranet. Debe entenderse el costo asociado con la distribucién de informacién a través de elementos tradicionales (tales como memos, catálogos y manuales), su búsqueda de informacién sobre el costo podria Ilevarlo a un territorio poco amistoso.

#### 5.2, EL RENDIMIENTO DE LA INVERSION (ROI)

Para realizar un analisis ROI para una Intranet primero se debe evaluar los factores que afecten el ROI de cualquier inversión. Un ROI es un porcentaje de los beneficios que una inversion genera. En pocas palabras, calcula estos beneficios al dividir los ahorros en costos y ganancias generadas por la inversion, entre el costo de la inversion. La formula del ROI es la siguiente:

$$
\frac{Ahorros + Ganancias}{Costo} = ROI
$$

Costo de inversién : Cuanto dinero debe de invertir Ahorros: Cuanto dinero ahorrará después de la inversión Ingresos: Cuanto dinero generará la inversión

# 5.3. CAPITALIZACIÓN O DEPRECIACIÓN DE LOS COSTOS DE INVERSIÓN

Para entender el ROI, primero deben de entenderse los costos de inversión. El desarrollo inicial de una pieza de maquinaria, por ejemplo, obviamente es un costo de inversión. En la mayoría de los casos provectará que la inversión durará para un número especifico de afios. Por esto, puede amortizar el costo de estos afios al sustraer un cantidad llamada depreciacién. Por ejemplo, se sabe que un automévil de 5 cinco afios vale menos que su precio original de compra, su propietario a consumido algo de la vida util del automévil, el automévil ahora se ha depreciado. Hay muchos métodos disponibles para que se calcule la depreciacién, tales como el de linea directa acelerado, y la suma de digitos a través de los afios.

Otro concepto importante que se necesita considerar al invertir en equipos es la capitalización. Puede capitalizar gastos que extienden la vida útil de una inversión. Capitalizar estos nuevos costos (nuevas inversiones) significa agregar a los costos al denominador de ia formula ROI.

Debido a que la capitalizacién de gastos de una compafifa afecta sus obligaciones fiscales, es recomendable consultar un contador publico certificado o u otro profesional fiscal para realizar estos puntos. Todas las compafiias deben de actualizar el hardware, tal como discos duros, memoria y varias aplicaciones de software, el concepto de capitalizacién afectara el costo de mantenimiento de la Intranet.

# 5.4, MEDICIÓN DE LA TECNOLOGÍA DE INFORMACIÓN

Es apropiado hablar acerca de algunos de los objetivos y términos que se involucran en la medicién de la tecnologia de la informacién. Debido a que jas primeras formas de la tecnologias de la informacién fueron utilizadas para automatizar los procesos, era relativamente sencillo calcular los beneficios financieros. Por ejemplo, una compafiia podia tener instalado un dispositivo electrénico para ejecutar en forma remota una maquina, o podria tener instalada una PC para reemplazar el diario de un libro contable. Hoy en dia, la tecnología de la información proporciona administración con datos que puede usar para tomar decisiones estratégicas. Estos beneficios no solo son más avanzados, sino que también son más difíciles de establecer.

Debido a que la inversién financiera de una compafiia para una herramienta de tecnologia de la informacién puede ser alta, realizar un andlisis de costo beneficio es importante. Las razones por las cuales las compañía fallan en su intento para medir las herramientas de la tecnología de la información influye:

- « Laestimacién exacta de los costos y los beneficios es dificil.
- Los costos verdaderos y beneficios del sistema podrian no ser claros por algun tiempo.La evaluacién del sistema podria requerir meses 0 afios de estudios cuidadosos después de la implementacién inicial

\* Los costos por no proceder por una inversién en tecnologia de la informacion son igualmente dificiles de estimar.

## 5.5. CONCEPTOS Y TERMINOLOGIA

Hablando matematicamente, calcular un ROI es sencillo, sin embargo el proceso de identificar costos y beneficios es dificil después de conocer sus costos y beneficios, calcular un ROI involucra más que simples sumas, restas y divisiones. entendimiento se mencionarán algunas definiciones como son costos inflexibles, costos flexibles y beneficios.

#### Costos inflexibles

Para una Intranet sus costos inflexibles incluyen hardware y software. Los costos inflexibles son faciles de entender y establecer. Son estimaciones predecibles de costos faciles de detectar. Cualquier nombre de fabricantes puede anotar el precio de venta de cualquier pieza de equipo de computo o software. Los costos para instalar software y hardware son también costos inflexibles.

#### Costos flexibles

Los costos flexibles son costos de objetos intangibles tales como la capacitación o la ineficacia durante el periodo de aprendizaje del usuario. Los costos flexibles pueden ser faciles de entender pero es dificil establecerlos. Por ejemplo, es complicado estimar cuanto tiempo tomara a los empleados aprender una tecnologia nueva o llegar a ser tan eficientes como lo son con la tecnologia existente. Tal tiempo de aprendizaje no solo le cuesta a la compafiia una proporcién de los salarios individuales, sino que también, afecta temporalmente todas las salidas de datos de la organizacién. 5.5. CONCEPTOS Y TERMINOLOGIA<br>
Hablando matemáticamente, calcular un Reintificar costos y beneficios es difícil despute<br>
un ROI involucra más que simples sum<br>
entendimiento se mencionarán algunas defir<br>
flexibles y benefic Hablando matemáticamente, calcular un Recordination de después de la proposition de la proposition de la proposition de la proposition de la proposition de la proposition de la proposition de la construction de detectar. C un ROI involucra más que simples sum<br>entendimiento se mencionarán algunas defir<br>flexibles y beneficios.<br>Costos inflexibles<br>Para una Intranet sus costos inflexible<br>fáciles de detectar. Cualquier nombre de fa<br>cualquier pieza

#### Beneficios

Para determinar el ROI de una tecnologia de informacion primero debemos entender los tipos de beneficios que una empresa podria obtener al hacer uso de dichas tecnologias. La siguiente tabla se definen los diferentes tipos de beneficios.

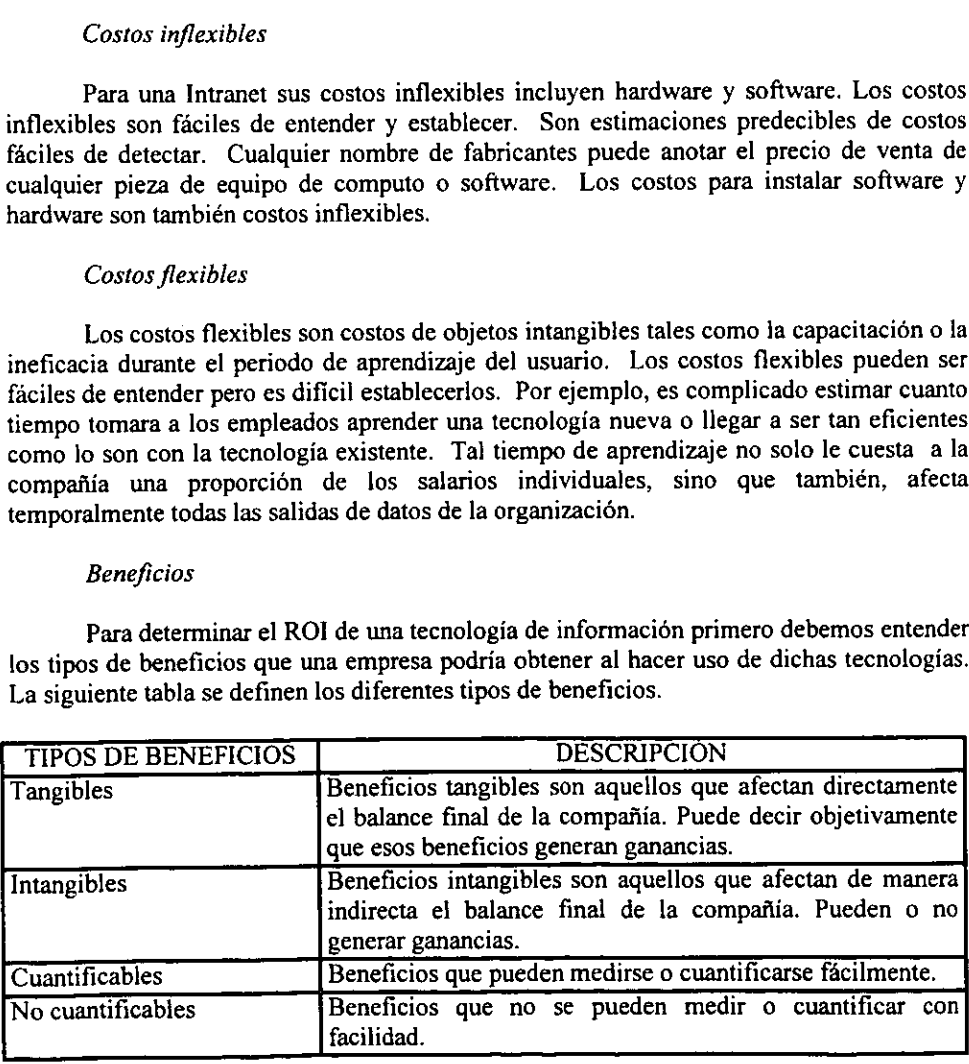
Beneficios de Intranet (El numerador ROI): Para calcular el numerador ROI debe definir los beneficos que una Intranet ofrece. Estos beneficios tienen dos formas: ahorros de costos evitados y rendimiento de la eficiencia creada. Los costos evitados son muy obvios. Si un costo ya no es necesario debido a la implementacién de una Intranet, la compafiia habra ahorrado dinero y se puede anotar el costo como un beneficio de la Intranet. De igual forma, si un trabajo puede ser determinado con mayor rapidez debido a la implantacién de una Intranet, 1a compafiia ha ahorrado dinero que también podra anotar como un beneficio de la Intranet. Los rendimientos por la eficiencias creadas son las ganancias que la compafiia puede ver si da buen uso al tiempo ahorrado.

### Costos evitados

Muchas de las ventajas que una Intranet proporcionan estan en forma de edicién electrónica. Una compañía puede colocar virtualmente cualquier cosa que imprima y distribuya en papel dentro de los sitios web internos de la compañía y, a su vez, reducir costo de impresién. Ademés utilizar documentos electrénicos, los lectores pueden terminar y recuperar electrénicamente materiales que requieren respuesta.

### Costos de impresién

Cualquiera con acceso a una computadora, puede obtener y enviar informacion en forma electronica evitando los costos de copia. Los costos mas obvios son papel y tinta. Reducir ja cantidad de dinero que se gasta en papel y tinta para uso interno, es una forma de abatir costos sin reducir el costo al cliente.

Además, la edición electrónica proporciona otros ahorros en costos. Cuando las compañías imprimen grandes cantidades de materiales costosos tales como un beneficios para n empleados, a menudo ordenan copias extra debido a que volver a imprimir pequeñas cantidades es costoso. Cuando una compañía utiliza edición Intranet, esta puede crear un numero exacto de copias, sin desperdicio.

### Otros costos

Cuando las copias llegan a ia oficina de alguien también deben almacenarse y archivarse al almacenar informacién en linea puede reducir requerimientos de espacio para suministros y archivos además, se debe de considerar los gastos de distribución (correo, embarque y costos de mensajeria que pueden ser significativos). Como se sabe, las maquinas de fax casi han terminado con la necesidad de enviar pequefios documentos por correo asi mismo, una Intranet le permite enviar cualquier longitud de documento a cualquiera en unos cuantos segundos.

## Creacién de eficiencias

Mientras la ventaja más importante de una Intranet es su capacidad para distribuir informacion a través de varias plataformas, la segunda ventaja con mayor importancia de la Intranet es la facilidad con la cual los usuarios pueden acceder a la información. Los empleados pueden encontrar informacién dentro de una Intranet casi al instante. Una Intranet hace que encontrar información sea una tarea rápida e intuitiva.

Por ejemplo, la página principal del departamento de recursos humanos es el lugar obvio en la que un empleado puede encontrar informacién sobre beneficios. Las hiperligas hacen que encontrar un documento o reporte sea una operacion sencilla al dar un click con el ratén. Los usuarios pueden examinar listas y categoria de datos con sus sublistas y subcategorias en minutos. Si los usuarios no saben donde empezar a buscar informacién pueden emplear un mecanismos de busqueda para localizar con exactitud los datos.

Cada minuto que una Intranet ahorra a un empleado contribuye a engrandecer las productividad del empleado. Cuando los empleados no pueden encontrar los datos por si mismos usualmente recurren a otros para obtener ayuda. Este trastorno eleva el precio que las empresas pagan por la obtención de información. La Intranet es una solución de tecnologia de informacién que no sélo acorta el tiempo entre la informacién solicitada y su entrega, sino que reduce el número de personas que se involucran para entregar la informacion.

Cuando se considera el ROI para la implantacién de una Intranet es importante tomar en cuenta cual valioso es ahorrar tiempo. En el pasado una busqueda de informacién especializada requería que los empleados inspeccionarán documentos, hicieran preguntas a los autores del documento, visitaran la biblioteca de la compafiia y posiblemente intercambiaran varios memos o faxes. Con un mecanismo de busqueda de Intranet, un empleado puede buscar informacién sobre un tema en segundos.

## Eficiencia para un buen uso

Utilizando el tiempo que ahorran los empleados pueden por lo menos, iniciar su próxima tarea; poco a poco, mientras la Intranet acelera más tarea los empleados encontraran tiempo extra al dar buen uso a este tiempo, aun si solo son 15 minutos la compañía se coloca en la posición de ver resultados extraordinarios.

### Costos acarreados

Otro paso a ejecutar para definir los ingresos netos para la formula ROI es calcular los diferentes gastos que debe acarrear regularmente para operar la Intranet. Los gastos más comunes para el desarrollo de una Intranet incluye lo siguiente:

e Personal de sistemas: Una administrador de sistemas mantiene en funcionamiento a la Intranet, instala un nuevo equipo, actualiza las computadoras de escritorios, y mantienen la seguridad del sistema. Mientras que el personal actual puede estar capacitado para absorber estas responsabilidades, un nuevo empleado puede hacer necesario para instalaciones más grandes. Conforme los trabajadores de una organizacién incrementan su uso de la Intranet, pronto podrian ver la necesidades de software o aplicaciones personalizadas. Un administrador de aplicaciones tienen una asignacién muy parecida a la de un administrador de sistemas, excepto porque el administrador de aplicaciones se enfoca al software. Ademas de manejar el software existe el administrador de aplicaciones podria necesitar escribir aplicaciones personalizadas.

- Capacitación: Los administradores de sistemas y aplicaciones deben asistir a clase y  $\bullet$ programas de certificación para mantenerse en lo más alto de la tecnología. Y, aunque las Intranet son fáciles de instalar e instintivas en su diseño, deben proporcionarle a sus usuarios instrucciones sobre la marcha acerca de las formas en que se pueden maximizar los beneficios del sistema. Tal capacitacién al usuario puede ocurrir utilizando a su personal como entrenadores © contratando entrenadores externos. En ambos casos, la compafifa incurriria en costos de capacitacion.
- · Planear después de la instalación: Debido a que una Intranet es un sistema envolvente, la compañía debe colocar un equipo multifucional que continuamente guie el desarrollo de la Intranet. Debe de anotar un costo, basado en los salarios de estos empleados como un gasto.
- Autoría: Una Intranet es tan útil como su información este disponible. La compañía  $\bullet$ debe impulsar a cada empleado a colocar informacién en el Web interno. Cuando los empleados crean tal informacién, no estén realizando sus labores normales. Debe contar un costo, basado en el salario de los empleados como un gasto.
- Hardware y Software misceldneo: Durante cada afio debe de tener una tolerancia en el presupuesto para gastos en el Hardware y Software anticipados e inesperados.

## Inversion Intranet: El denominador ROI

Una inversién Intranet consiste principalmente en Hardware y Software. Esta discusién asume que la compafiia tiene una red existente. Mientras que pueda haber un debate para decidir si cada pieza de Hardware es necesaria si el Software es suficiente, su objetivo es incluir todo lo que sea razonable con el fin de determinar el ROI más confiable.<br>Cada, compañía, tiene, una situación diferente. De hecho, algunas, compañías, tienen Cada compañía tiene una situación diferente. suficiente equipo para iniciar una pequefia Intranet sin costos de Hardware entonces pueden bajar Software gratuito de sitios Intranet.

Los costos de inversión para una Intranet incluyen:

- Planear antes de la instalación: La compañía debe de formular un equipo que realice varias funciones para disefiar la Intranet y sus usos. Mientras los miembros de este equipo definen los planes de la Intranet, no ejecutan sus tareas regulares. Debe contar un costo, basado en el salario de cada empleado, como un gasto.
- Hardware : La Intranet requerirá al menos una computadora servidor con espacio de disco duro adecuado y velocidad para alojar los sitios Web. Los servidores necesitaran ser reemplazados o expandidos durante la vida de la Intranet. Además, puede requerir servidores adicionales que sirven como estructura de seguridad.
- © Software: La Intranet requerira Software servidor asi como Software cliente (visualizadores), Software Firewall(de seguridad), herramientas de autoria HTML, un sistema de administración de documentos, mecanismos de búsqueda y más, dependiendo de las necesidades de la compañía.
- « Instalacién: La compafiia debe configurar fisicamente el servidor cada servidor e instalar el Software adecuado. Asi mismo, la compafiia podria necesitar software en cada sistema de usuario, lo que conlleva un costo.
- e Depreciacién: Como se ha dicho debe restar una cantidad de depreciacién de la inversión de cada año.

# **CONCLUSIONES**

La comunicacién en la actualidad gira entorno a la tecnologia Internet/Intranet Diversas organizaciones estan implementando ya esta tecnologia buscando en ella la solución a sus problemas de integración tecnológica y humana. Por lo tanto, todas las organizaciones que deseen sobrevivir en este mundo globalizado, deberan elegir alguna solución tecnológica

Las Intranets están revolucionando los sistemas empresariales de información, constituyen potentes herramientas competitivas que permiten aumentar la productividad y generar mayores ingresos a la vez que reducir costes; practicamente cualquier aspecto de trabajo de una empresa puede mejorarse gracias a una Intranet. Las Intranets representan la evolucién natural de los sistemas de informaci6n actuales, que permiten:

- Crear un sistema de informacién flexible que se adapte a las necesidades.
- Ser independiente de los proveedores.
- Ser independiente de la arquitectura material.
- Desarrollar una aplicacién una sola vez y desplegarla inmediatamente por todo el sistema de información.
- © Reducir los costes de adquisicién, operativos de desarrollo y administracién.

Una Intranet es una herramienta extremadamente útil para las empresas. Mientras se mueven las industrias ventajas de competitividad sustanciales a través del control de recurso y la administracién de informacién, la Intranet sigue siendo una solucién de tecnologia de informacién efectiva en costo. Cualquier empresa que considera varias tecnologias para incrementar la conectividad interna debe considerar la Intranet como una empresa de bajo costo con un potencial de alto rendimiento.

En la implementacién de la Intranet a la Secretaria de Relaciones Exteriores, podemos citar algunos beneficios de ésta:

- » La Intranet mejora la arquitectura computacional existente, permitiendo a la red de area local desenvolverse mejor que antes.
- ® La Intranet reduce costos, mejora la productividad y promueve el intercambio de informacion.
- «La Intranet resulta ser una herramienta valiosa para el Centro Nacional de Control de Energia y continuara haciéndolo en el futuro por las aplicaciones que ésta sustenta.
- \* Permite involucrar a los empleados, manteniéndoles informado y solicitandoles retroalimentacién.
- \* Agilizar la comunicacién de datos e informacién para distribuir y actualizar software y documentación electrónica.
- \* Proporcionar una forma de debates, para ofrecer un curso en linea.

La seguridad en la red local del Centro Nacional de Control de Energia. es muy importante ya que finalmente esta dependerá del éxito o fracaso de la Intranet. La cual es la referencia requerida para las computadoras y otros equipos que actuan directa o indirectamente con el servidor Web, esta referencia se encuentra protegida por el servidor Proxy 2.0. El cual tiene como objetivo conservar la integridad de la informacion contenida dentro de la Intranet.

El servidor Proxy es el encargado de controlar el uso tanto de los recursos de Internet como los de la Intranet, restringiendo el acceso a sitios no permitidos, también es utilizado para almacenar los sitios o paginas més visitados , de la manera que los usuarios tengan el acceso mas rapido a esos sitios cada vez que ellos requieran visitarlos.

## GLOSARIO DE TERMINOS

Ancho de Banda. El término se refiere a cuanta cantidad de informacién se puede enviar a través de una conexién. Usualmente se mide en bits-por-segundo. Por ejemplo una pagina completa de texto son aproximadamente 16,000 bits. Un módem rápido puede mover aproximadamente 52,000 bits en un segundo. Movimiento en video completo (full-screen) requeriria aproximadamente 10,000,000 bits por segundo dependiendo de la compresion.

ANSI (Instituto Nacional de Estandares de Estados Unidos). La principal organizacién de desarrollo de estandares en Estados Unidos. El organismo que representa a Estados Unidos ante la ISO, ANSI es un organismo independiente y sin fines de lucro que esta apoyado por organizaciones del ramo, sociedades profesionales y la industria.

ATM (Modo de Transferencia Asincrona). Tecnologia de punta de transmisién y conmutacién a grandes velocidades por medio del movimiento asincrono de paquetes con una velocidad de 155 Mbps o más, también se conoce como CELL RELAY, se considera la siguiente generación en arquitectura de redes.

AUI (Interfaz de unidad de aditamento). E! cable entre el transceptor y la tarjeta de interfaz de red en una Pc o en otro nodo de la red.

Backbone. Una linea 6 series de lineas de conexién de alta velocidad que forman una ruta principal con una red. Es la parte de la red que lleva el tráfico mas pesado.

Blindaje. E) proceso de proteger un cable con un metal aterrizado, de tal forma que las sefiales eléctricas no pueden interferir con la transmisién dentro del cable.

Bps (Bits Por Segundo). Una unidad de medida de que tan rápido los datos son movidos de un lugar a otro. Un modem de 28.8 puede mover 28,800 bits por segundo.

Bridge (Puente). Dispositivo de red que conecta dos redes LAN y transmiten o filtran paquetes entre ellos, el destino de direcciones se basa en un puenteo que opera en la capa de nivel de datos o MAC del modelo OSI.

Bus. Un trayecto de transmisién o canal; una conexién eléctrica, con uno o mas conductores por la cual todos los dispositivos conectados reciben todas las transmisiones al mismo tiempo; una configuracién lineal de red de area local, tal como la utilizada en Ethernet y en Token Bus.

Browser o Navegador. Un programa cliente (software) que es usado para visualizar varios tipos de recursos de Internet.

Cliente. Un programa software que es usado para contactar y obtener informacién de un programa servidor en otra computadora comuinmente a gran distancia. Cada programa cliente es diseñado para trabajar con uno o más tipos específicos de programa servidor y cada servidor requiere un tipo especifico de Cliente por ejemplo un Web Browser es un tipo de cliente especifico.

Concentrador. Dispositivo usado para la conexién de los cables de los nodos de una red dispuesta en topologia fisica de estrella, este dispositivo se asocia con una red Ethernet 10BaseT.

Conector, Un dispositivo que mantiene juntas dos partes de un circuito, de manera que puedan hacer contacto eléctrico.

CSMA (Sensor de Portadora de Accesos Multiples). Método de contencién para compartir un canal. Antes de transmitir la información la estación emisora comprueba si el canal esta libre, y si no detecta ninguna sefial comienza a transmitir. Técnica de contencién que permite que solo una de entre varias estaciones tengan acceso al canal de transmision.

CSMA/CD (Sensor de Portadora de Accesos Multiples con Deteccién de Colisién). Es un protocolo utilizado para enviar señales dentro de una red local. Cuando la tarieta detecta solo la portadora empieza a transmitir, pero debe seguir escuchando por si ocurre una colisión. De ser así requerirá hacer una retransmisión esto evitara las colisiones de datos.

DIMM. : Más alargados (unos 13 cm), con 168 contactos y en zócalos generalmente negros; llevan dos muescas para facilitar su correcta colocacién. Pueden manejar 64 bits de una vez, por lo que pueden usarse de 1 en 1 en los Pentium, K6 y superiores. Existen para voltaje estandar (5 voltios) o reducido (3.3 V).

Dominio. Término que hace referencia a un grupo de computadoras de una red, las que son administradas como un grupo relacionado o como una sola entidad.

E-mail 0 Correo Electrénico. Mensajes, usualmente texto, enviado de una persona a otra via computadora, un correo puede ser enviado automaticamente a un gran numero de direcciones 0 destinos.

Estacién de Trabajo. Computadora que accede a los recursos compartidos en otras computadoras pero no comparte sus recursos con las demas. Tambien se llama cliente. El termino estacién de trabajo suele hacer referencia a un a computadora aislada.

Ethernet. La más popular tecnología LAN usada. El estándar IEEE802.3 que define las reglas para configurar una red Ethernet. Define una velocidad de 10 Mbps utilizando protocolo CSMA/CD.

FDDI , Interface de datos distribuida por fibra, interfaz para cableado de fibra éptica capaz de conseguir una velocidad de transmisién de 100 Mbps. Originalmente especificada para lineas de fibra, aunque también puede operar sobre par trenzado para distancias cortas.

Fibra Optica. Un medio de transmisién de datos que consiste en una fibra de vidrio ( 0 de plastico). Una fuente luminosa (LED o lasser emite un haz de Juz que se va reflejando dentro del cable gracias a los diferentes grados de refraccién entre el material de la fibra y una cubierta de un metal similar), Aunque el costo de la fibra ha bajado, todavia resulta costoso y complejo instalar fibra éptica en redes locales.

Frecuencia. Numero de ciclos por unidad de tiempo. Normalmente medida en Hertz (Hz), que son ciclos por segundo.

Gateway (Puerta de Enlace). Dispositivo para interconectar dos o más redes distintas. Este puede traducir todos los niveles de protocolo de la capa fisica sobre el modelo OSI.

Host. Generalmente identificado como un nodo en la red.

IEEE. Instituto de Ingenieros Eléctricos y Electrénicos, Organizacién profesional dedicada al avance de Ja ingenieria eléctrica, la electrénica y aspectos afines de la ingenieria y la ciencia. También la IEEE registra y define estandares industriales, es miembro de ANSI e ISO.

Internet. Es una serie de interconexiones de redes local, regional, nacional e internacional inmensa usando TCP/IP. Internet une gobiernos, universidades y muchos mas sitios en el mundo. Provee de e-mail, conexiones remotas y servicio de transferencia de archivos

Intranet. Es una red que existe exclusivamente dentro de una organizacién y que esta basada en la tecnologia de Internet. Distribuye los recursos de informacién de la organizacién al escritorio de cada miembro de manera rapida y econémica y, al mismo tiempo, protege la informacién frente accesos no autorizados.

IPX. intercambio de paquetes entre redes, un protocolo de comunicacién de Netware de Novell que crea, mantiene y termina conexiones entre dispositivos de una red, tales como estaciones de trabajo y servidores

ISO (Organizacién de Estandares Internacional). Modelo referencial de capas que se basan en normas para las comunicaciones. Este modelo se basa en siete capas: Fisico, Datos, Red, Transporte, Presentación y Aplicación. Cada capa provee de servicios.

LAN (Red de área local). Tecnología para conectar varias computadoras que estén a unos cuantos cientos de metros de distancia entre si. Grupo de computadoras y/o terminales inteligentes 0 no inteligentes, conectadas entre si de forma que pueden compartir periféricos e informacién, o que se encuentran dentro de un area reducida, como por ejemplo un edificio o una oficina. sistema de transmisién de datos que permite compartir recursos e informacién por medio de computadoras o redes de computadoras. Dispositivo para interconectar dos o más redes distintas.<br>
eles de protocolo de la capa física sobre el modelo OSI.<br>
como un nodo en la red.<br>
déctricos y Electrónicos, Organización profesional dedicada<br>
cica, la electrónic

MAC (Control de Acceso al Medio). Mecanismo a través del cual los dispositivos conectados a una red local, conducen el medio de transmisién. E) MAC combina algunas funciones de los niveles fisico y de datos del modelo OSI.

Mainframe. Un computador en gran escala que puede alojar software completo y varios equipos periféricos , y también manejar muchos usuarios, generalmente cientos de ellos.

Mbps. Mega bits por segundo

Modem. Un dispositivo modulador - demodulador que transforma una sefial digital de una computadora en forma analégica adecuada para transmitirse a través de lineas telefonicas comunes. El médem convierte una sefial en dos niveles en una secuencia de sefiales de dos frecuencias (tonos de pulso de audio), los tonos vienen a través de la linea entran al médem y transforman de nuevo en cédigo digital para comunicarse con una computadora.

Multiusuarios. El poder dar soporte a mas de un usuario a la vez. Una aplicacién multiusuarios permite que más de una persona use la aplicación al mismo tiempo.

Netware. Un desarrollo de Novell como sistema operativo de red (NOS) que provee de un servicio de archivos que se comparten ademas de un servicio de impresién de informacion entre redes de computadoras.

## NIC Son las siglas de Network Interface Card. Tarjeta de Red

Nodo. Estacién en una red. El nodo puede ser una computadora o una terminal. Estas terminales proporcionan puntos de captacidn/salida de datos en redes de computadoras y también pueden computar o procesar datos.

Nombre de Dominio. Es un texto relacionado a un texto de computadoras, es una forma de identificacién unica a través de Internet.

NOS. Es el sistema operativo de red, un software que corre dentro de un servidor para que tengan acceso al servicio de archivos y otros recursos. Por ejemplo, Novell, Unix, etc.

Paquete. Serie de bits, información en una red que consiste de datos e información de control y que incluye el destino pretendido del paquete.

PPP. Protocolo punto a punto, el sucesor de SLIP, provee ruteadores-a-ruteadores y hosta-red.

Protocolo. Reglas que van a definir la manera en como se da la comunicacién en la red

Punto a Punto. Tipo de red en la cual cada nodo es capaz de compartir sus recursos y usar los recursos compartidos de todos los demas nodos de la red.

Red. Un sistema de interconexión de computadoras, este puede comunicarse con otras y compartir archivos, datos y recursos.

Repetidor. Dispositivo usado en las redes locales para amplificar y retransmitir una sefial a fin de evitar su degradación.

## RJ-45. Conector para cable de par trenzado (UTP y STP)

Ruteador. Dispositivo que conecta redes que utilizan la misma capa de protocolo de red (nivel 3), como TCP/IP o IPX. Los ruteadores tienen la capacidad de conectar redes que usan diferentes topologias légicas, como Ethernet y Token Ring.

Servidor. Se encarga del control de cada una de las terminales que se encuentran enlazadas a él. Dispositivo con capacidad de procesos que proporcionan un servicio especifico a la ted.

Servidor de Archivos. Computadora cuyo propdsito principal es compartir archivos con otros nodos en la red. Algunas veces se usa de forma intercambiable servidor de archivos y servidor.

SIMM. (Single in line Memory Module), Modulo de Memoria en una Sola linea. Se trata de tarjetas longitudinales en las que ya estan integrados y soldados los nueve chips, aunque también existen médulos que sdlo poseen tres chips. Tiene la desventaja que en ciertas tarjetas madre se debe instalar las tarjetas de memoria en pares de iguales caracteristicas de tamaño y velocidad. Este es el caso de los procesadores Pentium y similares. En el mercado se pueden encontrar dos tipos de tarjetas de memoria SIMM:

Sin paridad, es la memoria RAM normal ,es la más barata y es la que usa la mayoría de la gente y se consigue en varias velocidades, tienen un número par de chips típicamente ocho. Con paridad, es un poco más cara y no presenta mejoría de rendimiento alguno, pero algunos computadores requieren memoria Con paridad, y no funcionan con la Sin paridad. La paridad es una caracteristica de correccién de errores que tiene este tipo de memoria.

SLIP. Protocolo de Interedes de linea serial , un protocolo antiguo para conexiones con IP sobre lineas telefénicas. Esta siendo reemplazado por el protocolo punto a punto (PPP).

SPX. Intercambio secuencial de paquetes, protocolo de Novell para permitir que dos estaciones de trabajo se comuniquen a través de una red, los datos son transferidos en secuencia y revisa que lleguen a su destino final

Switch. Dispositivo multipuerto Ethernet disefiado para incrementar la capacidad de la red

TCP/IP. Protocolo de Control de transmisién y Protocolo de Internet siempre van juntos y son los protocolos de red en la norma de ambiente UNIX.

Token Ring. Una topologia de red en donde se pasa un token (sefial) entre computadoras que estan conectadas en anillo. Cuando una computadora esta en posesién del token, puede transmitir datos por la red. Cuando termina, el token pasa a ja siguiente computadora y asi sucesivamente.

Topologia. Arreglo légico 0 fisico de las terminales sobre una red en relacion a otra. Configuracién de la red ya sea centralizada o distibuida. Las estaciones conectadas a una línea común de comunicaciones.

UTP. Par de conductores retorcidos sin blindaje. Cable de par retorcido sin blindaje o con blindaje o conjunta

Windows NT Server. El NOS de Microsoft de 32 bits y de multitareas.

 $\bullet$ 

## BIBLIOGRAFIA

- BAKER, Richard H.  $\bullet$ Networking the Enterprise. MC Graw Hill
- BLACK, Uyless Redes de Computadoras, Protocolos, Normas e Interfases. Macrobit 1990
- BRONSON, Purdy.  $\bullet$ Implementacién de Redes de Area Local. Tecnology Training S. De R.L. de C.V.
- GONZALEZ Sainz, Nestor Comunicaciones y Procesamiento de Datos. Mc Graw Hill
- HALSAL, Fred Data Comunications Computer Networks and Open systems. Addison — Wesley
- HOPPER / TEMPLE / WILLIAMSON  $\bullet$ Disefio de redes Locales. Addison-Wesley Iberoamericana. 1991
- MADRON Wm, Thomas. Local Area Networks In Large Organizations. Hayden
- SCATT, Stan. A Fondo: Redes de Area Local. Anaya Multimedia
- STOLTZ, Kevin. Todo Acerca de las Redes de Computadoras. Prentice Hall Mexico 1995
- http://nti.educa.rcanaria.es/conocemos\_mejor/apuntes/paginas/ethernet.htm  $\bullet$  . Informacién general de redes ethernet, caracteristicas de cables, etc.
- http://tiny uasnet.mx/prof/cln/ccu/mario/REDES/node20.htm]  $\bullet$ Informacién de dispositivos usados en las redes ethemet.
- http://www.map.es/csi/silice/defglosario.htm!  $\bullet$ Definiciones de redes y comunicaciones.
- http://www.microsoft.com/msdownload/PROX Y/00000.HTM Proxy Server 2.0 for Windows NT(i386) US English Version  $\bullet$
- http://www. it.uc3m.es/~prometeo/comdat/apuntes/temal /temal .htm  $\bullet$ Informacién general de redes de comunicacién.